Guide utilisateur Linux

Gestion des systèmes de fichiers, partitions et volumes LVM Principes et exemples pratiques

LASSERRE Jean baptiste

# Gestion des systèmes de fichiers, partitions et volumes LVM

Guide utilisateur Linux – Principes et exemples pratiques

# Table des matières

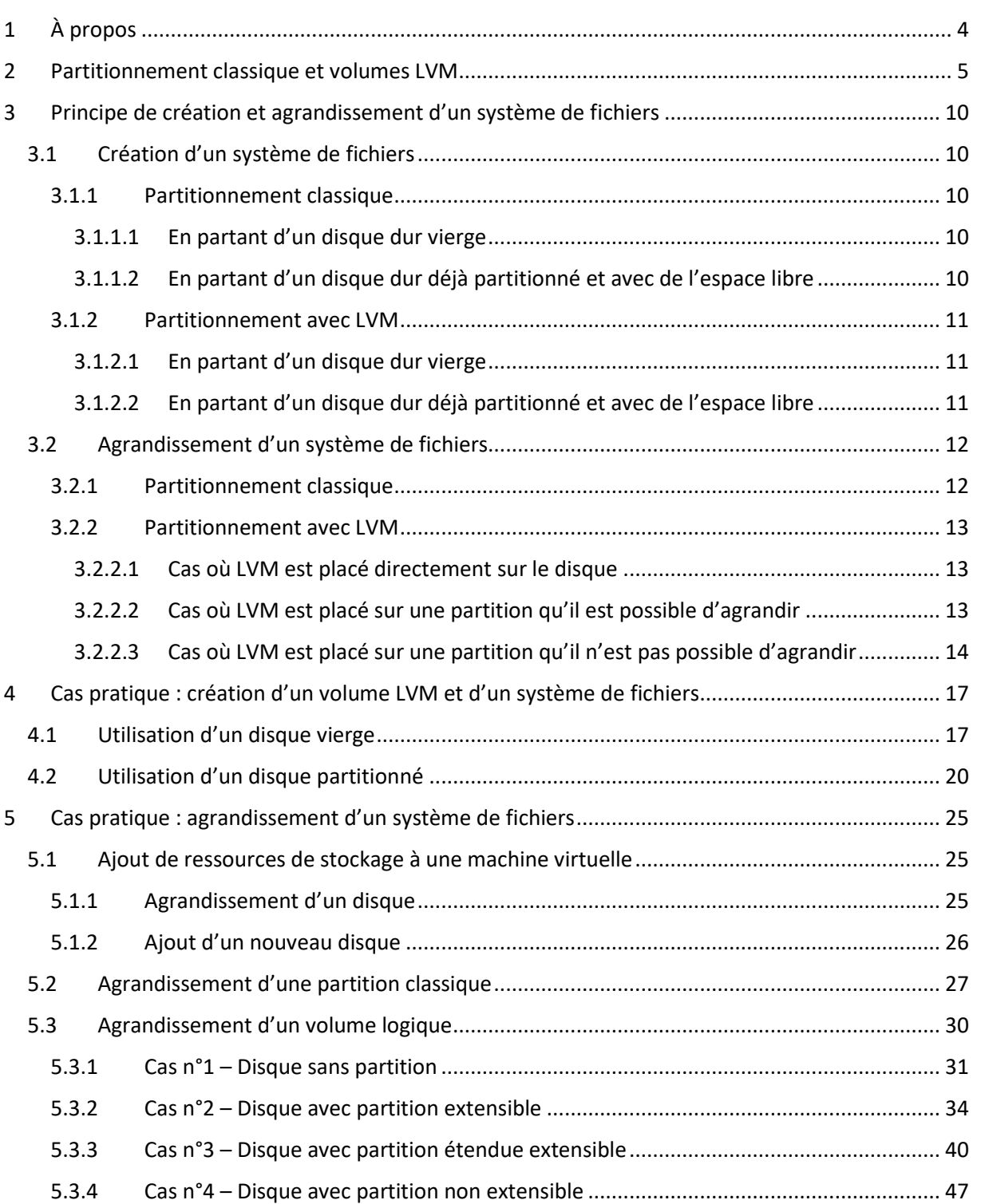

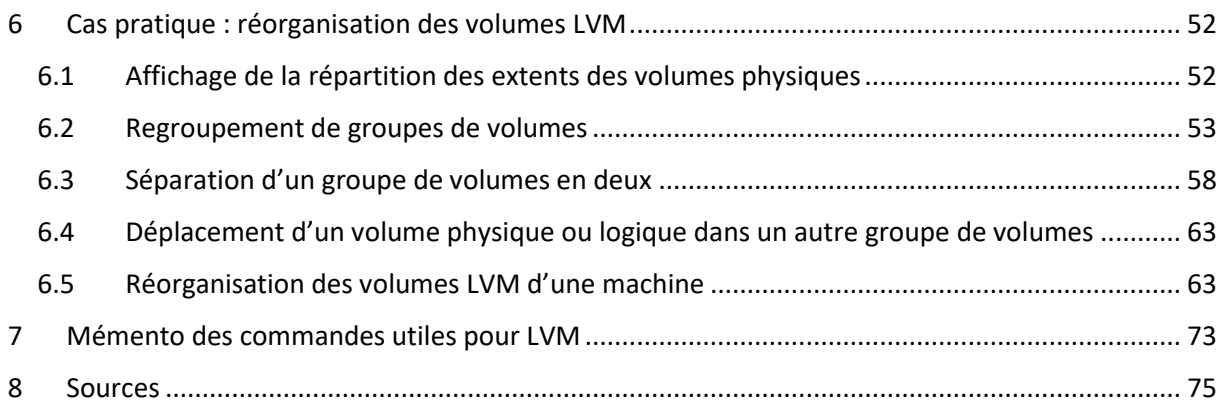

$$
\boldsymbol{\omega}
$$

# <span id="page-3-0"></span>1 À propos

Ce document est un guide sur la création et l'agrandissement de systèmes de fichiers et des éléments sous-jacents, à savoir les partitions et les volumes LVM. Le point de départ est toujours une action à faire sur le système de fichiers et le guide indique la procédure à suivre selon la situation. L'exhaustivité n'est pas recherchée, chaque situation est unique, mais les cas de base présentés ici permettent de s'adapter à la plupart des scénarios possibles. Chaque action du guide est expliquée de façon théorique et un exemple pas-à-pas est ensuite donné.

# <span id="page-4-0"></span>2 Partitionnement classique et volumes LVM

Les disques durs forment un ensemble de blocs pouvant stocker des données. L'organisation logique des blocs est assurée par le système de fichiers. Il tient à jour un registre des blocs utilisés afin de retrouver les informations stockées. Un ensemble de blocs ne peut être géré que par un seul système de fichiers. Il est cependant possible de créer des partitions afin de créer des ensembles de blocs indépendants.

Un disque est donc composé d'une ou plusieurs partitions, sur lesquelles est installé un système de fichiers.

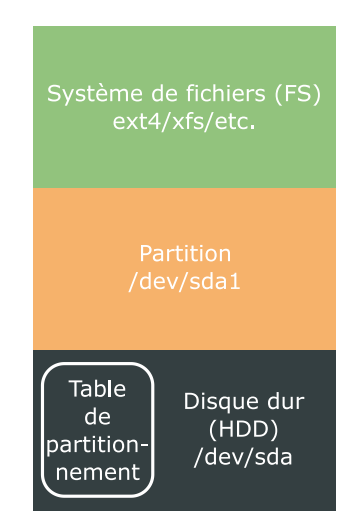

*Figure 1 – Utilisation classique d'un disque dur : partitionnement et formatage*

La liste des partitions est stockée dans la table de partitionnement, tout au début du disque. Les partitions sont soumises à des contraintes techniques très fortes :

- quatre partitions primaires maximum (limite historique, contournée aujourd'hui) ;
- les partitions sont physiquement placées les unes derrière les autres sur le disque ;
- une partition occupe un espace contigu (impossible d'en agrandir une s'il n'y a pas d'espace libre attenant) ;
- un système de fichiers est directement lié à une partition (il est soumis aux mêmes limites physiques).

Pour aller au-delà des limitations physiques des partitions, il est possible d'utiliser une couche d'abstraction entre le disque dur/partition (matériel) et le système de fichiers (logiciel). Sous Linux, [LVM](https://en.wikipedia.org/wiki/Logical_Volume_Manager_(Linux)) fournit cette couche d'abstraction en permettant d'agréger plusieurs disques et partitions en disques logiques qui ne sont plus soumis à des contraintes matérielles, ce qui est très utile lors de l'utilisation de machines virtuelles. LVM est un outil très complet qui permet également de faire du RAID logiciel et même de déplacer des données sur de nouveaux supports physiques, à chaud et en toute transparence. Tout ne sera pas abordé ici, ce document se focalisant sur la gestion des volumes de données (création, agrandissement, déplacement).

La couche d'abstraction LVM s'utilise soit sur une partition, soit directement sur le disque (qui ne possède plus de table de partitionnement).

Le principe de fonctionnement de LVM est le suivant :

- 1. sur le disque ou une de ses partitions, un volume physique (PV) est créé, indiquant que l'unité de stockage est gérée par LVM ;
- 2. un ou plusieurs volumes physiques sont regroupés dans un groupe de volumes (VG), cela permet d'agréger plusieurs disques et partitions en un seul disque logique ;
- 3. un ou plusieurs volumes logiques (LV) sont créés dans le groupe de volumes (VG), ce sont des équivalents des partitions, utilisables par un système de fichiers.

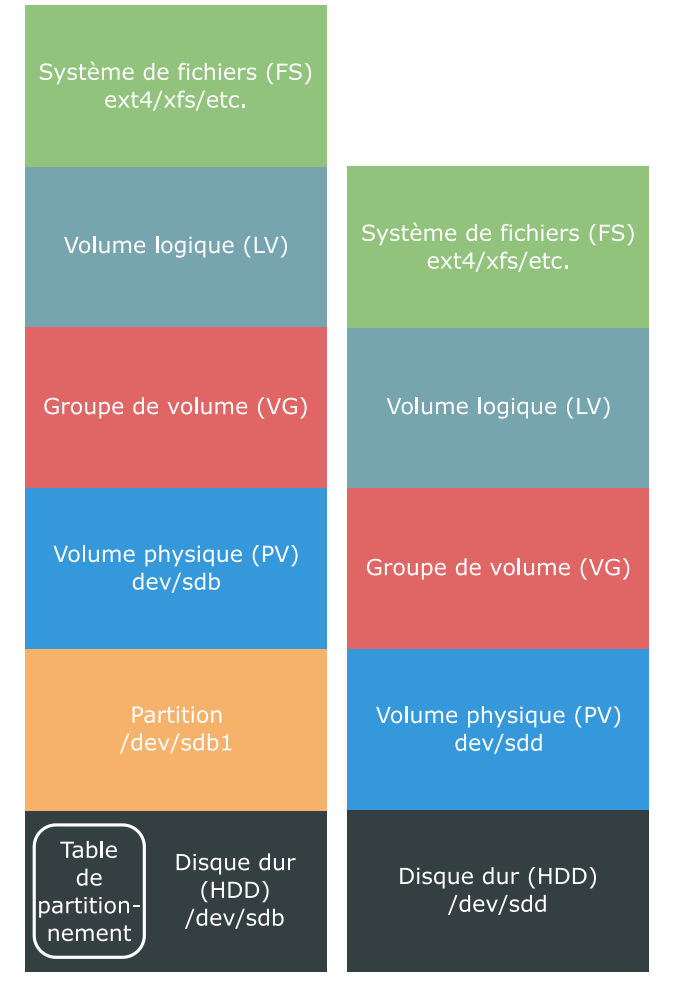

*Figure 2 – Utilisation de LVM sur un disque partitionné ou non*

Ce fonctionnement en trois niveaux offre une grande souplesse. Pour agrandir la taille d'un système de fichiers, il suffit d'agrandir en amont celle du volume logique sous-jacent. Cette dernière n'est contrainte que par l'espace restant sur le groupe de volumes. S'il y a suffisant d'espace non alloué, le volume logique peut être agrandi. Sinon il suffit d'ajouter un disque ou une partition au groupe de volumes, ou bien agrandir un disque ou une partition existante. La modification est directement prise en compte. C'est LVM qui gère l'écriture des données sur les différents volumes physiques.

Il est tout à fait possible de mixer partitionnement classique et volumes LVM sur une même machine ou un même disque. La figure ci-dessous résume les différents cas possibles et permet de visualiser la flexibilité apportée par LVM.

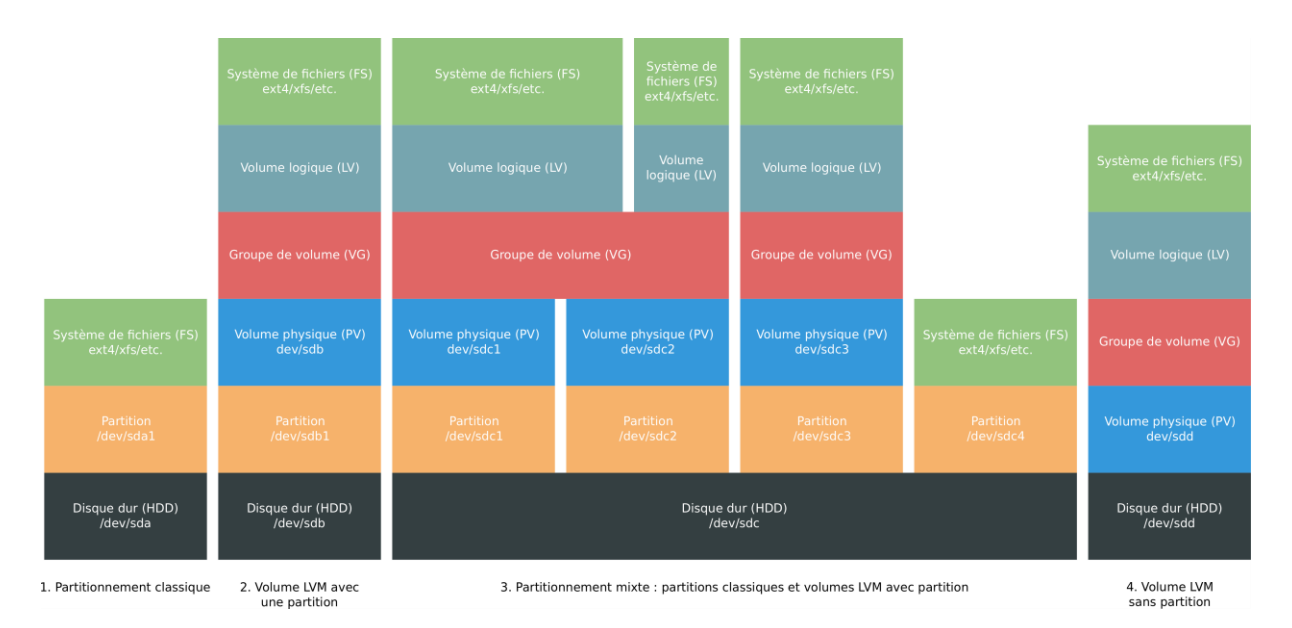

*Figure 3 – Synoptique des différents cas de partitionnement classiques et LVM*

**Note** : Un PV et un LV appartiennent toujours à un et un seul VG. Un VG est une liste de PV et contient un à plusieurs LV.

**Attention** : La plupart des distributions Linux ont besoin que la partition montée dans */boot* soit formatée de façon classique.

Quand une unité de stockage (disque ou partition) est gérée par LVM, elle est décomposée en blocs de données appelés « extents ». Ces blocs de données ont tous la même taille et sont interchangeables, ce qui permet de les rendre indépendants du support physique sous-jacent. Au niveau du groupe de volumes (VG), le stockage est donc vu comme un ensemble d'extents. À chaque fois qu'un volume logique (LV) est créé ou agrandi, LVM va allouer un certain nombre d'extents libres à ce volume. Ainsi, pour chaque volume physique d'un VG, LVM conserve une liste indiquant quels sont les extents alloués et à quels volumes logiques ils sont alloués.

La figure F[IGURE](#page-7-0) 4 ci-dessous illustre le fonctionnement des extents, en prenant pour exemple une machine possédant trois volumes physiques (PV) regroupés dans un même groupe de volumes (VG), dans lequel trois volumes logiques (LV) ont été créés. Le groupe de volumes a une taille totale de 200 Go répartie en 50 extents de 4 Go chacun. La figure montre la façon dont LVM a réparti les extents entre chaque volume logique et la dissociation complète entre les systèmes de fichiers et le matériel de la machine.

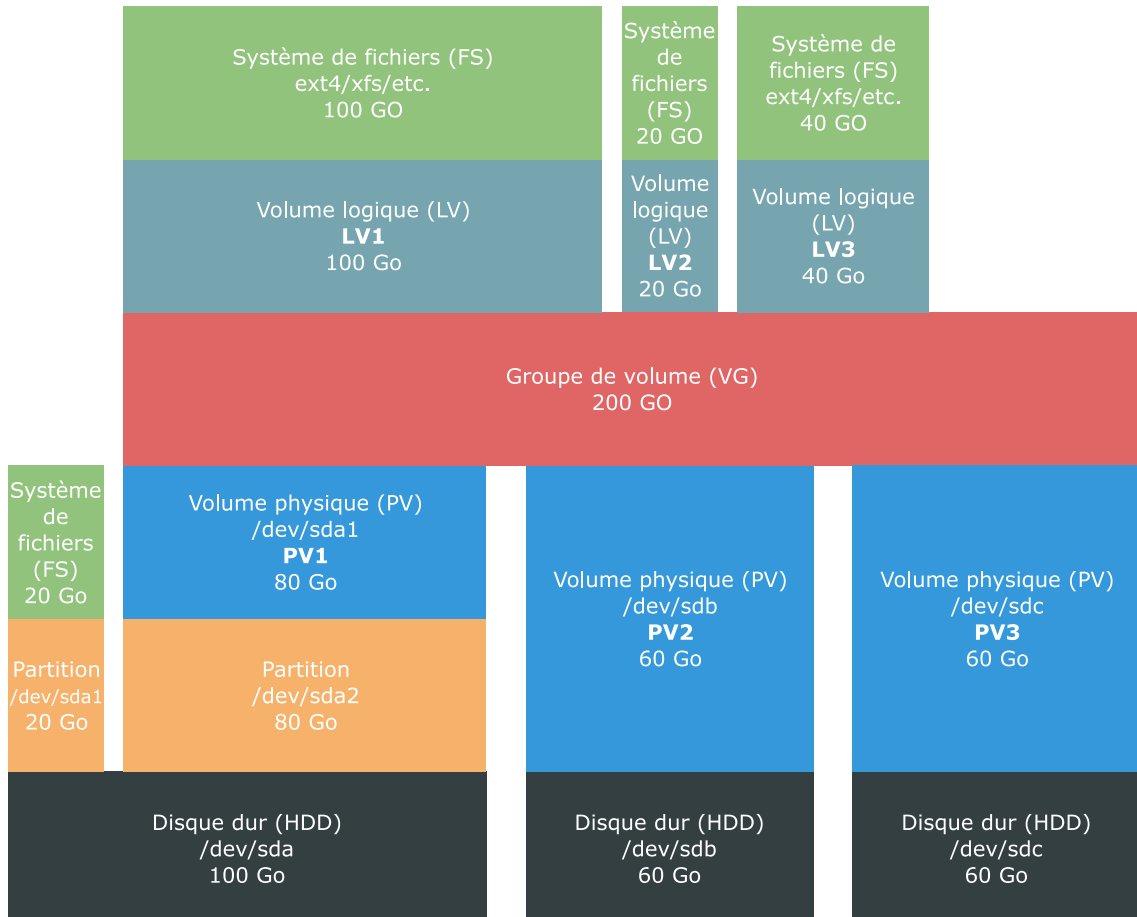

#### Configuration de la machine exemple

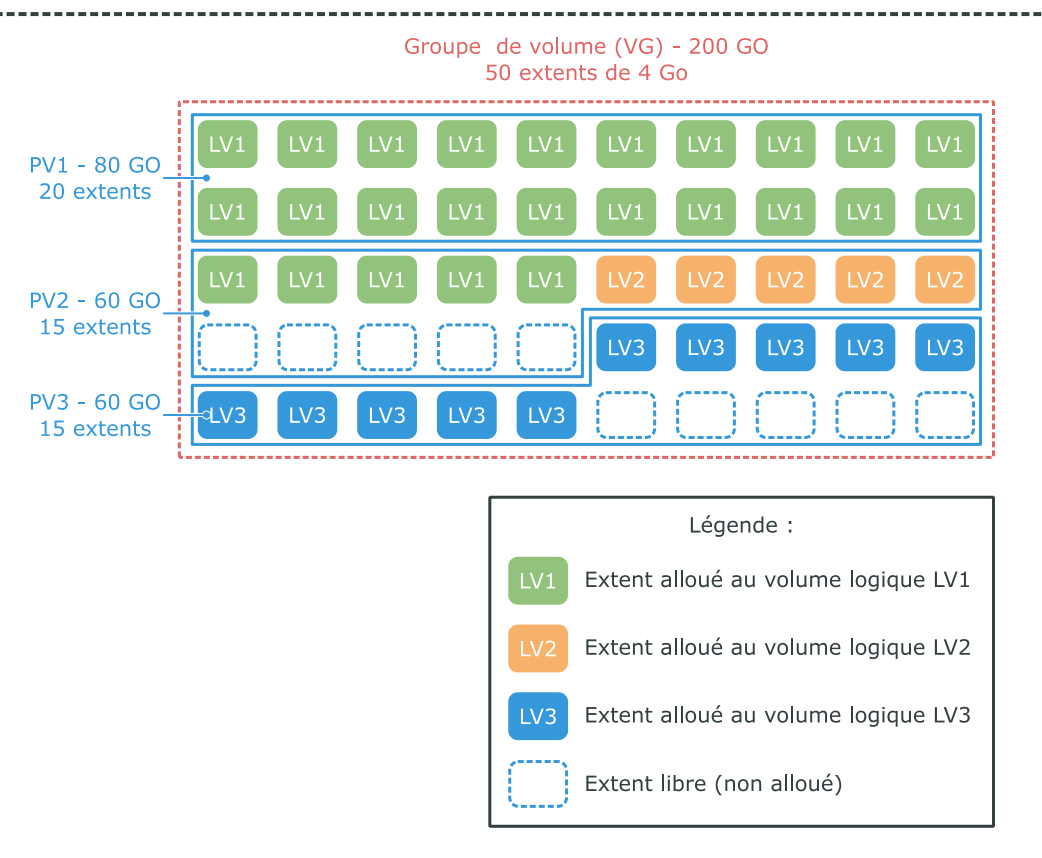

<span id="page-7-0"></span>*Figure 4 – Exemple d'allocation des extents par LVM*

L'utilisateur peut laisser LVM choisir les PV à utiliser pour l'allocation des extents, mais il peut aussi indiquer explicitement combien d'extents allouer à chaque PV. Et il est également possible par la suite de déplacer les extents à chaud d'un volume physique vers un autre et même de réorganiser complètement les PV, VG et LV. Chose quasiment impensable avec des partitions classiques.

Cette organisation en extents offre donc une grande souplesse et est un des mécanismes faisant la force de LVM.

# <span id="page-9-0"></span>3 Principe de création et agrandissement d'un système de fichiers

# <span id="page-9-1"></span>3.1 Création d'un système de fichiers

#### <span id="page-9-2"></span>3.1.1 Partitionnement classique

#### <span id="page-9-3"></span>*3.1.1.1 En partant d'un disque dur vierge*

Les actions suivantes sont nécessaires avant l'utilisation d'un disque dur vierge :

- 1. création d'une table de partitionnement (MBR ou GPT) ;
- 2. création d'une partition ;
- 3. création d'un système de fichiers sur la partition.

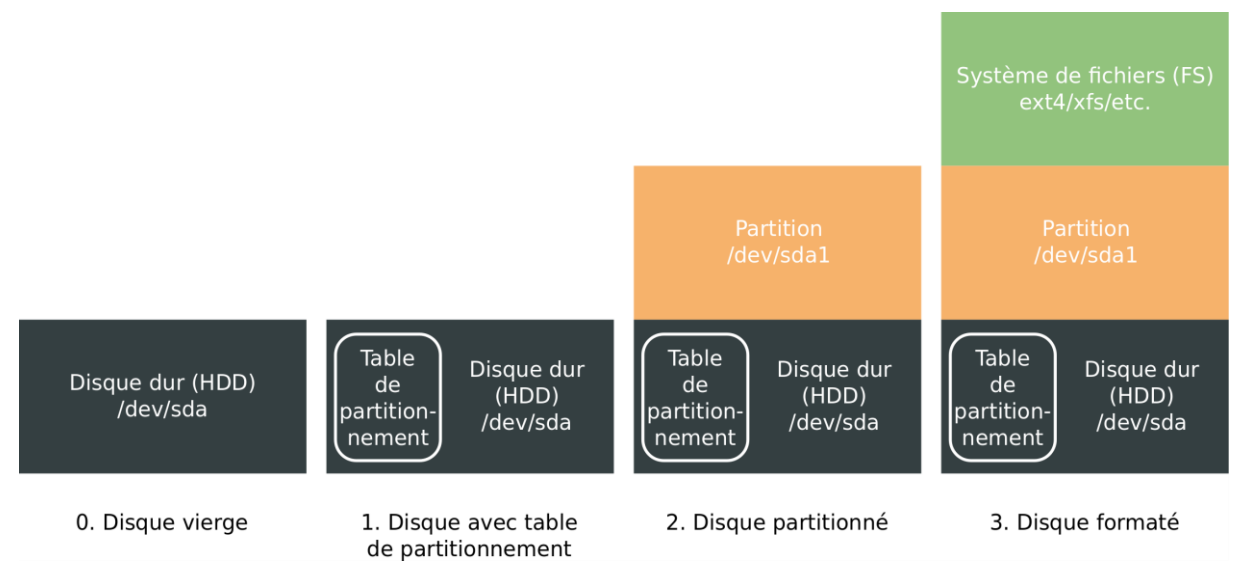

*Figure 5 – Formatage classique d'un disque dur vierge*

#### <span id="page-9-4"></span>*3.1.1.2 En partant d'un disque dur déjà partitionné et avec de l'espace libre*

Un disque possédant déjà une table de partitionnement et de l'espace non alloué permet de créer facilement une nouvelle partition :

- 1. création d'une partition ;
- 2. création d'un système de fichiers sur la partition créée.

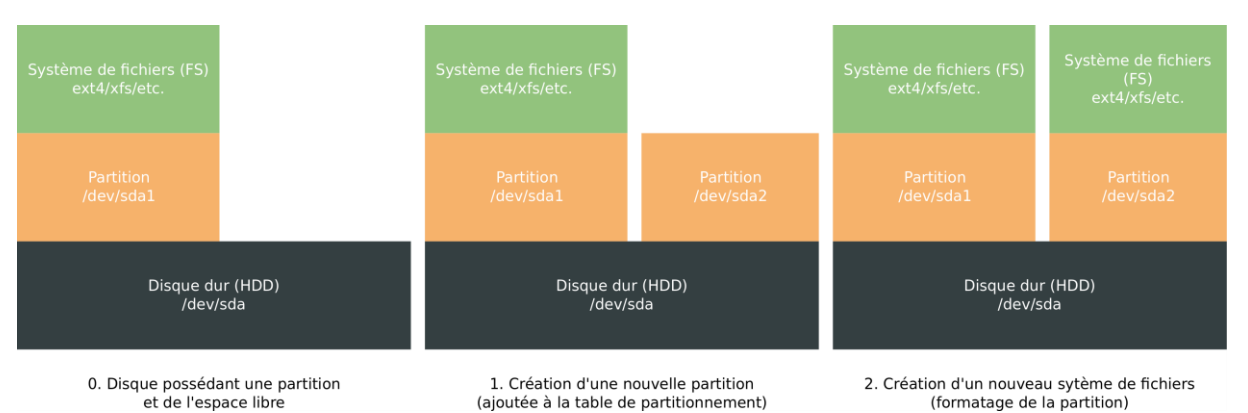

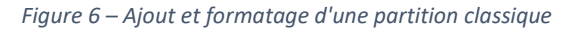

# <span id="page-10-0"></span>3.1.2 Partitionnement avec LVM

Si le disque dur est encore vierge, il est recommandé de l'utiliser directement avec LVM, sans créer de partition. Cela facilitera ultérieurement l'agrandissement du disque.

Il reste malgré tout possible de créer une partition occupant le disque entier et d'utiliser LVM dessus (c'est même un cas courant), mais ce cas de figure n'est pas abordé. Il est cependant très proche du cas où le disque est séparé en plusieurs partitions.

## <span id="page-10-1"></span>*3.1.2.1 En partant d'un disque dur vierge*

La préparation d'un disque vierge pour une utilisation exclusive par LVM est très simple :

- 1. création d'un volume physique (PV) sur le disque ;
- 2. création d'un groupe de volumes (VG) contenant le volume créé ;
- 3. création d'un volume logique (LV) sur le groupe de volumes créé ;
- 4. création d'un système de fichiers sur le volume logique créé.

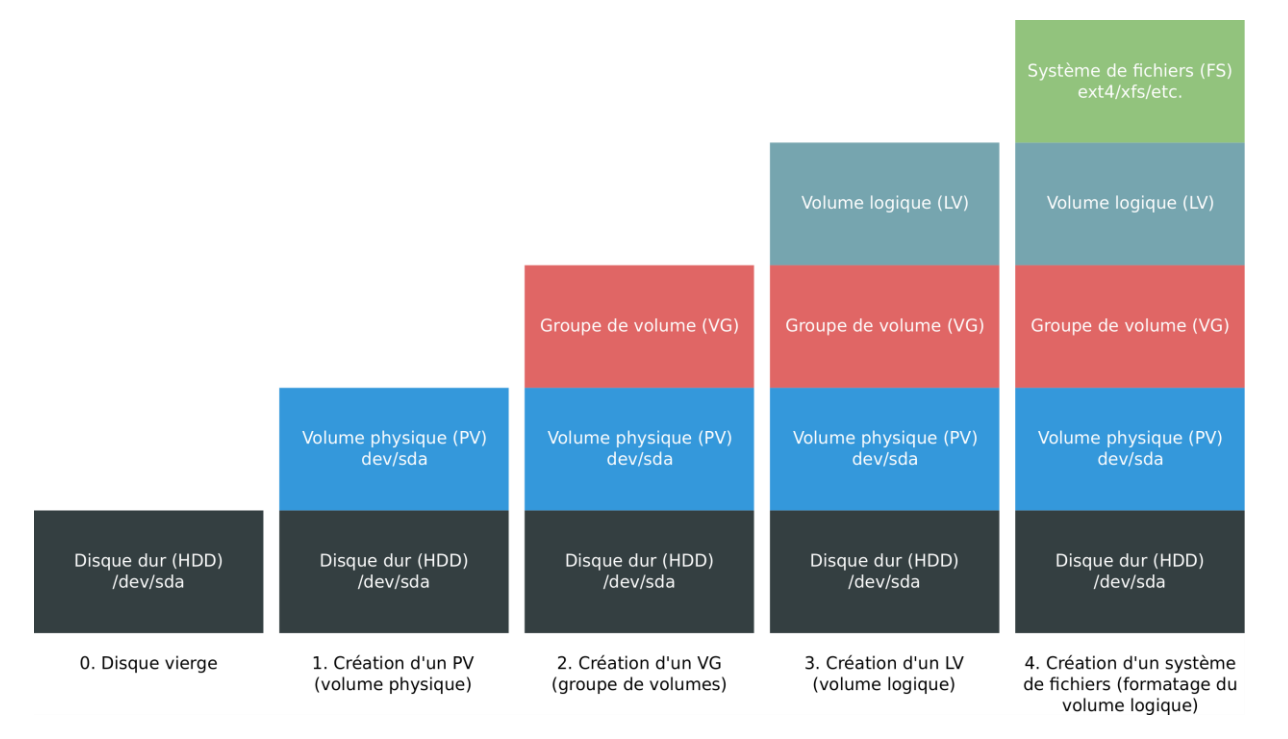

*Figure 7 – Formatage avec LVM d'un disque dur vierge*

# <span id="page-10-2"></span>*3.1.2.2 En partant d'un disque dur déjà partitionné et avec de l'espace libre*

La souplesse de LVM lui permet de cohabiter avec le système de partitionnement classique en fonctionnant au-dessus d'une partition :

- 1. création d'une partition ;
- 2. création d'un volume physique (PV) sur la partition créée ;
- 3. création d'un groupe de volumes (VG) contenant le volume créé ;
- 4. création d'un volume logique (LV) sur le groupe de volumes créé ;
- 5. création d'un système de fichiers sur le volume logique créé.

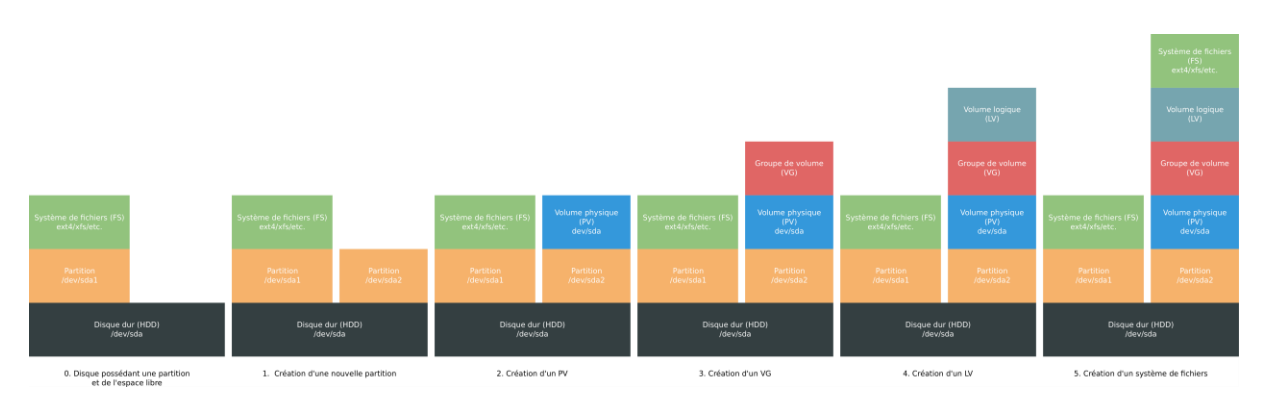

*Figure 8 – Ajout et formatage d'une partition avec LVM*

# <span id="page-11-0"></span>3.2 Agrandissement d'un système de fichiers

L'agrandissement d'un système de fichiers nécessite d'avoir de l'espace de stockage non alloué sur un des disques de la machine. Dans le cas des machines virtuelles, il est possible d'agrandir la taille du disque, pour les machines physiques il faut soit avoir de l'espace soit ajouter un nouveau disque.

Avec un partitionnement classique, il faut de l'espace libre immédiatement en suivant de la partition. En utilisant LVM, il est possible d'agrandir/ajouter un disque ou bien agrandir/ajouter une partition.

# <span id="page-11-1"></span>3.2.1 Partitionnement classique

Une partition ne peut pas déborder sur deux disques, pour être agrandie, il faut de l'espace disponible sur le disque. La figure suivante montre les différents cas possibles. Si la partition à agrandir est suivie d'espace libre puis d'une autre partition, il sera possible de l'agrandir dans la limite de cet espace libre.

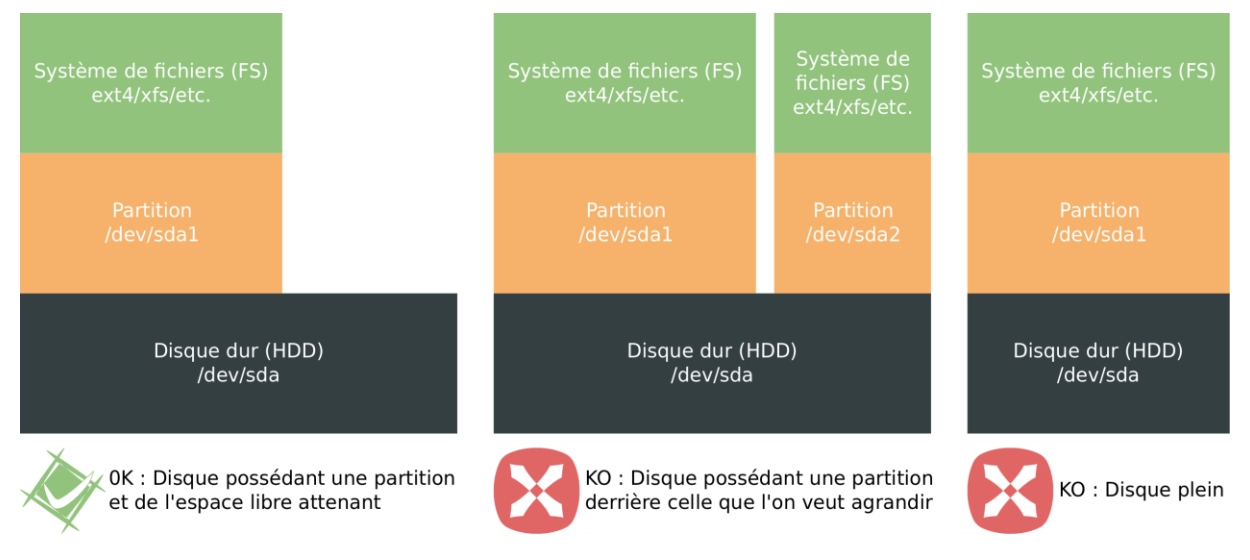

*Figure 9 – Cas dans lesquels il est ou non possible d'agrandir une partition*

Il n'est pas possible d'agrandir directement une partition, il est nécessaire de la supprimer et d'en créer une nouvelle. Les partitions étant un simple enregistrement dans la table de partitionnement, leur suppression ne fait que les retirer de la table, sans affecter les données. En recréant une partition débutant exactement au même endroit et avec une taille plus importante, les données sont de nouveau accessibles. Les étapes nécessaires :

- 1. suppression de la partition ;
- 2. création d'une partition débutant au même endroit et ayant une taille plus importante ;
- 3. agrandissement du système de fichiers.

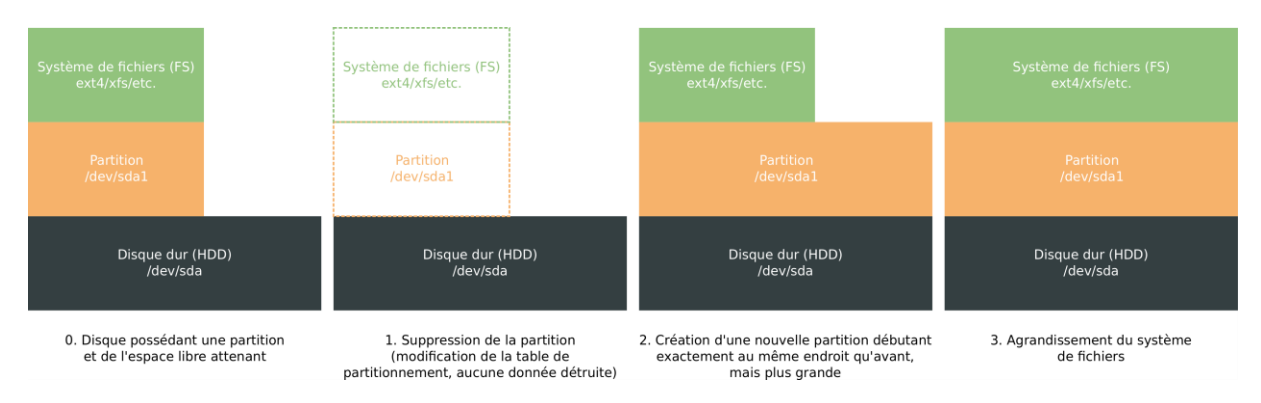

*Figure 10 – Agrandissement d'un système de fichiers avec un partitionnement classique*

# <span id="page-12-0"></span>3.2.2 Partitionnement avec LVM

## <span id="page-12-1"></span>*3.2.2.1 Cas où LVM est placé directement sur le disque*

L'utilisation de LVM sur un disque dur entier permet de prendre en compte rapidement la modification de la taille du disque, c'est un mécanisme natif :

- 1. agrandissement de la taille du volume physique (PV) ;
- 2. agrandissement de la taille du volume logique (LV) ;
- 3. agrandissement de la taille du système de fichiers.

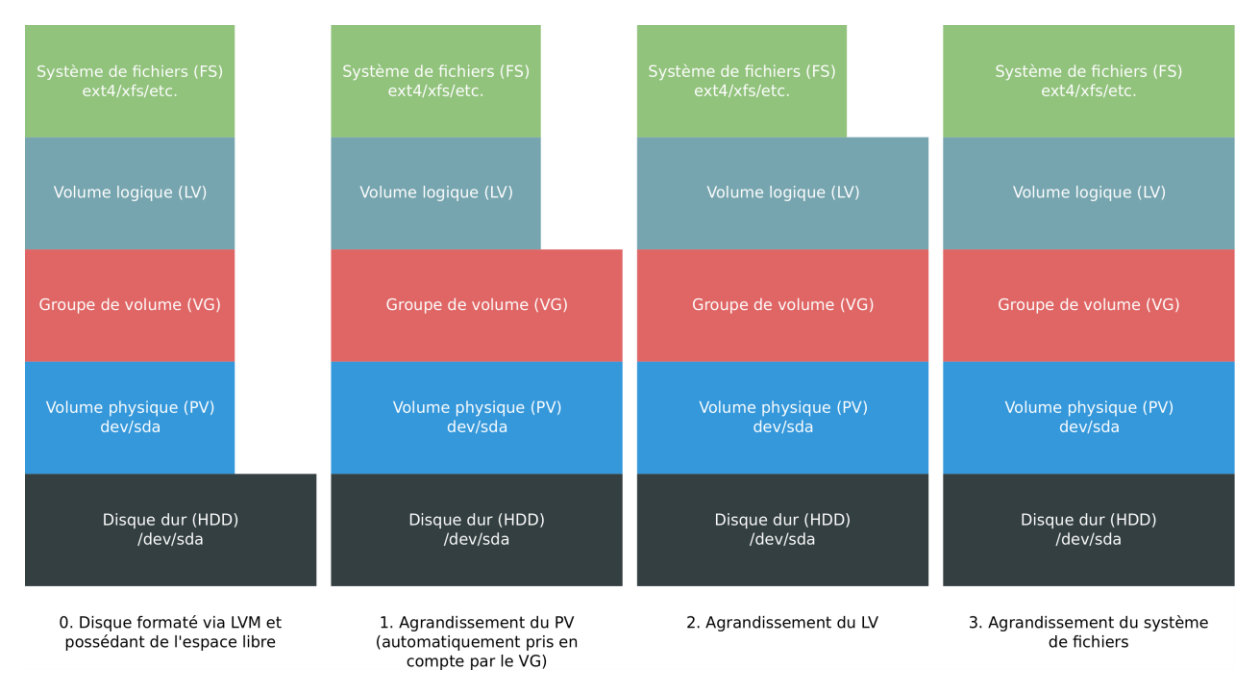

*Figure 11 – Agrandissement d'un système de fichiers avec LVM sans partition*

**Note** : Le groupe de volumes (VG) étant simplement une liste de volumes physiques, la taille du VG est toujours égale à la somme des tailles des PV, toute augmentation de volumétrie est directement prise en compte.

# <span id="page-12-2"></span>*3.2.2.2 Cas où LVM est placé sur une partition qu'il est possible d'agrandir*

Le cas où LVM est utilisé dans une partition est le plus défavorable, il faut réaliser l'agrandissement de la partition puis de la partie LVM. Dans ce cas, LVM n'apporte rien et au contraire, complexifie les opérations :

- 1. suppression de la partition ;
- 2. création d'une partition débutant au même endroit et ayant une taille plus importante ;
- 3. agrandissement de la taille du volume physique (PV) ;
- 4. agrandissement de la taille du volume logique (LV) ;
- 5. agrandissement de la taille du système de fichiers.

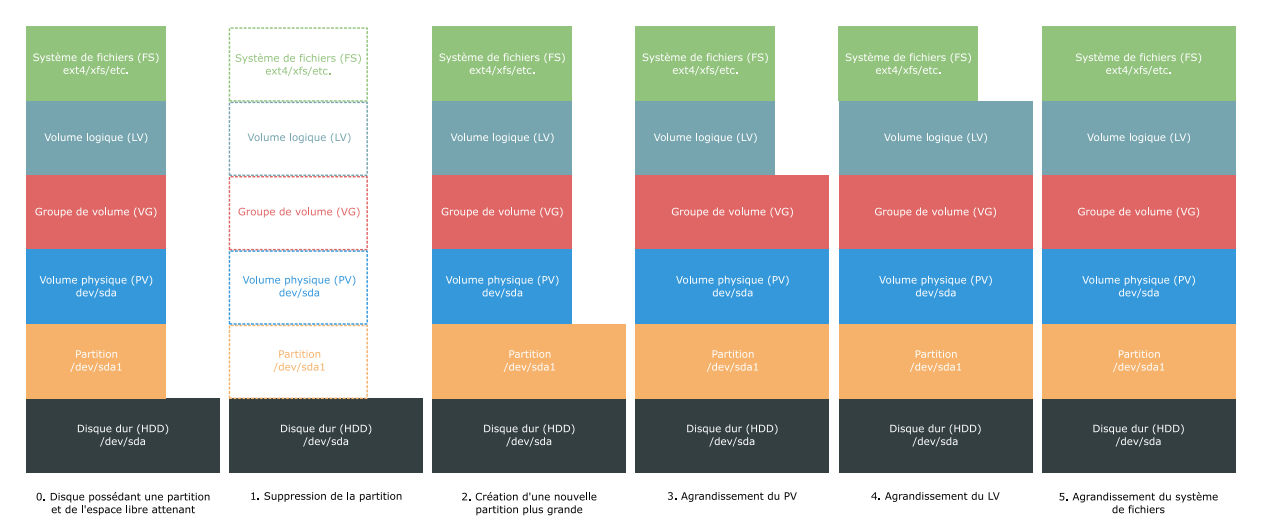

*Figure 12 – Agrandissement d'un système de fichiers avec LVM avec partition*

## <span id="page-13-0"></span>*3.2.2.3 Cas où LVM est placé sur une partition qu'il n'est pas possible d'agrandir*

Une alternative au redimensionnement de la partition sous-jacente à LVM est l'ajout de nouveaux disques ou partitions :

- 1. création d'une nouvelle partition ou ajout d'un nouveau disque ;
- 2. création d'un volume physique (PV) sur le nouveau disque ou la nouvelle partition ;
- 3. ajout du volume physique au groupe de volumes (VG) ;
- 4. agrandissement de la taille du volume logique (LV) ;
- 5. agrandissement de la taille du système de fichiers.

S'il n'y a pas d'espace libre en suivant de la partition, il n'est pas possible de l'agrandir. Dans le cas d'un partitionnement classique, cette contrainte est bloquante et empêche tout agrandissement du système de fichiers (sauf en se risquant au déplacement des partitions). Avec LVM, ce n'est pas problématique, s'il y a une partition derrière celle à agrandir, il suffit d'en créer une nouvelle plus loin sur le disque, ou bien d'utiliser un autre disque. Les figures suivantes montrent chacune des deux solutions.

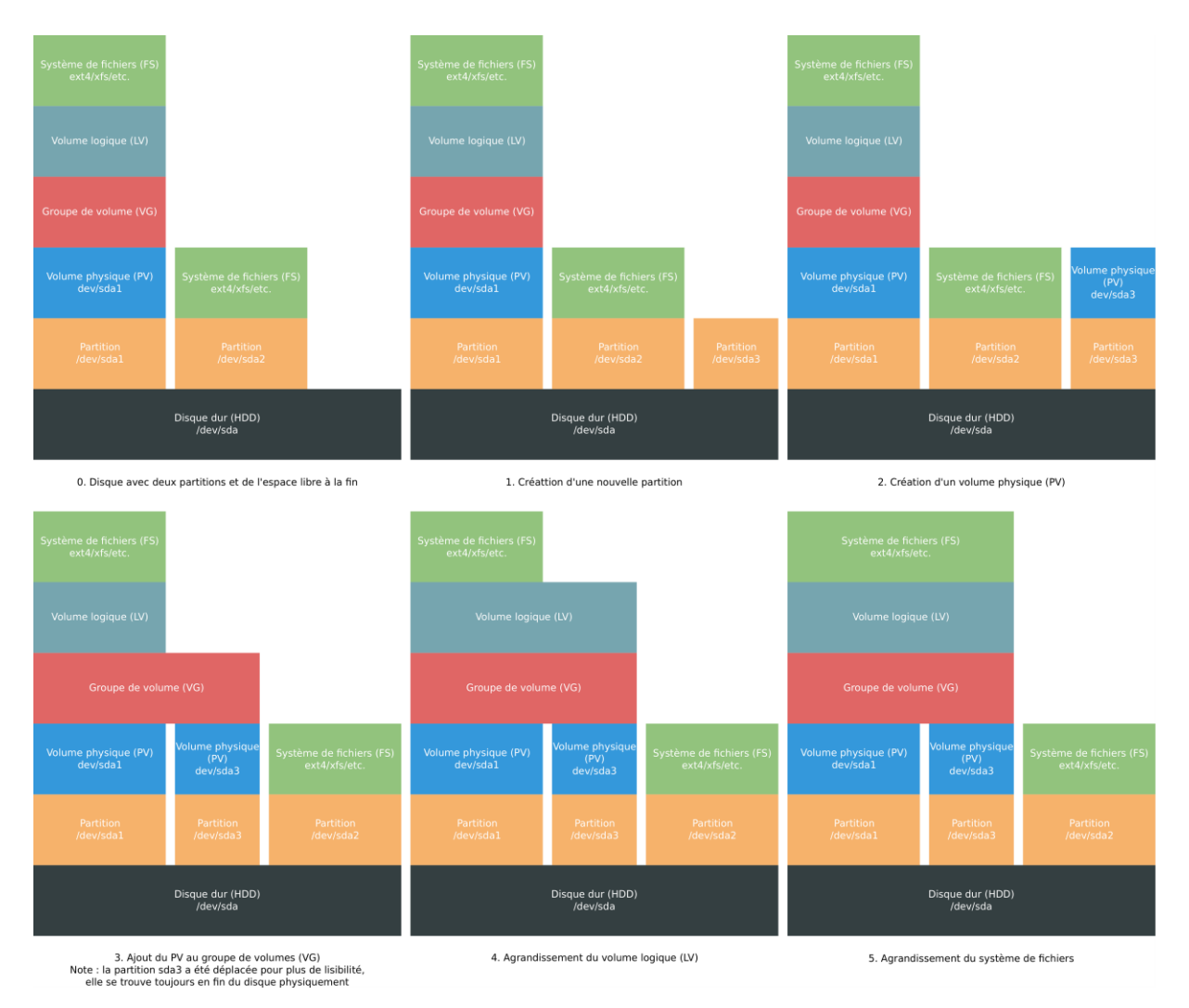

*Figure 13 – Agrandissement d'un système de fichiers avec LVM avec une nouvelle partition*

Dans la figure ci-dessus, la partition *sda1* se trouve au début du disque et *sda3* à la fin. Elles ont été mises côte à côte sur le schéma pour une meilleure lisibilité.

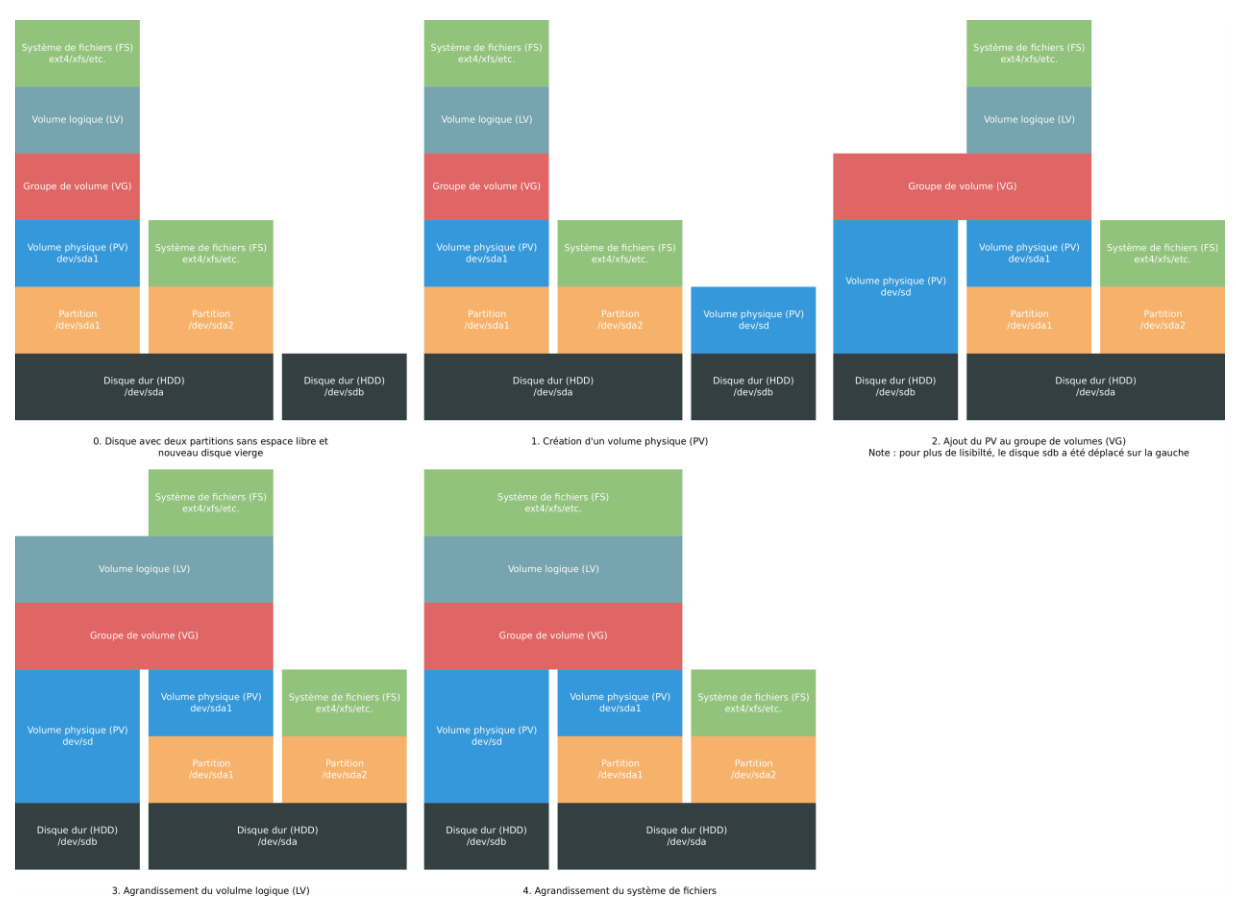

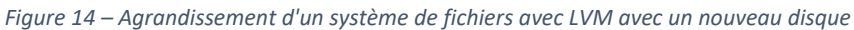

# <span id="page-16-0"></span>4 Cas pratique : création d'un volume LVM et d'un système de fichiers

Plusieurs cas d'utilisation de LVM sont traités dans ce document, le but étant de traiter les situations les plus fréquentes dans la réalité. Pour chaque exemple, un résumé des commandes importantes est donné suivi du détail de la mise en œuvre pas à pas avec les vérifications utiles à chaque étape.

**Attention** : Les exemples de ce document ont été réalisés à partir d'une machine CentOS 7. Quelques différences peuvent exister selon la distribution et la version des outils. Les commandes sont à adapter à la situation, en ayant une attention particulière dans le choix du disque (sda, sdb, etc.) et de la partition (sda1, sda2, etc.) sur laquelle les commandes sont exécutées. En cas d'erreur, une perte de données est possible.

**Attention** : Toujours avoir une sauvegarde ou un snapshot de la machine avant toute opération.

# <span id="page-16-1"></span>4.1 Utilisation d'un disque vierge

## 4.1.1 Description du cas

La machine de l'exemple possède un disque système *sda* de 50 Go et un disque vierge *sdb* de 10 Go. Le disque *sdb* va être configuré pour une utilisation exclusive via LVM, sans table de partitionnement.

## 4.1.2 Résumé des commandes

- 1. Créer un nouveau PV : pvcreate /dev/*sdX*
- 2. Créer un nouveau VG : vgcreate *vgName* /dev/*sdX*
- 3. Créer un nouveau LV : lvcreate -n *lvName* -l 100%FREE *vgName*
- 4. Créer un système de fichiers :
	- Cas ext4 : mkfs.ext4 /dev/*vgName*/*lvName*
	- Cas xfs : mkfs.xfs /dev/*vgName*/*lvName*
- 5. Configurer le montage automatique au démarrage : mkdir */mountPoint* && echo '/dev/*vgName*/*lvName /mountPoint xfs|ext4* defaults 0 0' >> /etc/fstab

#### 4.1.3 Détail

1. Afficher les partitions présentes sur le disque avec lsblk, le disque *sdb* a une taille de 10 Go et est encore vierge :

```
root@lucario:~# lsblk
NAME MAJ:MIN RM SIZE RO TYPE MOUNTPOINT
sda 8:0 0 50G 0 disk
├─sda1 8:1 0 500M 0 part /boot
└─sda2 8:2 0 49,5G 0 part
  ├─centos-swap 253:0 0 2G 0 lvm [SWAP]
  └─centos-root 253:1 0 47,5G 0 lvm /
sdb 8:16 0 10G 0 disk
sr0 11:0 1 1024M 0 rom
```
2. Créer un volume physique avec pvcreate afin d'indiquer à LVM de gérer le disque *sdb* :

```
root@lucario:~# pvcreate /dev/sdb
  Physical volume "/dev/sdb" successfully created.
```
3. Afficher les volumes physiques avec pvs, le volume *sdb* apparait, sa taille est bien égale à celle du disque :

```
root@lucario:~# pvs
  PV VG Fmt Attr PSize PFree
 /dev/sda2 centos lvm2 a-- <49,51g 44,00m
 /dev/sdb lvm2 --- 10,00g 10,00g
```
4. Créer un groupe de volumes nommé *vgDemo* avec vgcreate et y inclure le volume physique *sdb* :

```
root@lucario:~# vgcreate vgDemo /dev/sdb
  Volume group "vgDemo" successfully created
```
5. Afficher les groupes de volume avec vgs, le groupe de volumes *vgDemo* apparaît :

```
root@lucario:~# vgs
  VG #PV #LV #SN Attr VSize VFree
  centos 1 2 0 wz--n- <49,51g 44,00m
 vgDemo 1 0 0 wz--n- <10,00g <10,00g
```
6. Créer un volume logique nommé *lvDemo* avec lvcreate et lui indiquer d'utiliser tout l'espace libre sur le groupe de volumes *vgDemo* :

```
root@lucario:~# lvcreate -n lvDemo -l 100%FREE vgDemo
  Logical volume "lvDemo" created.
```
7. Afficher les volumes logiques avec lvs, le volume logique *lvDemo* apparaît avec une taille de 10 Go :

```
root@lucario:~# lvs
 LV VG Attr LSize Pool Origin Data% Meta% Move Log Cpy%Sy
nc Convert
 root centos -wi-ao---- 47,46g
  swap centos -wi-ao---- 2,00g
  lvDemo vgDemo -wi-a----- <10,00g
```
8. Vérifier avec 1sb1k que le groupe de volumes et le volume logique créés sont correctement pris en compte :

**18**<br>80

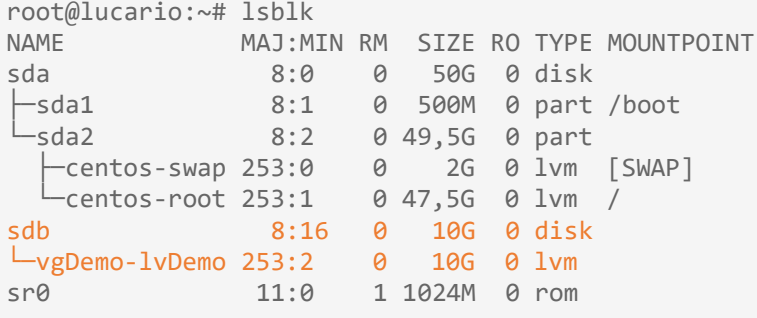

9. Créer un système de fichiers sur le volume logique *lvDemo*. Adapter la commande mkfs au système de fichiers souhaité, ici xfs :

```
root@lucario:~# mkfs.xfs /dev/vgDemo/lvDemo
meta-data=/dev/vgDemo/lvDemo isize=512 agcount=4, agsize=655104 blks
 = sectsz=512 attr=2, projid32bit=1
 = crc=1 finobt=0, sparse=0
data = bsize=4096 blocks=2620416, imaxpct=25
       = sunit=0 swidth=0 blks
naming =version 2 bsize=4096 ascii-ci=0 ftype=1<br>log =internal log bsize=4096 blocks=2560, versio
                        bsize=4096 blocks=2560, version=2
       = sectsz=512 sunit=0 blks, lazy-count=1
realtime =none extsz=4096 blocks=0, rtextents=0
```
**Astuce** : Le chemin vers un volume logique est toujours de la forme /dev/<vgName>/<lvName>.

10. Vérifier avec lsblk -f que le système de fichiers est correctement reconnu :

```
root@lucario:~# lsblk -f
NAME FSTYPE LABEL UUID MOU
NTPOINT
sda
├─sda1 xfs 81834042-fffe-449e-8f2a-1f840ab70dd9 /bo
ot<br>∟sda2
     LVM2_member AyBns1-sOKo-AYyT-jN1Q-WMvM-aain-kda73w
  ├─centos-swap swap 74fddea9-1591-43a5-b09c-bff997f2198c [SW
AP]<br>
Lentos-root xfs
                         353f25d5-45d2-478f-bbe9-b17e322ef707 /
sdb LVM2_member OQaKo5-Rp3Z-6mtn-LXVR-jNXt-gdk8-ZNyWSR
└─vgDemo-lvDemo xfs 7597716e-b556-4ecd-b045-9fcaf42aed57
sra
```
- 11. (Facultatif) Préparer le montage automatique du système de fichiers avec le point de montage */data* :
	- a. Créer le répertoire accueillant le point de montage :

root@lucario:~# mkdir /data

b. Configurer le montage automatique dans le fichier */etc/fstab* :

```
root@lucario:~# echo '/dev/vgDemo/lvDemo /data xfs defaults 0 0' >> 
/etc/fstab
```
c. Monter le système de fichiers avec mount et vérifier avec lsblk que tout est correct :

```
root@lucario:~# mount -a
root@lucario:~# mount
sysfs on /sys type sysfs (rw,nosuid,nodev,noexec,relatime,seclabel)
\lceil 1
```

```
/dev/mapper/vgDemo-lvDemo on /data type xfs (rw,relatime,seclabel,att
r2,inode64,noquota)
root@lucario:~# lsblk
NAME MAJ:MIN RM SIZE RO TYPE MOUNTPOINT
sda 8:0 0 50G 0 disk
             8:1 0 500M 0 part /boot
 -sda2 8:2 0 49,5G 0 part
  ├─centos-swap 253:0 0 2G 0 lvm [SWAP]
  └─centos-root 253:1 0 47,5G 0 lvm /
sdb 8:16 0 10G 0 disk
└─vgDemo-lvDemo 253:2 0 10G 0 lvm /data
sr0 11:0 1 1024M 0 rom
```
# <span id="page-19-0"></span>4.2 Utilisation d'un disque partitionné

## 4.2.1 Description du cas

La machine de l'exemple possède un disque de 75 Go contenant plusieurs partitions :

- une partition *sda1* (/boot) de 500 Mo ;
- une partition *sda2* (/) de 49,5 Go ;
- un espace non alloué de 25 Go.

Le fait d'avoir une ou plusieurs partitions ne change en rien la méthode. La machine de test a été configurée avec deux partitions, dont une gérée via LVM. Chaque machine est différente et la configuration de leurs disques aussi. La seule chose importante est d'avoir de l'espace non alloué pour créer une partition supplémentaire.

Dans l'exemple, une troisième partition va être créée sur ce disque, nommée *sda3*.

#### 4.2.2 Résumé des commandes

1. Créer une partition sur le disque :

```
root@lucario:~# fdisk /dev/sdX
n
p
<partNumber>
<startSector>
<endSector>
\ddagger<partNumber>
8e
M
```
- 2. Scanner les partitions : partprobe
- 3. Créer un nouveau PV : pvcreate /dev/*sdX*
- 4. Créer un nouveau VG : vgcreate *vgName* /dev/*sdX*
- 5. Créer un nouveau LV : lvcreate -n *lvName* -l 100%FREE *vgName*
- 6. Créer un système de fichiers :
	- Cas ext4 : mkfs.ext4 /dev/*vgName*/*lvName*
	- Cas xfs : mkfs.xfs /dev/*vgName*/*lvName*
- 7. Configurer le montage automatique au démarrage : mkdir */mountPoint* && echo '/dev/*vgName*/*lvName /mountPoint xfs|ext4* defaults 0 0' >> /etc/fstab

#### 4.2.3 Détail

1. Afficher les partitions présentes sur le disque avec lsblk et noter le numéro de la prochaine qui sera créée, *sda3* dans cet exemple :

```
root@lucario:~# lsblk
NAME MAJ:MIN RM SIZE RO TYPE MOUNTPOINT
sda 8:0 0 75G 0 disk
├─sda1 8:1 0 500M 0 part /boot<br>└─sda2 8:2 0 49,5G 0 part
              8:2 0 49,5G 0 part
 ├─centos-swap 253:0 0 2G 0 lvm [SWAP]
\perpcentos-root 253:1 0 47,5G 0 lvm /
sr0 11:0 1 1024M 0 rom
```
2. Créer une nouvelle partition *sda3* de type LVM (8e) avec fdisk. L'outil fonctionne de façon interactive, les commandes à entrer sont en couleur :

```
root@lucario:~# fdisk /dev/sda
Bienvenue dans fdisk (util-linux 2.23.2).
Les modifications resteront en mémoire jusqu'à écriture.
Soyez prudent avant d'utiliser la commande d'écriture.
Commande (m pour l'aide) : n
Type de partition :
   p primaire (2 primaire(s), 0 étendue(s), 2 libre(s))
   e étendue
Sélection (p par défaut) : p
Numéro de partition (3,4, 3 par défaut) : 3
Premier secteur (104857600-157286399, 104857600 par défaut) :
Utilisation de la valeur 104857600 par défaut
Dernier secteur, +secteur ou +taille{K,M,G} (104857600-157286399, 157286399 
par défaut) :
Utilisation de la valeur 157286399 par défaut
La partition 3 de type Linux et de taille 25 GiB est configurée
Commande (m pour l'aide) : t
Numéro de partition (1-3, 3 par défaut) : 3
Code Hexa (taper L pour afficher tous les codes) :8e
Type de partition « Linux » modifié en « Linux LVM »
Commande (m pour l'aide) : w
La table de partitions a été altérée.
Appel d'ioctl() pour relire la table de partitions.
Attention : la table de partitions n'a pas pu être relue : erreur 16 : Périp
hérique ou ressource occupé.
Le noyau continue à utiliser l'ancienne table. La nouvelle sera utilisée
lors du prochain démarrage ou après avoir exécuté partprobe(8) ou kpartx(8).
Synchronisation des disques.
```
Explications :

- n : nouvelle partition :
- p : primaire ;
- 3 : numéro de la partition à formater (peut varier) ;

- puis faire attention à bien choisir le premier secteur libre, ce n'est pas toujours le choix par défaut ;
- t : modifie le type de partition ;
- 3 : numéro de la partition à modifier, cette étape est sautée s'il n'y en a qu'une ;
- 8e : partition de type Linux LVM ;
- w : écrit les changements sur le disque.
- 3. Scanner les partitions avec partprobe pour que celle qui vient d'être créée soit prise en compte :

root@lucario:~# partprobe

4. Afficher les partitions présentes sur le disque avec lsblk, la partition *sda3* est visible et a une taille de 25 Go comme attendu :

```
root@lucario:~# lsblk
NAME MAJ:MIN RM SIZE RO TYPE MOUNTPOINT
sda 8:0 0 75G 0 disk
├─sda1 8:1 0 500M 0 part /boot
├─sda2 8:2 0 49,5G 0 part
│ ├─centos-swap 253:0 0 2G 0 lvm [SWAP]
│ └─centos-root 253:1 0 47,5G 0 lvm /
└─sda3 8:3 0 25G 0 part
sr0 11:0 1 1024M 0 rom
```
5. Créer un volume physique avec pvcreate afin d'indiquer à LVM de gérer la partition *sda3* :

```
root@lucario:~# pvcreate /dev/sda3
  Physical volume "/dev/sda3" successfully created.
```
6. Afficher les volumes physiques avec pvs, le volume *sda3* apparait, sa taille est bien égale à celle de la partition :

```
root@lucario:~# pvs
 PV VG Fmt Attr PSize PFree
  /dev/sda2 centos lvm2 a-- <49,51g 44,00m
  /dev/sda3 lvm2 --- 25,00g 25,00g
```
7. Créer un groupe de volumes nommé *vgDemo* avec vgcreate et y inclure le volume physique *sda3* :

```
root@lucario:~# vgcreate vgDemo /dev/sda3
  Volume group "vgDemo" successfully created
```
8. Afficher les groupes de volume avec vgs, le groupe de volumes *vgDemo* apparaît :

root@lucario:~# vgs VG #PV #LV #SN Attr VSize VFree centos 1 2 0 wz--n- <49,51g 44,00m vgDemo 1 0 0 wz--n- <25,00g <25,00g

9. Créer un volume logique nommé *lvDemo* avec lvcreate, lui indiquer d'utiliser tout l'espace libre sur le groupe de volumes *vgDemo* :

```
root@lucario:~# lvcreate -n lvDemo -l 100%FREE vgDemo
  Logical volume "lvDemo" created.
```
10. Afficher les volumes logiques avec lvs, le volume logique *lvDemo* apparaît avec une taille de 25 Go :

```
root@lucario:~# lvs
  LV VG Attr LSize Pool Origin Data% Meta% Move Log Cpy%Sy
nc Convert
  root centos -wi-ao---- 47,46g
  swap centos -wi-ao---- 2,00g
  lvDemo vgDemo -wi-a----- <25,00g
```
11. Vérifier avec lsblk que le groupe de volumes et le volume logique créés sont correctement pris en compte :

```
root@lucario:~# lsblk
NAME MAJ:MIN RM SIZE RO TYPE MOUNTPOINT
sda 8:0 0 75G 0 disk
├─sda1 8:1 0 500M 0 part /boot
├─sda2 8:2 0 49,5G 0 part
│ ├─centos-swap 253:0 0 2G 0 lvm [SWAP]
│ └─centos-root 253:1 0 47,5G 0 lvm /
└─sda3 8:3 0 25G 0 part
\nu<sub>vg</sub>Demo-lvDemo 253:2 0 25G 0 lvm
sr0 11:0 1 1024M 0 rom
```
12. Créer un système de fichiers sur le volume logique *lvDemo*. Adapter la commande mkfs au système de fichiers souhaité, ici xfs :

```
root@lucario:~# mkfs.xfs /dev/vgDemo/lvDemo
meta-data=/dev/vgDemo/lvDemo isize=512 agcount=4, agsize=1638144 blks
                             sectsz=512 attr=2, projid32bit=1
         = crc=1 finobt=0, sparse=0
data = bsize=4096 blocks=6552576, imaxpct=25<br>
= sunit=0 swidth=0 blks
=<br>naming =version 2<br>log =internal log
                             bsize=4096 ascii-ci=0 ftype=1
                            ascii-ci=۳ bsize=4096 blocks=3199, version=2<br>bsize=4096 blocks=3199, version=2
 = sectsz=512 sunit=0 blks, lazy-count=1
realtime =none extsz=4096 blocks=0, rtextents=0
```
**Astuce** : Le chemin vers un volume logique est toujours de la forme /dev/<vgName>/<lvName>.

13. Vérifier avec lsblk -f que le système de fichiers est correctement reconnu :

```
root@lucario:~# lsblk -f
```
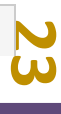

```
NAME FSTYPE LABEL UUID M
OUNTPOINT
sda
├─sda1 xfs 81834042-fffe-449e-8f2a-1f840ab70dd9 /
boot
 ├─sda2 LVM2_member AyBns1-sOKo-AYyT-jN1Q-WMvM-aain-kda73w
│ ├─centos-swap swap 74fddea9-1591-43a5-b09c-bff997f2198c [
SWAP]
└─centos-root xfs         353f25d5-45d2-478f-bbe9-b17e322ef707 /<br>└─sda3       LVM2 member     gEPVvm-tbHh-UGCC-wGMK-GD2S-Xpby-bbfBju
               LVM2 member gEPVvm-tbHh-UGCC-wGMK-GD2S-Xpby-bbfBju
  └─vgDemo-lvDemo xfs f551b4ad-10c9-40c0-9e29-a1c6dee06913
sr0
```
- 14. (Facultatif) Préparer le montage automatique du système de fichiers avec le point de montage */data* :
	- a. Créer le répertoire accueillant le point de montage :

```
root@lucario:~# mkdir /data
```
b. Configurer le montage automatique dans le fichier */etc/fstab* :

```
root@lucario:~# echo '/dev/vgDemo/lvDemo /data xfs defaults 0 0' >> 
/etc/fstab
```
c. Monter le système de fichiers avec mount et vérifier avec lsblk que tout est correct :

```
root@lucario:~# mount -a
root@lucario:~# mount
sysfs on /sys type sysfs (rw,nosuid,nodev,noexec,relatime,seclabel)
[…]
/dev/mapper/vgDemo-lvDemo on /data type xfs (rw,relatime,seclabel,att
r2,inode64,noquota)
root@lucario:~# lsblk
             MAJ:MIN RM SIZE RO TYPE MOUNTPOINT
sda 8:0 0 75G 0 disk
├─sda1 8:1 0 500M 0 part /boot
 ├─sda2 8:2 0 49,5G 0 part
  │ ├─centos-swap 253:0 0 2G 0 lvm [SWAP]
│ └─centos-root 253:1 0 47,5G 0 lvm /
               8:3 0 25G 0 part
 └─vgDemo-lvDemo 253:2 0 25G 0 lvm /data
sr0 11:0 1 1024M 0 rom
```
# <span id="page-24-0"></span>5 Cas pratique : agrandissement d'un système de fichiers

L'agrandissement d'un système de fichiers passe d'abord par l'ajout de ressources à la machine. Cela peut être l'ajout d'un disque pour une machine physique, ou l'agrandissement d'un disque existant pour une machine virtuelle. Le second cas peut être réalisé à chaud. Une fois les nouvelles ressources prises en compte par le système d'exploitation, il est possible d'agrandir le système de fichiers.

**Attention** : Les exemples de ce document ont été réalisés à partir d'une machine CentOS 7. Quelques différences peuvent exister selon la distribution et la version des outils. Les commandes sont à adapter à la situation, en ayant une attention particulière dans le choix du disque (sda, sdb, etc.) et de la partition (sda1, sda2, etc.) sur laquelle les commandes sont exécutées. En cas d'erreur, une perte de données est possible.

**Attention** : Toujours avoir une sauvegarde ou un snapshot de la machine avant toute opération. Si un snapshot de la machine virtuelle est pris en prévention des opérations de redimensionnement, il doit être créé **après** l'augmentation de la taille du disque. Dans le cas contraire, le snapshot sera inutilisable. Cette contrainte peut aussi s'appliquer aux sauvegardes, selon l'outil et la méthode utilisés.

# <span id="page-24-1"></span>5.1 Ajout de ressources de stockage à une machine virtuelle

# <span id="page-24-2"></span>5.1.1 Agrandissement d'un disque

Dans l'exemple la machine possède un disque *sda* de 50 Go dont la taille va être augmentée à 75 Go.

- 1. Depuis l'outil de gestion des machines virtuelles, reconfigurer la machine pour augmenter la taille d'un disque existant.
- 2. Pour que la modification matérielle soit prise en compte sans redémarrer la machine, indiquer au système de scanner les disques physiques.
	- a. Vérifier la taille des disques vue par le système avant le scan, avec la commande 1sb1k. Dans l'exemple, le disque *sda* a une capacité de 50 Go :

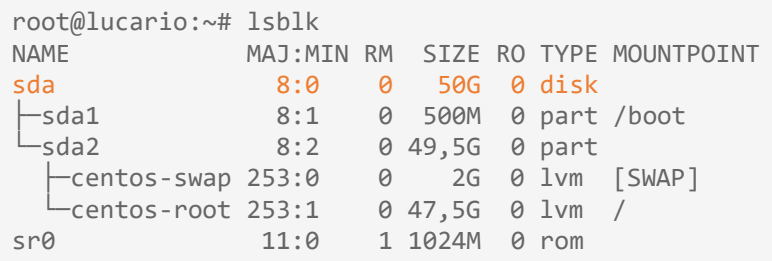

b. Lancer un scan du disque qui a été redimensionné (*sda* dans l'exemple) :

root@lucario:~# echo 1 > /sys/class/block/sda/device/rescan

c. Vérifier la nouvelle taille des disques vue par le système, dans l'exemple la nouvelle taille de *sda* est de 75 Go :

```
root@lucario:~# lsblk
NAME MAJ:MIN RM SIZE RO TYPE MOUNTPOINT
```
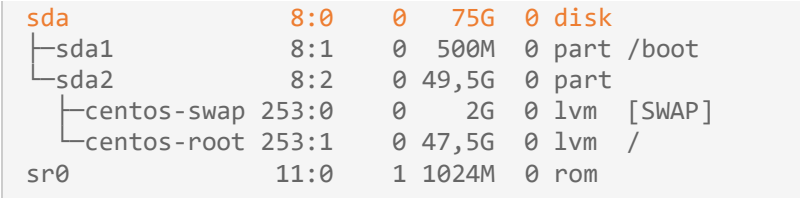

# <span id="page-25-0"></span>5.1.2 Ajout d'un nouveau disque

Dans l'exemple la machine possède initialement un disque *sda* de 50 Go et un second disque *sdb* de 25 Go va être ajouté.

- 1. Depuis l'outil de gestion des machines virtuelles, reconfigurer la machine pour ajouter un nouveau disque.
- 2. Pour que la modification matérielle soit prise en compte sans redémarrer la machine, indiquer au système de scanner les disques physiques.
	- a. Vérifier la taille des disques vue par le système avant le scan, avec la commande lsblk. Dans l'exemple, seul le disque *sda* d'une capacité de 50 Go est présent :

```
root@lucario:~# lsblk
NAME MAJ:MIN RM SIZE RO TYPE MOUNTPOINT
sda 8:0 0 50G 0 disk
├─sda1 8:1 0 500M 0 part /boot
└─sda2 8:2 0 49,5G 0 part
 ├─centos-swap 253:0 0 2G 0 lvm [SWAP]
 └─centos-root 253:1 0 47,5G 0 lvm /
sr0 11:0 1 1024M 0 rom
```
b. Rechercher le numéro de bus de l'hôte, « host0 » dans l'exemple :

```
root@lucario:~# grep mpt /sys/class/scsi_host/host?/proc_name
/sys/class/scsi_host/host0/proc_name:mptspi
```
c. Lancer un scan du bus correspondant (les tirets représentent : contrôleur, canal, lun ; donc « - - - » signifie que tous les contrôleurs, canaux et luns doivent être scannés) :

root@lucario:~# echo "- - -" > /sys/class/scsi\_host/host0/scan

d. Vérifier la nouvelle taille des disques vue par le système, dans l'exemple le disque *sdb* d'une taille de 25 Go a été ajouté :

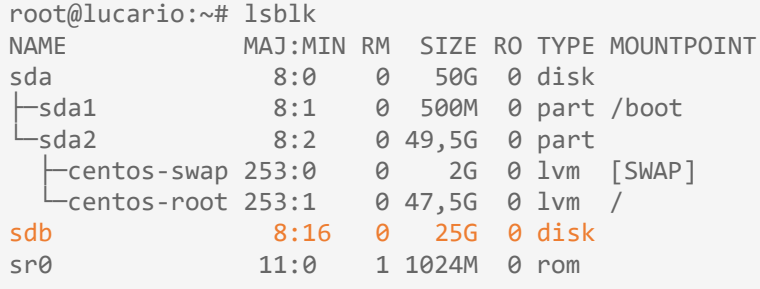

# <span id="page-26-0"></span>5.2 Agrandissement d'une partition classique

# 5.2.1 Description du cas

La machine de l'exemple possède un disque système *sda* de 50 Go et un disque secondaire *sdb* de 100 Go contenant une partition unique *sdb1* formatée en xfs.

Le disque *sdb* a été agrandi de 50 Go, agrandissement qui va être répercuté sur la partition et le système de fichiers.

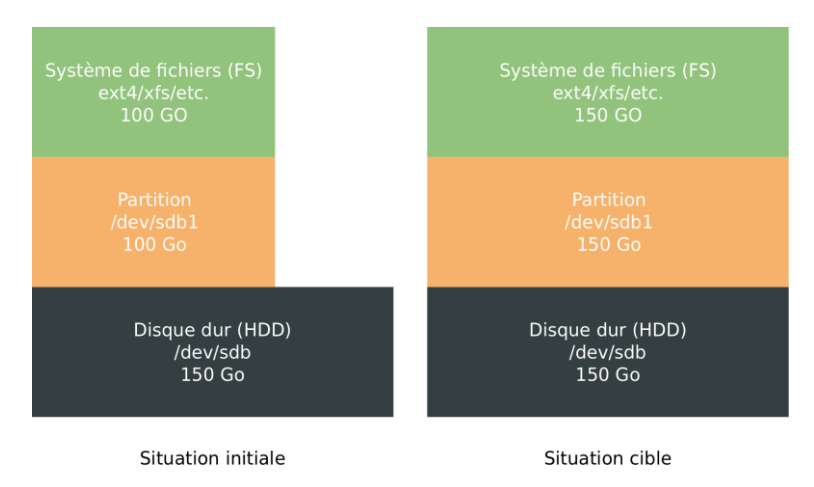

*Figure 15 – Agrandissement d'une partition avant/après*

**Note** : Pour agrandir une partition, il est nécessaire d'avoir de l'espace libre attenant sur le disque.

#### 5.2.2 Résumé des commandes

1. Supprimer la partition à agrandir et créer une nouvelle partition débutant au même endroit et ayant une taille plus importante :

```
root@lucario:~# fdisk /dev/sdX
d
<partNumber>
n
p
<partNumber>
<startSector>
<endSector>
\mathbf{M}
```
- 2. Agrandir le système de fichiers :
	- Cas ext4 : resize2fs /dev/*sdX*
	- Cas xfs : xfs\_growfs /dev/*sdX*

#### 5.2.3 Détail

1. Afficher les disques et partitions présents sur la machine avec lsblk, le disque *sdb* a une taille de 150 Go et contient une partition *sdb1* de 100 Go, qui va être agrandie :

```
root@lucario:~# lsblk
NAME MAJ:MIN RM SIZE RO TYPE MOUNTPOINT
sda 8:0 0 50G 0 disk
```
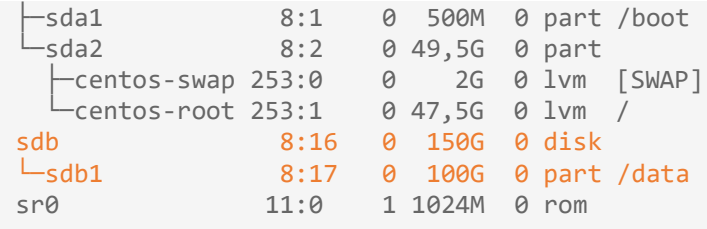

2. Agrandir la partition *sdb1* avec fdisk. L'outil fonctionne de façon interactive, les commandes à entrer sont en couleur :

**Attention** : Cette étape consiste à supprimer puis recréer la partition. Une erreur peut entrainer une perte de données et potentiellement empêcher le système de redémarrer (si la partition système est modifiée).

L'exemple est donné dans le cas le plus simple : un disque avec une partition seulement. Si d'autres partitions sont présentes, il faut faire attention à bien choisir le **numéro de la partition, le premier secteur et le dernier secteur**.

```
28
root@lucario:~# fdisk /dev/sdb
Bienvenue dans fdisk (util-linux 2.23.2).
Les modifications resteront en mémoire jusqu'à écriture.
Soyez prudent avant d'utiliser la commande d'écriture.
Commande (m pour l'aide) : d
Partition 1 sélectionnée
La partition 1 est supprimée
Commande (m pour l'aide) : n
Type de partition :
   p primaire (0 primaire(s), 0 étendue(s), 4 libre(s))
   e étendue
Sélection (p par défaut) : p
Numéro de partition (1-4, 1 par défaut) : 1
Premier secteur (2048-314572799, 2048 par défaut) :
Utilisation de la valeur 2048 par défaut
Dernier secteur, +secteur ou +taille{K,M,G} (2048-314572799, 314572799 par d
éfaut) :
Utilisation de la valeur 314572799 par défaut
La partition 1 de type Linux et de taille 150 GiB est configurée
Commande (m pour l'aide) : w
La table de partitions a été altérée.
Appel d'ioctl() pour relire la table de partitions.
Attention : la table de partitions n'a pas pu être relue : erreur 16 : Périp
hérique ou ressource occupé.
Le noyau continue à utiliser l'ancienne table. La nouvelle sera utilisée
lors du prochain démarrage ou après avoir exécuté partprobe(8) ou kpartx(8).
Synchronisation des disques.
```
Explications :

- d : supprime la partition, s'il y en a plusieurs, le numéro de la partition est demandé ;
- n : nouvelle partition ;
- p : primaire ;
- 1 : numéro de la partition à formater (peut varier) ;
- premier secteur : reprendre celui de la partition supprimée ;
- dernier secteur : indiquer la nouvelle valeur. Si la partition est la dernière sur le disque, il s'agit du plus grand secteur proposé. S'il y a une partition derrière, il faut choisir le secteur précédent le premier secteur de la partition suivante ;
- w : écrit les changements sur le disque.
- 3. Scanner les partitions avec partprobe pour que les modifications sur *sdb1* soient prises en compte :

root@lucario:~# partprobe

4. Afficher les disques et partitions présents sur la machine avec Isb1k, la taille de la partition *sdb1* est maintenant de 150 Go :

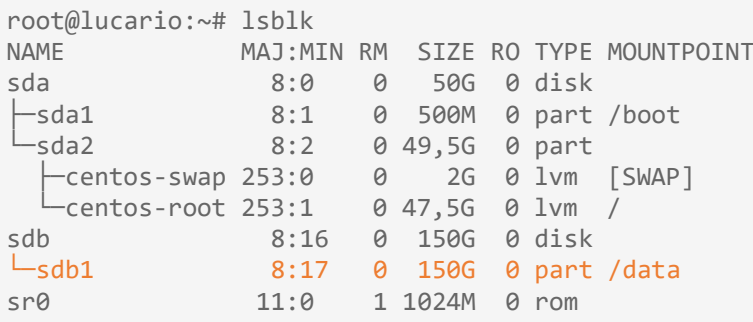

5. Afficher la taille des systèmes de fichiers avec df -h, le système de fichiers de *sdb1* a toujours une taille de 100 Go :

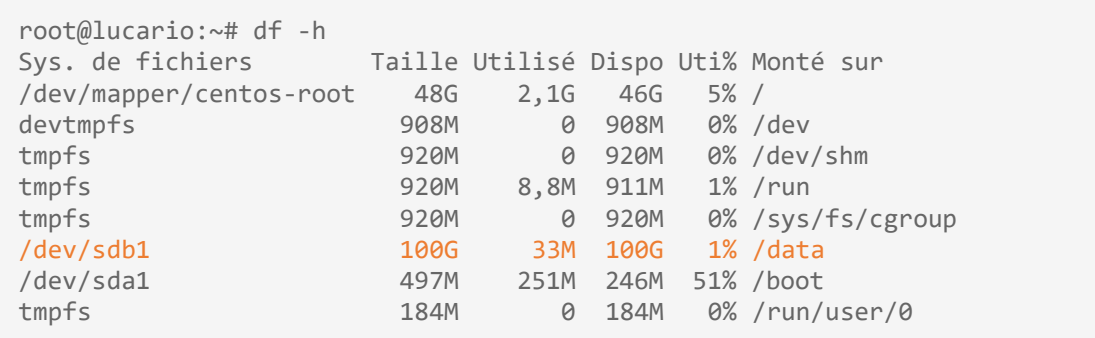

6. Agrandir le système de fichiers de *sdb1* :

• Pour xfs :

```
29
root@lucario:~# xfs_growfs /dev/sdb1
meta-data=/dev/sdb1 isize=512 agcount=4, agsize=6553536 
blks
                             sectsz=512 attr=2, projid32bit=1
                              = crc=1 finobt=0 spinodes=0
```

```
data = bsize=4096 blocks=26214144, imaxpct=2
5
=<br>
naming =version 2<br>
log =internal<br>
=<br>
manit=0 swidth=0 blks<br>
bsize=4096 ascii-ci=0 ft<br>
bsize=4096 blocks=12799,<br>
sectsz=512 sunit=0 blks,<br>
extsz=4096 blocks=0, rte
naming =version 2 bsize=4096 ascii-ci=0 ftype=1
log =internal bsize=4096 blocks=12799, version=2
= sectsz=512 sunit=0 blks, lazy-count=1<br>realtime =none extsz=4096 blocks=0, rtextents=0
                                      extsz=4096 blocks=0, rtextents=0
data blocks changed from 26214144 to 39321344
```
• Pour ext4 :

```
root@lucario:~# resize2fs /dev/sdb1
```
7. Afficher la taille des systèmes de fichiers avec df -h, le système de fichiers de *sdb1* a maintenant une taille de 150 Go :

```
root@lucario:~# df -h
Sys. de fichiers Taille Utilisé Dispo Uti% Monté sur
/dev/mapper/centos-root 48G 2,1G 46G 5% /
devtmpfs 908M 0 908M 0% /dev
tmpfs 920M 0 920M 0% /dev/shm
tmpfs 920M 8,8M 911M 1% /run
tmpfs           920M    0 920M   0% /sys/fs/cgroup
/dev/sdb1 150G 33M 150G 1% /data
/dev/sda1 497M 251M 246M 51% /boot
tmpfs 184M 0 184M 0% /run/user/0
```
# <span id="page-29-0"></span>5.3 Agrandissement d'un volume logique

La création de volumes LVM peut se faire soit sur une partition, soit sur un disque entier. Selon le cas, la procédure d'agrandissement du volume diffère. La commande 1sb1k permet de déterminer la façon dont les disques ont été configurés :

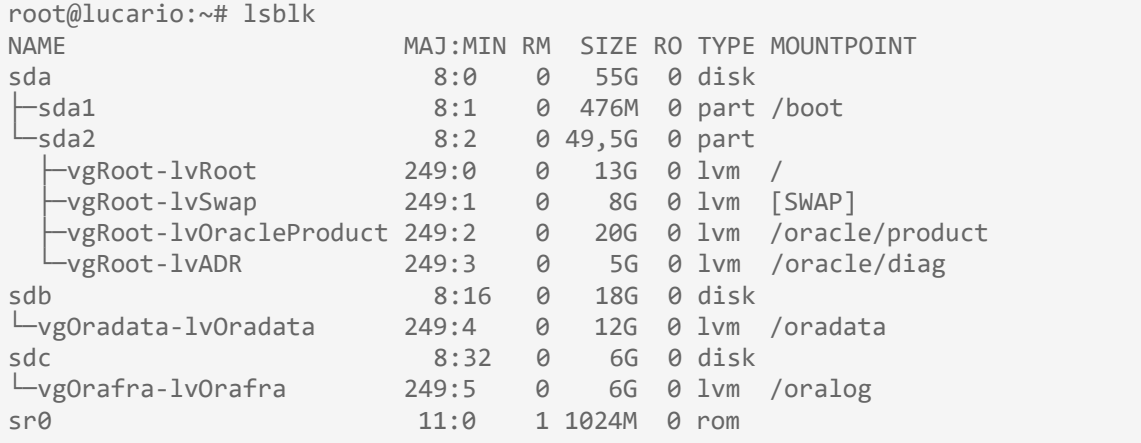

Dans l'exemple ci-dessus, le disque *sda* est le disque système a été partitionné de la façon suivante :

- une partition *sda1* utilisée pour le démarrage du système (/boot) ;
- une partition *sda2* utilisée par LVM et contenant le volume principal (/), celui de swap et d'autres volumes.

Le disque système est toujours partitionné. En revanche, les deux autres disques *sdb* et *sdc* n'ont aucune partition.

Le cas le plus simple est celui où le volume LVM est créé directement au niveau du disque, le volume peut alors être directement agrandi.

Quand un disque a été partitionné (même avec une seule partition), certaines précautions sont nécessaires pour augmenter la taille des volumes LVM. La première étape consiste en l'agrandissement de la partition sous-jacente ou en la création d'une nouvelle partition.

# <span id="page-30-0"></span>5.3.1 Cas n°1 – Disque sans partition

#### *5.3.1.1 Description du cas*

La machine de l'exemple possède un disque système *sda* de 50 Go et un disque secondaire *sdb* de 100 Go géré par LVM et contenant un système de fichiers xfs de 50 Go.

Le disque *sdb* a été agrandi de 50 Go, agrandissement qui va être répercuté sur le système de fichiers.

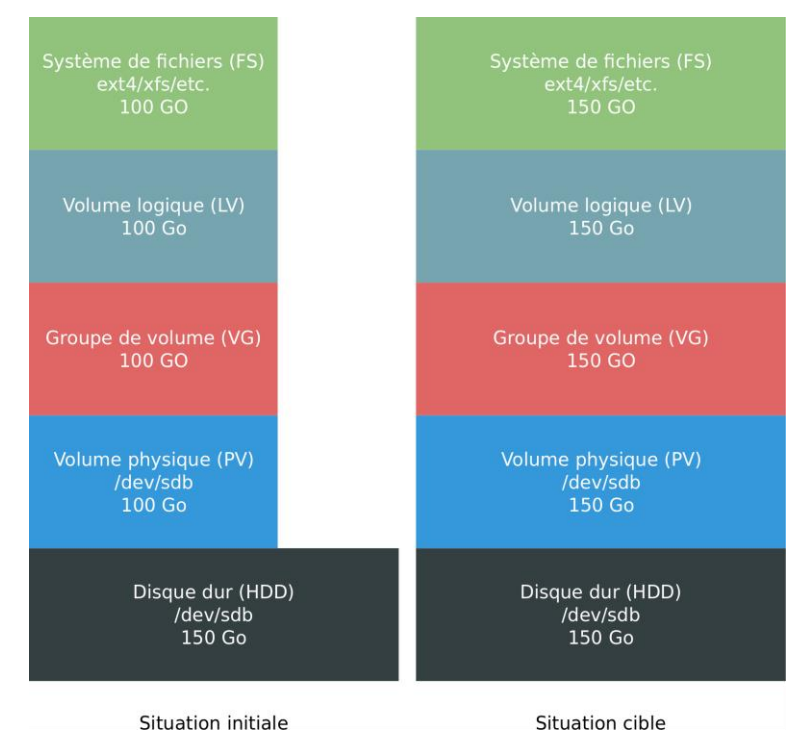

*Figure 16 – Agrandissement d'un système de fichiers sur LVM avant/après*

#### *5.3.1.2 Résumé des commandes*

- 1. Agrandir le PV : pvresize /dev/*sdX*
- 2. Agrandir le LV : lvextend /dev/*vgName*/*lvName* /dev/*sdX*
- 3. Agrandir le FS :
	- Cas ext4 : resize2fs /dev/*vgName*/*lvName*
	- Cas xfs : xfs\_growfs /dev/*vgName*/*lvName*

#### *5.3.1.3 Détail*

1. Afficher les disques et partitions présents sur la machine avec lsblk, le disque *sdb* a une taille de 150 Go et contient un volume LVM de 100 Go, qui va être agrandi :

root@lucario:~# lsblk NAME MAJ:MIN RM SIZE RO TYPE MOUNTPOINT

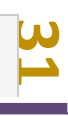

sda 8:0 0 50G 0 disk ├─sda1 8:1 0 500M 0 part /boot └─sda2 8:2 0 49,5G 0 part ├─centos-swap 253:0 0 2G 0 lvm [SWAP] └─centos-root 253:1 0 47,5G 0 lvm / sdb 8:16 0 150G 0 disk └─vgDemo-lvDemo 253:2 0 100G 0 lvm /data sr0 11:0 1 1024M 0 rom

2. Afficher les volumes physiques avec pvs, le volume *sdb* a une taille de 100 Go avant l'opération :

```
root@lucario:~# pvs
  PV VG Fmt Attr PSize PFree
  /dev/sda2 centos lvm2 a-- <49,51g 44,00m
 /dev/sdb  vgDemo lvm2 a-- <100,00g  0
```
3. Agrandir le volume physique avec pvresize, il est agrandi de façon à occuper l'ensemble de l'espace disponible sur le disque :

```
root@lucario:~# pvresize /dev/sdb
  Physical volume "/dev/sdb" changed
  1 physical volume(s) resized or updated / 0 physical volume(s) not resized
```
4. Afficher les volumes physiques avec pvs, le volume *sdb* a une taille de 150 Go, dont 50 Go de libres :

```
root@lucario:~# pvs
 PV VG Fmt Attr PSize PFree
  /dev/sda2 centos lvm2 a-- <49,51g 44,00m
 /dev/sdb vgDemo lvm2 a-- <150,00g 50,00g
```
L'augmentation de la taille est directement prise en compte au niveau du groupe de volumes associé. Cela peut se vérifier en listant les volumes avec vgs :

```
root@lucario:~# vgs
  VG #PV #LV #SN Attr VSize VFree
  centos 1 2 0 wz--n- <49,51g 44,00m
  vgDemo 1 1 0 wz--n- <150,00g 50,00g
```
5. Afficher les volumes logiques avec lvs, le volume *lvDemo* a une taille de 100 Go avant son agrandissement :

```
root@lucario:~# lvs
 LV VG Attr LSize Pool Origin Data% Meta% Move Log Cpy%Sy
nc Convert
  root centos -wi-ao---- 47,46g
  swap centos -wi-ao---- 2,00g
  lvDemo vgDemo -wi-ao---- <100,00g
```
6. Agrandir le volume logique avec lvextend. Il suffit d'indiquer à LVM le nom du volume logique à agrandir et le volume physique sur lequel réaliser l'extension. Par défaut tout l'espace disponible sur le volume physique est alloué :

```
root@lucario:~# lvextend /dev/vgDemo/lvDemo /dev/sdb
  Size of logical volume vgDemo/lvDemo changed from <100,00 GiB (25599 extent
s) to <150,00 GiB (38399 extents).
  Logical volume vgDemo/lvDemo successfully resized.
```
7. Afficher les volumes logiques avec lvs, le volume *lvDemo* a désormais une taille de 150 Go :

```
root@lucario:~# lvs
  LV VG Attr LSize Pool Origin Data% Meta% Move Log Cpy%Sy
nc Convert
  root centos -wi-ao---- 47,46g
  swap centos -wi-ao---- 2,00g
  lvDemo vgDemo -wi-ao---- <150,00g
```
8. Afficher la taille des systèmes de fichiers avec df -h, le système de fichiers du volume *lvDemo* a toujours une taille de 100 Go :

```
root@lucario:~# df -h
Sys. de fichiers Taille Utilisé Dispo Uti% Monté sur
/dev/mapper/centos-root 48G 2,2G 46G 5% /
devtmpfs 908M 0 908M 0% /dev
devtmpfs<br>
tmpfs 920M 0 908M 0%/dev<br>
tmpfs 920M 0 920M 0%/dev/shm<br>
tmpfs 920M 8,8M 911M 1%/run
                     920M 8,8M 911M 1% /run
tmpfs 920M 0 920M 0% /sys/fs/cgroup
/dev/mapper/vgDemo-lvDemo 100G 33M 100G 1% /data
/dev/sda1 497M 251M 246M 51% /boot
tmpfs 184M 0% /run/user/0
```
- 9. Agrandir le système de fichiers de *lvDemo* :
	- Pour xfs :

```
root@lucario:~# xfs_growfs /dev/vgDemo/lvDemo
meta-data=/dev/mapper/vgDemo-lvDemo isize=512 agcount=4, agsize=65533
44 blks
       = sectsz=512 attr=2, projid32bit=1
      r = r = 1 r = 1 r = 0 spinodes=0
data = bsize=4096 \text{ blocks}=26213376, imaxpct=25
 = sunit=0 swidth=0 blks
naming =version 2 bsize=4096 ascii-ci=0 ftype=1
log =internal bsize=4096 blocks=12799, version=2
      =<br>sectsz=512 sunit=0 blks, lazy-count=1<br>=<br>none
realtime =none extsz=4096 blocks=0, rtextents=0
data blocks changed from 26213376 to 39320576
```
• Pour ext4 :

root@lucario:~# resize2fs /dev/vgDemo/lvDemo

10. Afficher la taille des systèmes de fichiers avec df -h, le système de fichiers du volume *lvDemo* a maintenant une taille de 150 Go :

root@lucario:~# df -h

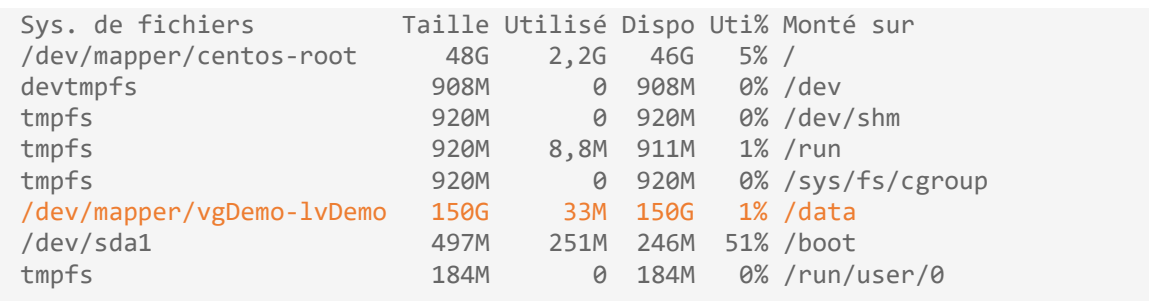

11. Effectuer une vérification complémentaire avec Isblk :

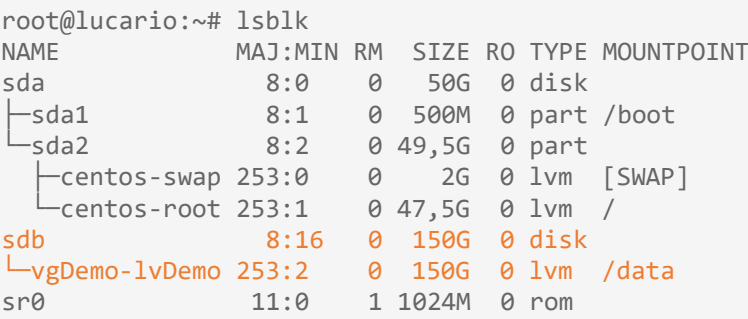

# <span id="page-33-0"></span>5.3.2 Cas n°2 – Disque avec partition extensible

## *5.3.2.1 Description du cas*

La machine de l'exemple possède un disque système *sda* de 50 Go et un disque secondaire *sdb* de 100 Go contenant une partition unique *sdb1* utilisée comme volume LVM formaté en xfs.

Le disque *sdb* a été agrandi de 50 Go, agrandissement qui va être répercuté sur la partition et le système de fichiers.

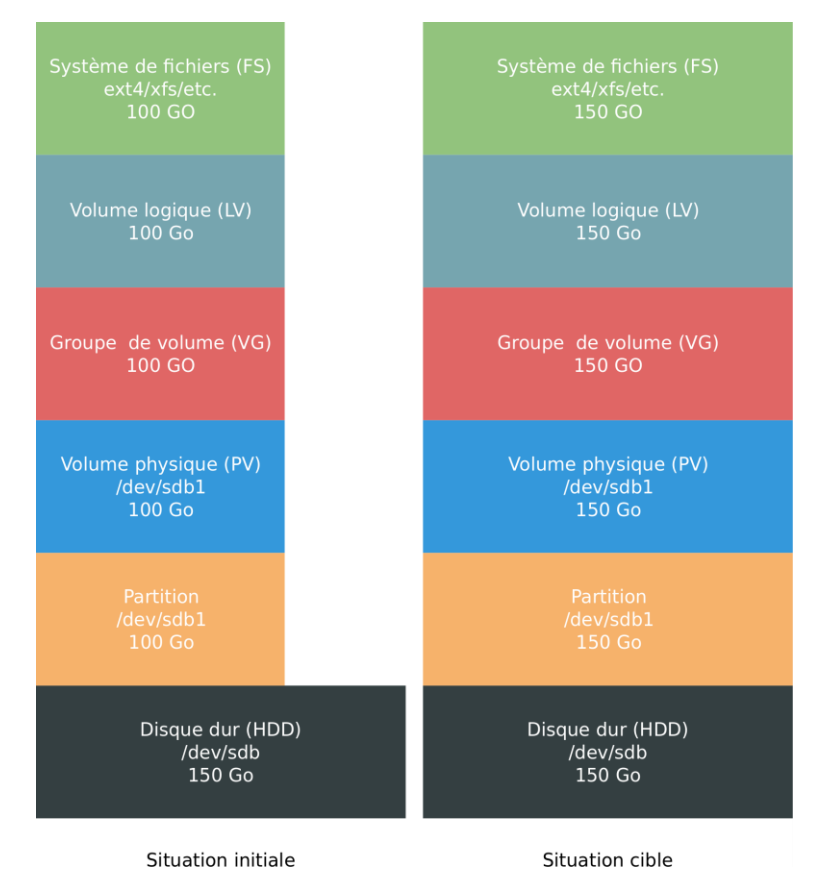

*Figure 17 – Agrandissement d'une partition et d'un volume LVM avant/après*

#### *5.3.2.2 Résumé des commandes*

1. Supprimer la partition à agrandir et créer une nouvelle partition débutant au même endroit et ayant une taille plus importante :

```
root@lucario:~# fdisk /dev/sdX
d
<partNumber>
n
p
<partNumber>
<startSector>
<endSector>
t
<partNumber>
8e
w
```
- 2. Scanner les partitions : partprobe
- 3. Agrandir le PV : pvresize /dev/*sdX*
- 4. Agrandir le LV : lvextend /dev/*vgName*/*lvName* /dev/*sdX*
- 5. Agrandir le FS :
	- Cas ext4 : resize2fs /dev/*vgName*/*lvName*
	- Cas xfs : xfs\_growfs /dev/*vgName*/*lvName*

(ա<br>Մ

#### *5.3.2.3 Détail*

1. Afficher les disques et partitions présents sur la machine avec lsblk, le disque *sdb* a une taille de 150 Go et contient une partition *sdb1* de 100 Go, qui va être agrandie :

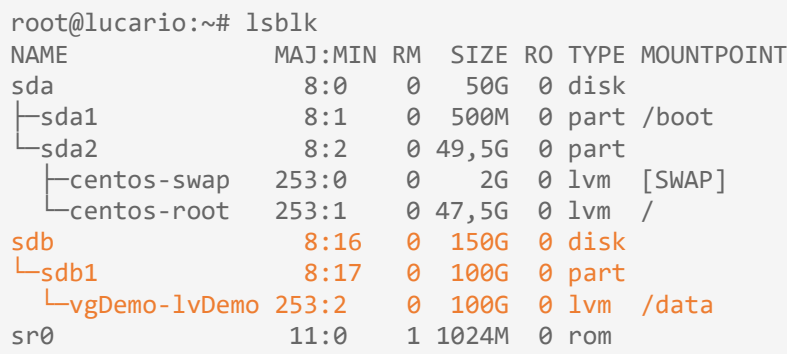

2. Agrandir la partition *sdb1* avec fdisk. L'outil fonctionne de façon interactive, les commandes à entrer sont en couleur :

**Attention** : Cette étape consiste à supprimer puis recréer la partition. Une erreur peut entrainer une perte de données et potentiellement empêcher le système de redémarrer (si la partition système est modifiée).

L'exemple est donné dans le cas le plus simple : un disque avec une partition seulement. Si d'autres partitions sont présentes, il faut faire attention à bien choisir le **numéro de la partition, le premier secteur et le dernier secteur**.

```
36
root@lucario:~# fdisk /dev/sdb
Bienvenue dans fdisk (util-linux 2.23.2).
Les modifications resteront en mémoire jusqu'à écriture.
Soyez prudent avant d'utiliser la commande d'écriture.
Commande (m pour l'aide) : d
Partition 1 sélectionnée
La partition 1 est supprimée
Commande (m pour l'aide) : n
Type de partition :
   p primaire (0 primaire(s), 0 étendue(s), 4 libre(s))
   e étendue
Sélection (p par défaut) : p
Numéro de partition (1-4, 1 par défaut) :
Premier secteur (2048-314572799, 2048 par défaut) :
Utilisation de la valeur 2048 par défaut
Dernier secteur, +secteur ou +taille{K,M,G} (2048-314572799, 314572799 par d
éfaut) :
Utilisation de la valeur 314572799 par défaut
La partition 1 de type Linux et de taille 150 GiB est configurée
Commande (m pour l'aide) : t
Partition 1 sélectionnée
```
```
Code Hexa (taper L pour afficher tous les codes) :8e
Type de partition « Linux » modifié en « Linux LVM »
Commande (m pour l'aide) : w
La table de partitions a été altérée.
Appel d'ioctl() pour relire la table de partitions.
Attention : la table de partitions n'a pas pu être relue : erreur 16 : Périp
hérique ou ressource occupé.
Le noyau continue à utiliser l'ancienne table. La nouvelle sera utilisée
lors du prochain démarrage ou après avoir exécuté partprobe(8) ou kpartx(8).
Synchronisation des disques.
```
#### Explications :

- d : supprime la partition, s'il y en a plusieurs, le numéro de la partition est demandé ;
- n : nouvelle partition ;
- p : primaire ;
- 1 : numéro de la partition à formater (peut varier) ;
- premier secteur : reprendre celui de la partition supprimée ;
- dernier secteur : indiquer la nouvelle valeur. Si la partition est la dernière sur le disque, il s'agit du plus grand secteur proposé. S'il y a une partition derrière, il faut choisir le secteur précédent le premier secteur de la partition suivante ;
- t : modifie le type de partition ;
- $\bullet$  1 : numéro de la partition à modifier, cette étape est sautée s'il n'y en a qu'une ;
- 8e : partition de type Linux LVM ;
- w : écrit les changements sur le disque.
- 3. Scanner les partitions avec partprobe pour que les modifications sur *sdb1* soient prises en compte :

root@lucario:~# partprobe

4. Afficher les disques et partitions présents sur la machine avec 1sb1k, la taille de la partition *sdb1* est maintenant de 150 Go et le volume LVM n'a pas été modifié :

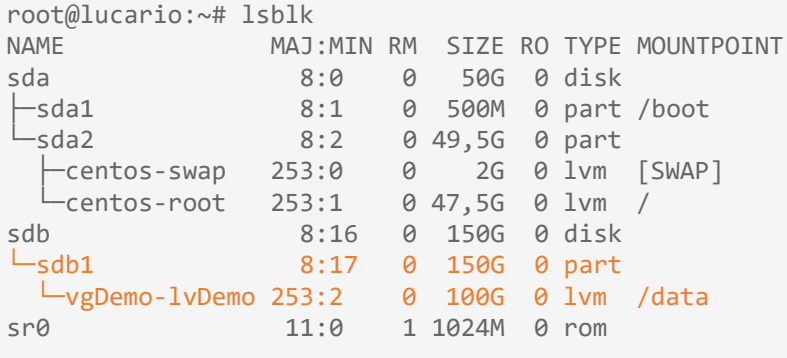

5. Afficher les volumes physiques avec pvs, le volume *sdb* a une taille de 100 Go avant l'opération :

**37**

root@lucario:~# pvs

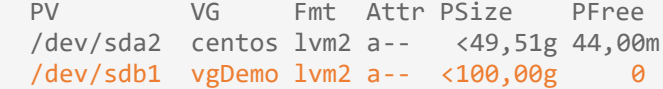

6. Agrandir le volume physique avec pvresize, il est agrandi de façon à occuper l'ensemble de l'espace disponible sur la partition :

```
root@lucario:~# pvresize /dev/sdb1
  Physical volume "/dev/sdb1" changed
  1 physical volume(s) resized or updated / 0 physical volume(s) not resized
```
7. Afficher les volumes physiques avec pvs. Le volume *sdb1* a une taille de 150 Go, dont 50 Go de libres :

```
root@lucario:~# pvs
  PV VG Fmt Attr PSize PFree
  /dev/sda2 centos lvm2 a-- <49,51g 44,00m
 /dev/sdb1 vgDemo lvm2 a-- <150,00g 50,00g
```
L'augmentation de la taille est directement prise en compte au niveau du groupe de volumes associé. Cela peut se vérifier en listant les volumes avec vgs :

```
root@lucario:~# vgs
  VG #PV #LV #SN Attr VSize VFree
  centos 1 2 0 wz--n- <49,51g 44,00m
  vgDemo 1 1 0 wz--n- <150,00g 50,00g
```
8. Afficher les volumes logiques avec lvs, le volume *lvDemo* a une taille de 100 Go avant son agrandissement :

```
root@lucario:~# lvs
  LV VG Attr LSize Pool Origin Data% Meta% Move Log Cpy%Sy
nc Convert
  root centos -wi-ao---- 47,46g
  swap centos -wi-ao---- 2,00g
  lvDemo vgDemo -wi-ao---- <100,00g
```
9. Agrandir le volume logique avec lvextend. Il suffit d'indiquer à LVM le nom du volume logique à agrandir et le volume physique sur lequel réaliser l'extension. Par défaut tout l'espace disponible sur le volume physique est alloué :

```
root@lucario:~# lvextend /dev/vgDemo/lvDemo /dev/sdb1
  Size of logical volume vgDemo/lvDemo changed from <100,00 GiB (25599 extent
s) to <150,00 GiB (38399 extents).
  Logical volume vgDemo/lvDemo successfully resized.
```
10. Afficher les volumes logiques avec lvs, le volume *lvDemo* a désormais une taille de 150 Go :

```
root@lucario:~# lvs
                      LSize Pool Origin Data% Meta% Move Log Cpy%Sy
nc Convert
  root centos -wi-ao---- 47,46g
  swap centos -wi-ao---- 2,00g
```
lvDemo vgDemo -wi-ao---- <150,00g

11. Afficher la taille des systèmes de fichiers avec df -h, le système de fichiers du volume *lvDemo* a toujours une taille de 100 Go :

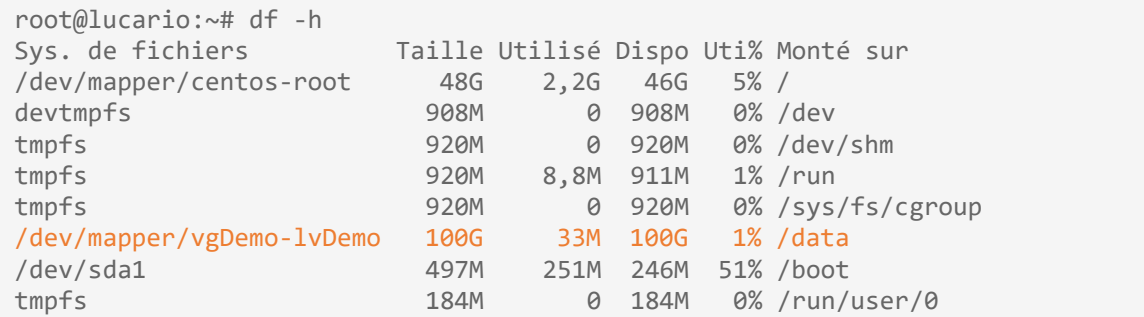

12. Agrandir le système de fichiers de *lvDemo* :

• Pour xfs :

```
root@lucario:~# xfs_growfs /dev/vgDemo/lvDemo
meta-data=/dev/mapper/vgDemo-lvDemo isize=512 agcount=4, agsize=65533
44 blks
       = sectsz=512 attr=2, projid32bit=1
       = crc=1 finobt=0 spinodes=0
data = bsize=4096 blocks=26213376, imaxpct=2
5
       = sunit=0 swidth=0 blks
naming =version 2 bsize=4096 ascii-ci=0 ftype=1
log =internal bsize=4096 blocks=12799, version=2
 = sectsz=512 sunit=0 blks, lazy-count=1
realtime =none extsz=4096 blocks=0, rtextents=0
data blocks changed from 26213376 to 39320576
```
• Pour ext4 :

root@lucario:~# resize2fs /dev/vgDemo/lvDemo

13. Afficher la taille des systèmes de fichiers avec df -h, le système de fichiers du volume *lvDemo* a maintenant une taille de 150 Go :

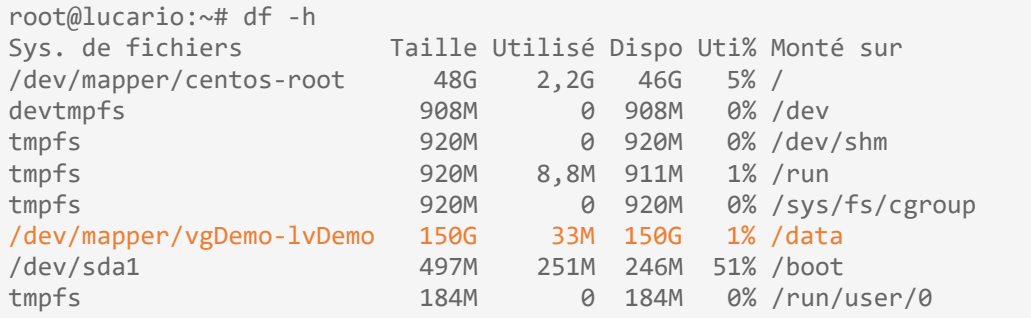

**39**

14. Effectuer une vérification complémentaire avec lsblk :

root@lucario:~# lsblk

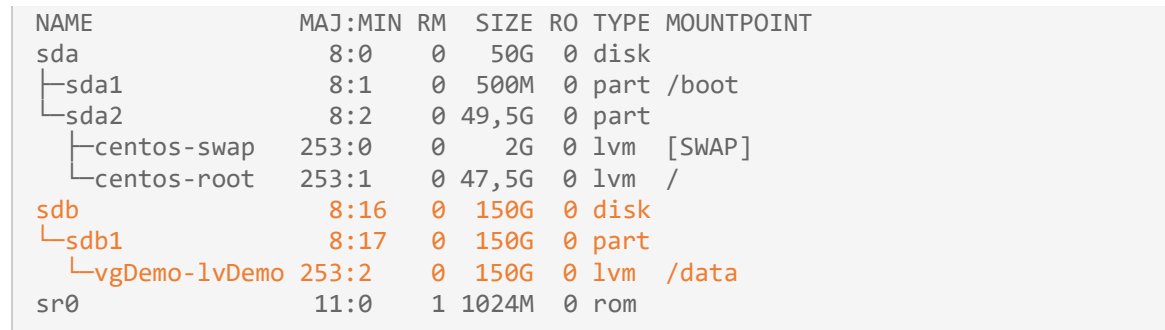

# 5.3.3 Cas n°3 – Disque avec partition étendue extensible

# *5.3.3.1 Description du cas*

La machine de l'exemple possède un disque de 100 Go contenant quatre partitions :

- une partition primaire *sda1* de 512 Mo utilisée pour le démarrage du système (/boot) ;
- une partition primaire *sda2* de 49,5 Go utilisée par LVM et contenant le volume principal (/) et celui de swap ;
- une partition étendue *sda3* de 50 Go ;
- une partition logique *sda5* de 50 Go utilisée par LVM et contenant le système de fichiers à agrandir.

**Note** : Un disque ne peut contenir que quatre partitions primaires, référencées dans la table de partitionnement. Pour utiliser davantage de partitions, il est nécessaire de créer une partition étendue. Il s'agit d'un type particulier de partition, qui est référencée dans la table de partitionnement et qui occupe donc un des quatre emplacements disponibles. Une partition étendue ne contient pas de système de fichiers, mais est un conteneur pouvant accueillir des partitions logiques. Les partitions logiques sont référencées au début de la partition étendue et leur taille est limitée à celle de la partition étendue sous-jacente.

Le disque *sda* a été agrandi de 50 Go, agrandissement qui va être répercuté sur la partition *sda5* et le système de fichiers qu'elle contient.

L'agrandissement d'une partition logique est très proche de celui d'une partition primaire, mais les contraintes sont plus fortes. Pour agrandir un volume, il faut d'abord agrandir tous les conteneurs sous-jacents, ce qui signifie dans le cas présent qu'il faut commencer par agrandir la partition étendue, puis la partition logique qu'elle contient afin de pouvoir agrandir par la suite la partie LVM et système de fichiers. Comme deux partitions doivent être agrandies, il faut de l'espace libre attenant à la partition étendue et qu'à l'intérieur de celle-ci, la partition à agrandir ne soit suivie d'aucune autre.

Les contraintes sont donc similaires à celles montrées dans la figure FIGURE 9 – CAS DANS LESQUELS IL EST OU NON POSSIBLE D'[AGRANDIR UNE PARTITION](#page-11-0) page [12.](#page-11-0) Et le mode opératoire est similaire à celui montré dans la figure FIGURE 12 – AGRANDISSEMENT D'[UN SYSTEME DE FICHIERS](#page-13-0) AVEC LVM AVEC PARTITION pag[e 14.](#page-13-0)

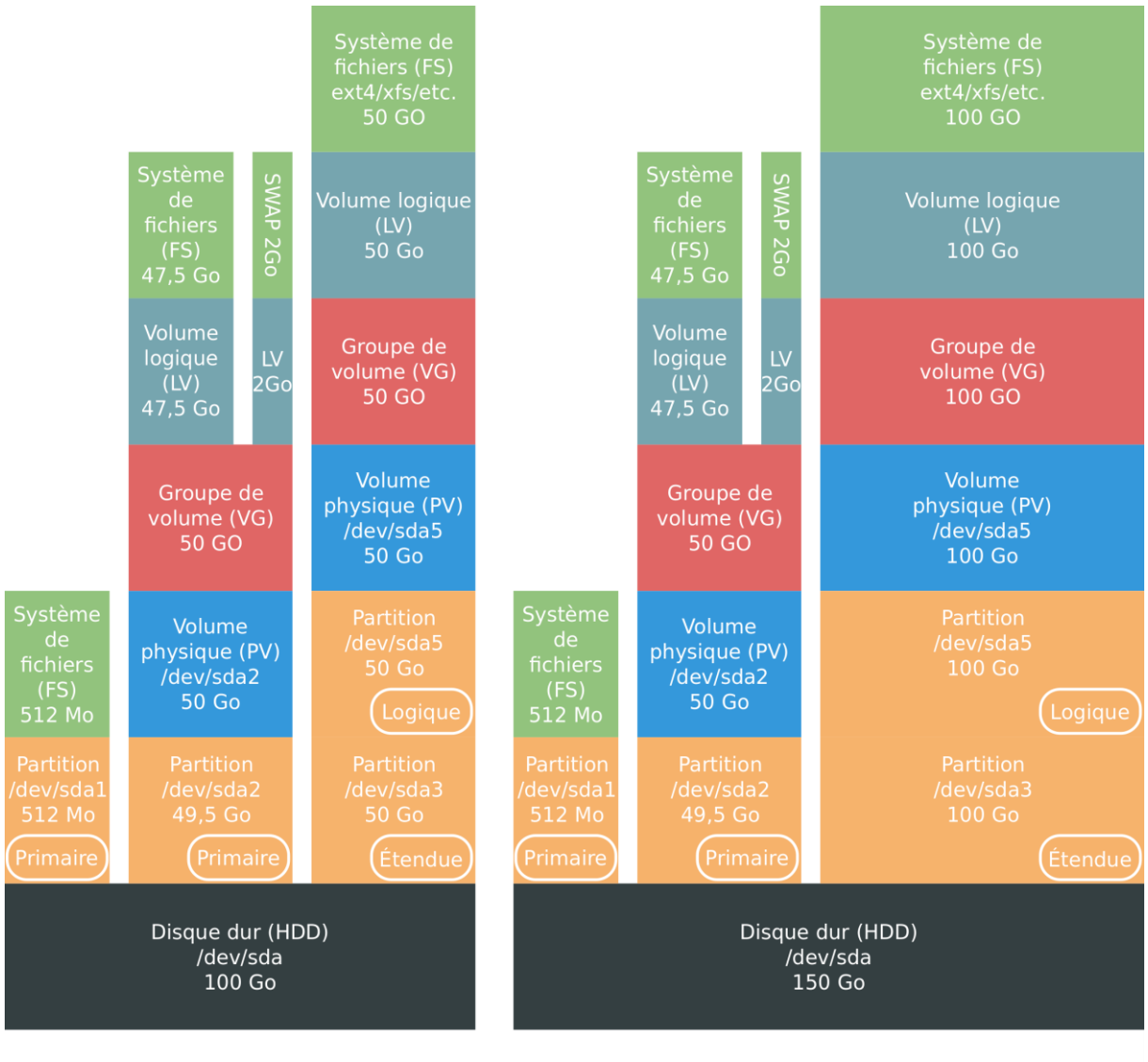

Situation initiale

Situation cible

*Figure 18 – Agrandissement d'une partition étendue et d'un volume LVM avant/après*

## *5.3.3.2 Résumé des commandes*

1. Supprimer la partition étendue à agrandir et créer une nouvelle partition étendue débutant au même endroit et ayant une taille plus importante, puis créer une nouvelle partition logique débutant au même endroit que la précédente et ayant une taille plus importante :

```
root@lucario:~# fdisk /dev/sdX
d
<extendedPartNumber>
n
e
<extendedPartNumber>
<extendedPartStartSector>
<extendedPartEndSector>
n
l
<logicalPartNumber>
<logicalPartStartSector>
<logicalPartEndSector>
```

```
t
<logicalPartNumber>
8e
M
```
- 2. Scanner les partitions : partprobe
- 3. Agrandir le PV : pvresize /dev/*sdX*
- 4. Agrandir le LV : lvextend /dev/*vgName*/*lvName* /dev/*sdX*
- 5. Agrandir le FS :
	- Cas ext4 : resize2fs /dev/*vgName*/*lvName*
	- Cas xfs : xfs\_growfs /dev/*vgName*/*lvName*

## *5.3.3.3 Détail*

1. Afficher les disques et partitions présents sur la machine avec lsblk, le disque *sda* a une taille de 150 Go et contient une partition étendue *sda3* et une partition logique *sda5* de 100 Go, qui vont être agrandies :

```
root@lucario:~# lsblk
NAME MAJ:MIN RM SIZE RO TYPE MOUNTPOINT
sda 8:0 0 150G 0 disk
├─sda1 8:1 0 500M 0 part /boot
├─sda2 8:2 0 49,5G 0 part
  │ ├─centos-swap 253:0 0 2G 0 lvm [SWAP]
 │ └─centos-root 253:1 0 47,5G 0 lvm /
o 47,50 0 1vm<br>Sda3 8:3 0 1K 0 part<br>Sda5 9:5 0 1K 0 part
└─sda5 8:5 0 50G 0 part
 └─vgDemo-lvDemo 253:2 0 50G 0 lvm /data
sr0 11:0 1 1024M 0 rom
```
Comme la commande lsblk n'indique pas le type de partition (primaire, étendue, logique), le lien entre *sda3* et *sda5* n'est pas visible.

Pour compléter les informations, il est possible d'utiliser la commande fdisk. Elle n'indique pas les relations entre les partitions, mais indique si l'une d'elles est de type étendu et affiche leur emplacement sur le disque.

```
root@lucario:~# fdisk -l /dev/sda
Disque /dev/sda : 161.1 Go, 161061273600 octets, 314572800 secteurs
Unités = secteur de 1 \times 512 = 512 octets
Taille de secteur (logique / physique) : 512 octets / 512 octets
taille d'E/S (minimale / optimale) : 512 octets / 512 octets
Type d'étiquette de disque : dos
Identifiant de disque : 0x0009fb86
Périphérique Amorçage Début Fin Blocs Id. Système
/dev/sda1 * 2048 1026047 512000 83 Linux
/dev/sda2 1026048 104857599 51915776 8e Linux LVM
/dev/sda3 104857600 209715199 52428800 5 Extended
/dev/sda5 104859648 209715199 52427776 8e Linux LVM
```
La sortie de la commande indique que *sda3* est de type « Extended ». De plus, l'information sur les secteurs de début et de fin permet de confirmer que *sda5* est bien contenue dans *sda3*.

2. Agrandir les partitions *sda3* et *sda5* avec fdisk. L'outil fonctionne de façon interactive, les commandes à entrer sont en couleur :

**Attention** : Cette étape consiste à supprimer puis recréer la partition. Une erreur peut entrainer une perte de données et potentiellement empêcher le système de redémarrer (si la partition système est modifiée).

Il faut faire attention à bien choisir le **numéro de la partition, le premier secteur et le dernier secteur**.

```
43
root@lucario:~# fdisk /dev/sda
Bienvenue dans fdisk (util-linux 2.23.2).
Les modifications resteront en mémoire jusqu'à écriture.
Soyez prudent avant d'utiliser la commande d'écriture.
Commande (m pour l'aide) : d
Numéro de partition (1-3,5, 5 par défaut) : 3
La partition 3 est supprimée
Commande (m pour l'aide) : n
Type de partition :
   p primaire (2 primaire(s), 0 étendue(s), 2 libre(s))
   e étendue
Sélection (p par défaut) : e
Numéro de partition (3,4, 3 par défaut) : 3
Premier secteur (104857600-314572799, 104857600 par défaut) : 104857600
Dernier secteur, +secteur ou +taille{K,M,G} (104857600-314572799, 314572799 
par défaut) : 314572799
La partition 3 de type Extended et de taille 100 GiB est configurée
Commande (m pour l'aide) : n
Type de partition :
    p primaire (2 primaire(s), 1 étendue(s), 1 libre(s))
    l logique (numéroté à partir de 5)
Sélection (p par défaut) : l
Ajout de la partition logique 5
Premier secteur (104859648-314572799, 104859648 par défaut) : 104859648
Dernier secteur, +secteur ou +taille{K,M,G} (104859648-314572799, 314572799 
par défaut) : 314572799
La partition 5 de type Linux et de taille 100 GiB est configurée
Commande (m pour l'aide) : t
Numéro de partition (1-3,5, 5 par défaut) : 5
Code Hexa (taper L pour afficher tous les codes) :8e
Type de partition « Linux » modifié en « Linux LVM »
Commande (m pour l'aide) : w
La table de partitions a été altérée.
Appel d'ioctl() pour relire la table de partitions.
Attention : la table de partitions n'a pas pu être relue : erreur 16 : Périp
hérique ou ressource occupé.
```

```
Le noyau continue à utiliser l'ancienne table. La nouvelle sera utilisée
lors du prochain démarrage ou après avoir exécuté partprobe(8) ou kpartx(8).
Synchronisation des disques.
```
Explications :

- d : supprime une partition ;
- 3 : numéro de la partition à supprimer (*sda3* étant de type étendue, cela supprime aussi toutes les partitions logiques qu'elle contient) ;
- n : nouvelle partition :
- e : étendue ;
- 3 : numéro de la partition à formater (peut varier) ;
- premier secteur : reprendre celui de la partition supprimée ;
- dernier secteur : indiquer la nouvelle valeur. Si la partition est la dernière sur le disque, il s'agit du plus grand secteur proposé. S'il y a une partition derrière, il faut choisir le secteur précédent le premier secteur de la partition suivante ;
- n : nouvelle partition ;
- $\bullet$   $\vdots$  l : logique ;
- 5 : numéro de la partition logique (peut varier) ;
- premier secteur : reprendre celui de la partition supprimée ;
- dernier secteur : indiquer la nouvelle valeur. Si la partition est la dernière sur le disque, il s'agit du plus grand secteur proposé. S'il y a une partition derrière, il faut choisir le secteur précédent le premier secteur de la partition suivante ;
- $\bullet$  t : modifie le type de partition ;
- 5 : numéro de la partition à modifier, cette étape est sautée s'il n'y en a qu'une ;
- 8e : partition de type Linux LVM ;
- w : écrit les changements sur le disque.
- 3. Scanner les partitions avec partprobe pour que les modifications sur *sda3* et *sda5* soient prises en compte :

root@lucario:~# partprobe

4. Afficher les disques et partitions présents sur la machine avec lsblk, la taille de la partition *sda5* est maintenant de 100 Go et le volume LVM n'a pas été modifié :

```
root@lucario:~# lsblk
NAME MAJ:MIN RM SIZE RO TYPE MOUNTPOINT
sda 8:0 0 150G 0 disk
├─sda1 8:1 0 500M 0 part /boot
├─sda2 8:2 0 49,5G 0 part
 │ ├─centos-swap 253:0 0 2G 0 lvm [SWAP]
│ └─centos-root 253:1 0 47,5G 0 lvm /
├─sda3 8:3 0 512B 0 part
└─sda5 8:5 0 100G 0 part
 └─vgDemo-lvDemo 253:2 0 50G 0 lvm /data
sr0 11:0 1 1024M 0 rom
```
5. Afficher les volumes physiques avec pvs, le volume *sda5* a une taille de 50 Go avant l'opération :

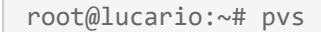

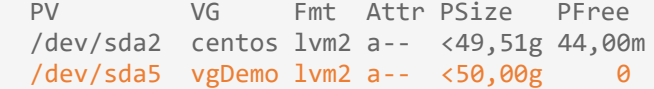

6. Agrandir le volume physique avec pvresize, il est agrandi de façon à occuper l'ensemble de l'espace disponible sur la partition :

```
root@lucario:~# pvresize /dev/sda5
  Physical volume "/dev/sda5" changed
  1 physical volume(s) resized / 0 physical volume(s) not resized
```
7. Afficher les volumes physiques avec pvs. Le volume *sda5* a une taille de 100 Go, dont 50 Go de libres :

```
root@lucario:~# pvs
 PV VG Fmt Attr PSize PFree
  /dev/sda2 centos lvm2 a-- <49,51g 44,00m
  /dev/sda5 vgDemo lvm2 a-- <100,00g 50,00g
```
L'augmentation de la taille est directement prise en compte au niveau du groupe de volumes associé. Cela peut se vérifier en listant les volumes avec vgs :

```
root@lucario:~# vgs
  VG #PV #LV #SN Attr VSize VFree
  centos 1 2 0 wz--n- <49,51g 44,00m
  vgDemo 1 1 0 wz--n- <100,00g 50,00g
```
8. Afficher les volumes logiques avec lvs, le volume *lvDemo* a une taille de 50 Go avant son agrandissement :

```
root@lucario:~# lvs
  LV VG Attr LSize Pool Origin Data% Meta% Move Log Cpy%Syn
c Convert
  root centos -wi-ao---- 47,46g
  swap centos -wi-ao---- 2,00g
  lvDemo vgDemo -wi-ao---- <50,00g
```
9. Agrandir le volume logique avec lvextend. Il suffit d'indiquer à LVM le nom du volume logique à agrandir et le volume physique sur lequel réaliser l'extension. Par défaut tout l'espace disponible sur le volume physique est alloué :

```
root@lucario:~# lvextend /dev/vgDemo/lvDemo /dev/sda5
  Size of logical volume vgDemo/lvDemo changed from <50,00 GiB (12799 extents
) to <100,00 GiB (25599 extents).
  Logical volume vgDemo/lvDemo successfully resized.
```
10. Afficher les volumes logiques avec lvs, le volume *lvDemo* a désormais une taille de 100 Go :

```
root@lucario:~# lvs
                      LSize Pool Origin Data% Meta% Move Log Cpy%Sy
nc Convert
  root centos -wi-ao---- 47,46g
  swap centos -wi-ao---- 2,00g
```
lvDemo vgDemo -wi-ao---- <100,00g

11. Afficher la taille des systèmes de fichiers avec df -h, le système de fichiers du volume *lvDemo* a toujours une taille de 50 Go :

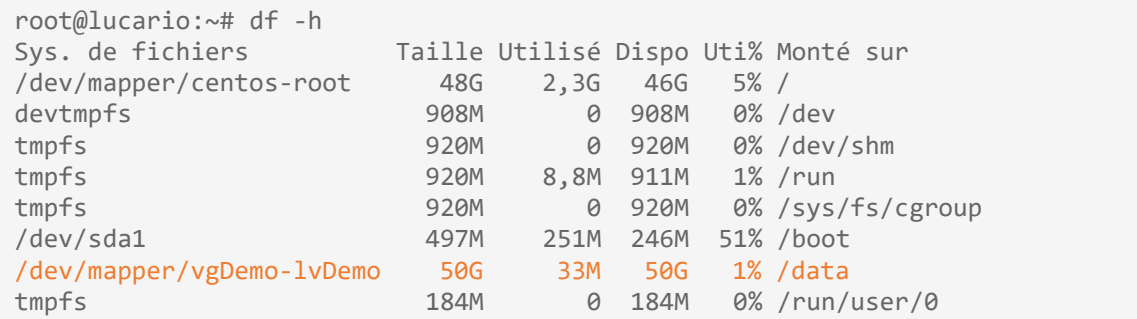

12. Agrandir le système de fichiers de *lvDemo* :

• Pour xfs :

```
root@lucario:~# xfs_growfs /dev/vgDemo/lvDemo
meta-data=/dev/mapper/vgDemo-lvDemo isize=512 agcount=4, agsize=32765
44 blks
       = sectsz=512 attr=2, projid32bit=1
       = crc=1 finobt=0 spinodes=0
data = bsize=4096 blocks=13106176, imaxpct=2
5
       = sunit=0 swidth=0 blks
naming =version 2 bsize=4096 ascii-ci=0 ftype=1
log =internal bsize=4096 blocks=6399, version=2
 = sectsz=512 sunit=0 blks, lazy-count=1
realtime =none extsz=4096 blocks=0, rtextents=0
data blocks changed from 13106176 to 26213376
```
• Pour ext4 :

root@lucario:~# resize2fs /dev/vgDemo/lvDemo

13. Afficher la taille des systèmes de fichiers avec df -h, le système de fichiers du volume *lvDemo* a maintenant une taille de 100 Go :

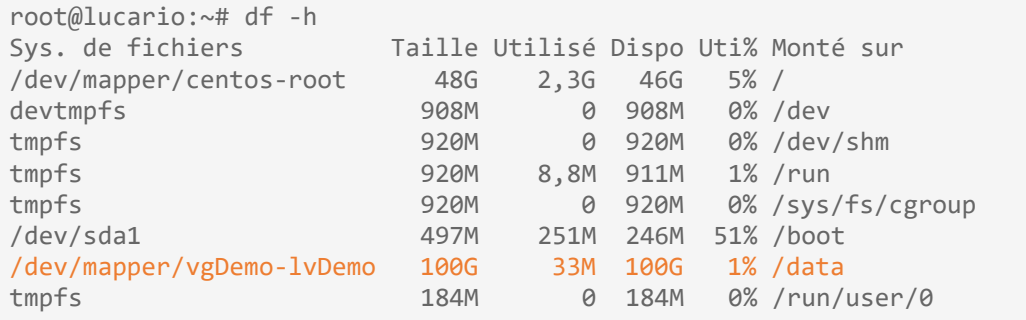

14. Effectuer une vérification complémentaire avec lsblk :

```
root@lucario:~# lsblk
```
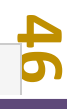

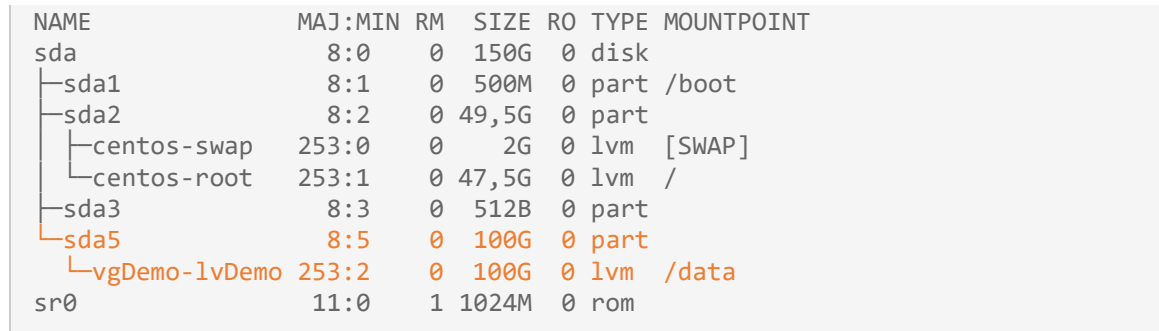

# <span id="page-46-0"></span>5.3.4 Cas n°4 – Disque avec partition non extensible

# *5.3.4.1 Description du cas*

La machine de l'exemple possède un disque système *sda* de 50 Go et un disque secondaire *sdb* de 100 Go contenant deux partitions :

- une partition *sdb1* de 100 Go utilisée par le volume LVM qui doit être agrandi à 150 Go ;
- une partition *sdb2* de 50 Go et formatée en xfs, sans utiliser LVM.

Dans cette situation, il est impossible d'agrandir la partition *sdb1* car elle est suivie par une autre partition. Plusieurs possibilités :

- déplacer la partition *sdb2*, ce qui est complexe ;
- ajouter une partition *sdb3* en suivant de *sdb2*, cela est possible s'il reste de la place sur le disque, mais empêche alors tout redimensionnement de *sdb2* ;
- ajouter un nouveau disque dédié à LVM et l'utiliser pour agrandir le VG et ainsi le système de fichiers, c'est une bonne solution, bien qu'elle « complexifie » la configuration en répartissant les données sur deux disques. Il est cependant possible par la suite de déplacer toutes les données sur le nouveau disque pour résoudre le souci (action expliquée dans la section [6.5](#page-62-0) page [63\)](#page-62-0).

C'est la troisième possibilité qui est montrée ici. Un disque *sdc* de 50 Go a été créé pour permettre l'agrandissement du système de fichiers.

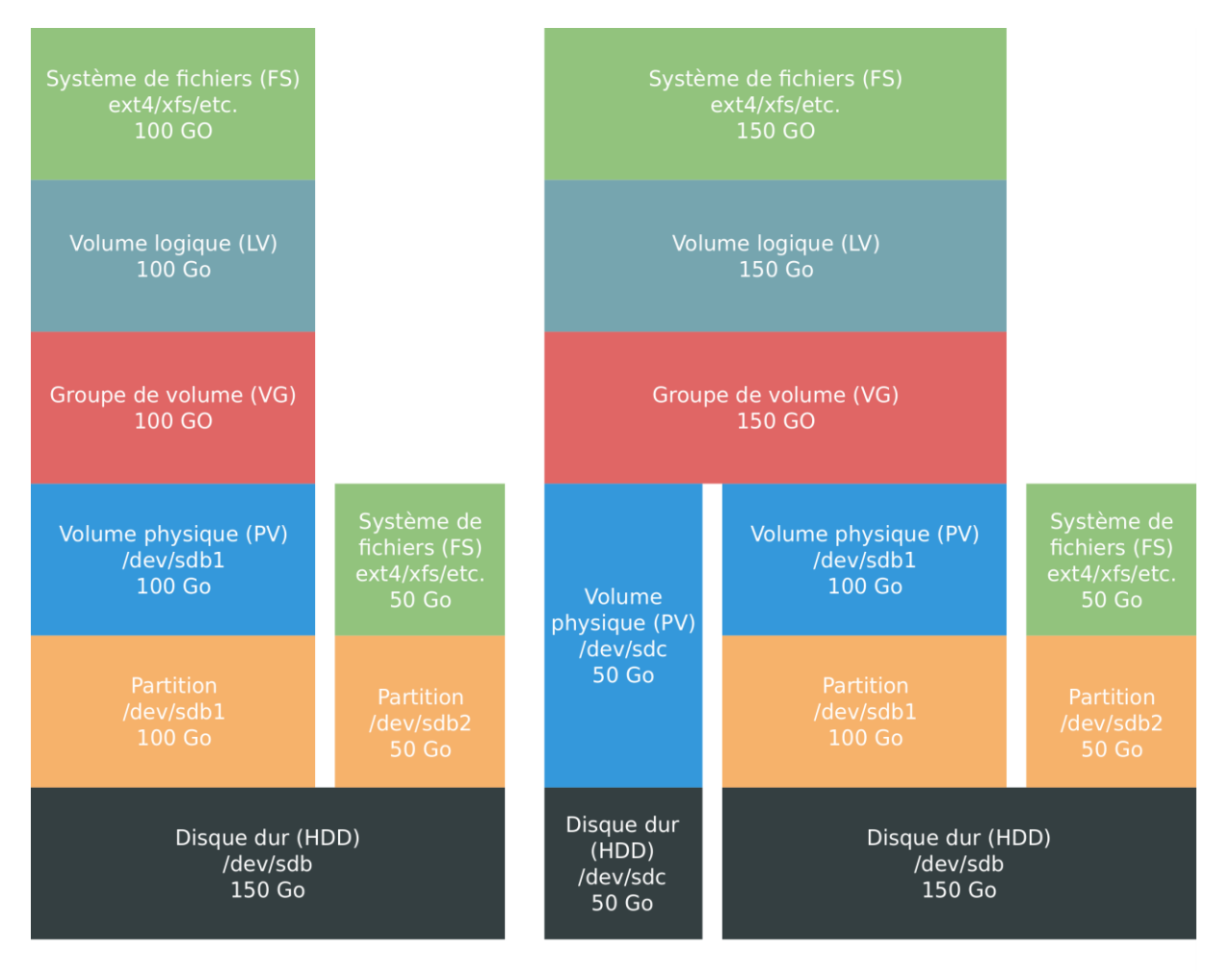

#### Situation initiale

#### Situation cible

**48**

*Figure 19 – Agrandissement d'un volume LVM avec un nouveau disque avant/après*

## *5.3.4.2 Résumé des commandes*

- 1. Créer un nouveau PV : pvcreate /dev/*sdX*
- 2. Intégrer le PV au VG : vgextend *vgName* /dev/*sdX*
- 3. Agrandir le LV : lvextend /dev/*vgName*/*lvName* /dev/*sdX*
- 4. Agrandir le FS :
	- Cas ext4 : resize2fs /dev/*vgName*/*lvName*
	- Cas xfs : xfs\_growfs /dev/*vgName*/*lvName*

## *5.3.4.3 Détail*

1. Afficher les disques et partitions présents sur la machine avec lsblk, le disque *sdb* a une taille de 150 Go et contient une partition *sdb1* de 100 Go utilisée par LVM ainsi qu'une partition *sdb2* utilisée pour autre chose. Le disque *sdc* de 50 Go est encore vierge et va être utilisé :

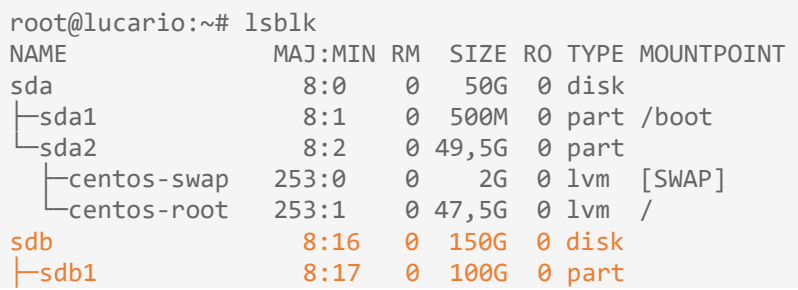

```
│ └─vgDemo-lvDemo 253:2 0 100G 0 lvm /data
└─sdb2 8:18 0 50G 0 part /storage
sdc 8:32 0 50G 0 disk
sr0 11:0 1 1024M 0 rom
```
2. Créer un volume physique avec pvcreate afin d'indiquer à LVM de gérer le disque *sdc* :

```
root@lucario:~# pvcreate /dev/sdc
  Physical volume "/dev/sdc" successfully created.
```
3. Afficher les volumes physiques avec pvs, le volume *sdc* apparait, sa taille est bien égale à celle du disque :

```
root@lucario:~# pvs
  PV VG Fmt Attr PSize PFree
  /dev/sda2 centos lvm2 a-- <49,51g 44,00m
 /dev/sdb1 vgDemo lvm2 a-- <100,00g 0
  /dev/sdc lvm2 --- 50,00g 50,00g>
```
4. Intégrer le nouveau volume physique au groupe de volumes à agrandir avec vgextend :

```
root@lucario:~# vgextend vgDemo /dev/sdc
  Volume group "vgDemo" successfully extended
```
5. Vérifier avec pvs la bonne intégration du volume physique *sdc* au groupe de volumes et avec vgs la nouvelle taille du groupe de volumes :

```
root@lucario:~# pvs
  PV VG Fmt Attr PSize PFree
  /dev/sda2 centos lvm2 a-- <49,51g 44,00m
 /dev/sdb1 vgDemo lvm2 a-- <100,00g 0
  /dev/sdc vgDemo lvm2 a-- <50,00g <50,00g
root@lucario:~# vgs
  VG #PV #LV #SN Attr VSize VFree
  centos 1 2 0 wz--n- <49,51g 44,00m
  vgDemo 2 1 0 wz--n- 149,99g <50,00g
```
6. Afficher les volumes logiques avec lvs, le volume *lvDemo* a une taille de 100 Go avant son agrandissement :

```
root@lucario:~# lvs
  LV VG Attr LSize Pool Origin Data% Meta% Move Log Cpy%Sy
nc Convert
  root centos -wi-ao---- 47,46g
  swap centos -wi-ao---- 2,00g
  lvDemo vgDemo -wi-ao---- <100,00g
```
7. Agrandir le volume logique avec lvextend. Il suffit d'indiquer à LVM le nom du volume logique à agrandir et le volume physique sur lequel réaliser l'extension. Par défaut tout l'espace disponible sur le volume physique est alloué :

```
root@lucario:~# lvextend /dev/vgDemo/lvDemo /dev/sdc
```

```
 Size of logical volume vgDemo/lvDemo changed from <100,00 GiB (25599 extent
s) to 149,99 GiB (38398 extents).
  Logical volume vgDemo/lvDemo successfully resized.
```
8. Afficher les volumes logiques avec lvs, le volume *lvDemo* a désormais une taille de 150 Go :

```
root@lucario:~# lvs
                       LSize Pool Origin Data% Meta% Move Log Cpy%Syn
c Convert
  root centos -wi-ao---- 47,46g
  swap centos -wi-ao---- 2,00g
  lvDemo vgDemo -wi-ao---- 149,99g
```
9. Afficher la taille des systèmes de fichiers avec df -h, le système de fichiers du volume *lvDemo* a toujours une taille de 100 Go :

```
root@lucario:~# df -h
Sys. de fichiers Taille Utilisé Dispo Uti% Monté sur
/dev/mapper/centos-root 48G 2,2G 46G 5% /
devtmpfs 908M 0 908M 0% /dev
tmpfs 920M 0 920M 0% /dev/shm
tmpfs 920M 8,8M 911M 1% /run
tmpfs 920M 0 920M 0% /sys/fs/cgroup
/dev/sda1 497M 251M 246M 51% /boot
tmpfs 184M 0 184M 0% /run/user/0
/dev/mapper/vgDemo-lvDemo 100G 33M 100G 1% /data
/dev/sdb2 50G 33M 50G 1% /storage
```
10. Agrandir le système de fichiers de *lvDemo* :

• Pour xfs :

```
root@lucario:~# xfs_growfs /dev/vgDemo/lvDemo
meta-data=/dev/mapper/vgDemo-lvDemo isize=512 agcount=4, agsize=65533
44 blks
        = sectsz=512 attr=2, projid32bit=1
        = crc=1 finobt=0 spinodes=0
data = bsize=4096 blocks=26213376, imaxpct=2
5
                           = sunit=0 swidth=0 blks
naming =version 2 bsize=4096 ascii-ci=0 ftype=1
log =internal bsize=4096 blocks=12799, version=2
                          sectsz=512 sunit=0 blks, lazy-count=1<br>extsz=4096 blocks=0, rtextents=0
realtime =none extsz=4096 blocks=0, rtextents=0
data blocks changed from 26213376 to 39320576
```
• Pour ext4 :

root@lucario:~# resize2fs /dev/vgDemo/lvDemo

11. Afficher la taille des systèmes de fichiers avec df -h, le système de fichiers du volume *lvDemo* a maintenant une taille de 150 Go :

```
root@lucario:~# df -h
Sys. de fichiers Taille Utilisé Dispo Uti% Monté sur
```
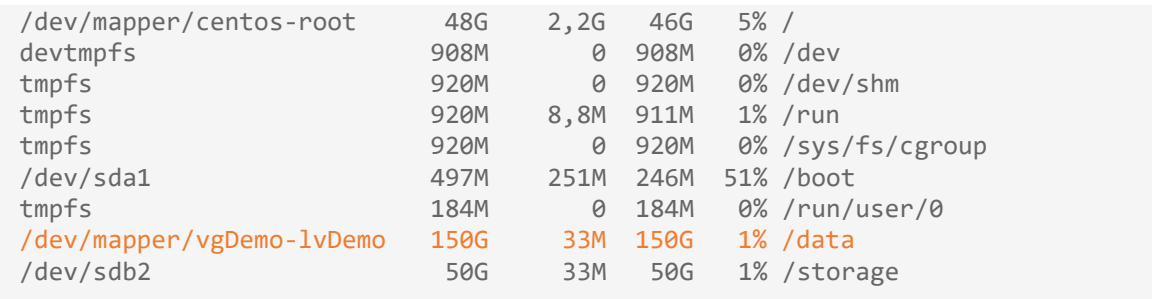

12. Effectuer une vérification complémentaire avec lsblk :

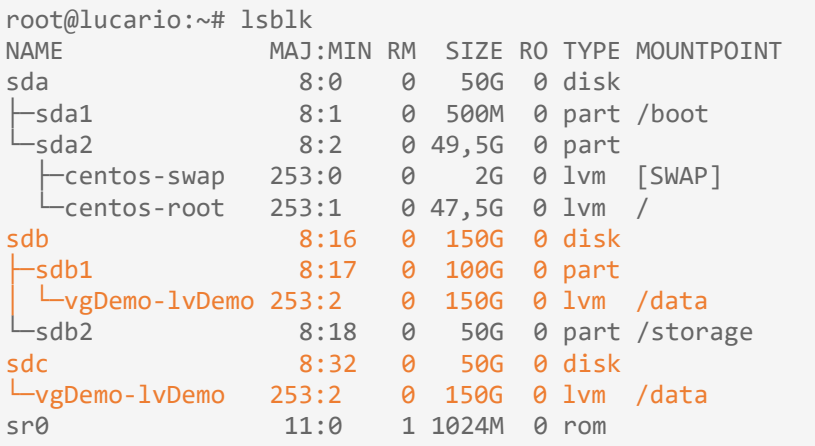

**Note** : Il est possible d'aller plus loin en agrandissant le disque *sdc* pour y déplacer entièrement le contenu de *sdb1* et ainsi regrouper tout le volume logique *lvDemo* sur un seul disque. Cela permettrait de supprimer la partition *sdb1*.

En revanche, cela laisserait un « trou » dans le disque *sdb*, avec de l'espace non utilisé et donc perdu. Comme la partition *sdb2* est une partition classique, son déplacement est complexe, risqué et ne peut pas se faire à chaud. Il serait donc difficile d'arriver à une situation propre. Et même si cela est possible, on ne pourrait pas gagner d'espace car il est déconseillé de réduire la taille d'un disque. Ainsi, même avec *sdb2* déplacée en début du disque *sdb*, il y aurait de l'espace non utilisé à la fin du disque (il pourrait être utilisé pour une nouvelle partition ou pour agrandir *sdb2*).

Dans le cas actuel, il est donc préférable de conserver les partitions telles qu'elles sont.

# 6 Cas pratique : réorganisation des volumes LVM

# 6.1 Affichage de la répartition des extents des volumes physiques

Les volumes physiques (PV) ajoutés à un groupe de volumes (VG) sont découpés en extents, des blocs de données qui sont ensuite alloués aux différents volumes logiques (LV) appartenant à ce groupe. La figure FIGURE 4 – EXEMPLE D'[ALLOCATION DES EXTENTS](#page-7-0) PAR LVM page [8](#page-7-0) illustre ce concept.

Deux commandes sont utiles pour connaître en temps réel la répartition des extents d'un volume physique :

- lsblk : pour chaque PV, cette commande affiche les LV ayant au moins un extent sur ce PV, cela donne une vision d'ensemble ;
- pvdisplay -m : affiche de façon détaillée quels sont les extents libres d'un PV et quels sont ceux alloués aux différents LV.

Ces commandes sont utiles pour mieux appréhender les machines à la configuration disque assez touffue voire désorganisée, comme la machine de l'exemple ci-dessous.

La commande 1sb1k permet d'identifier tous les volumes logiques (type = lvm) ainsi que le volume physique parent.

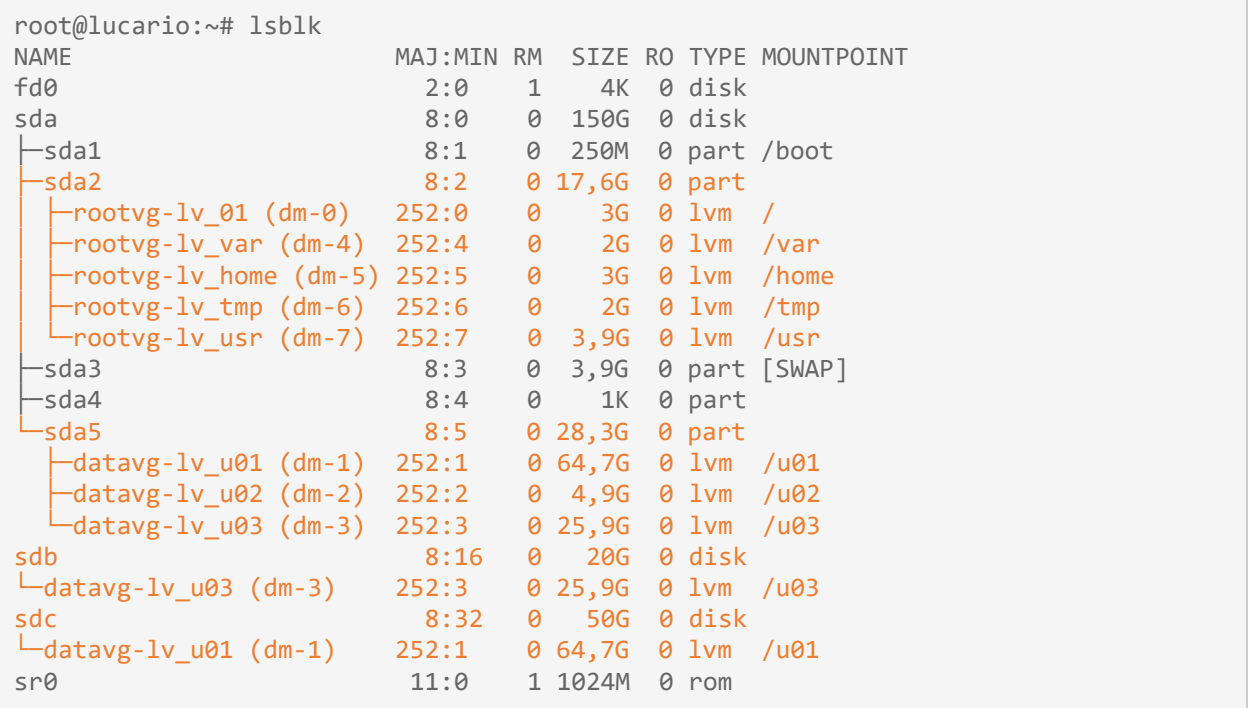

Le retour de la commande 1sb1k illustre bien le fait qu'un LV est affiché comme enfant d'un PV si et seulement si une partie de ce LV est réellement stockée sur le PV. Par exemple, les volumes physiques *sda5* et *sdc* appartiennent au même groupe de volumes, mais seul *sda5* est affiché comme parent du volume logique *lv\_u003*.

La configuration LVM de cette machine :

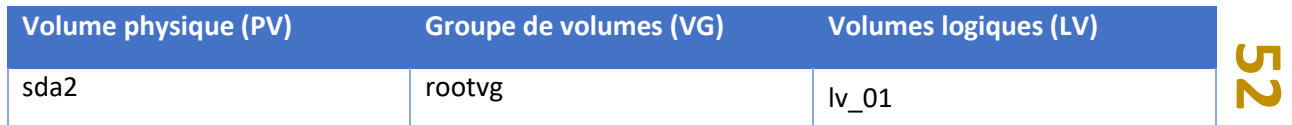

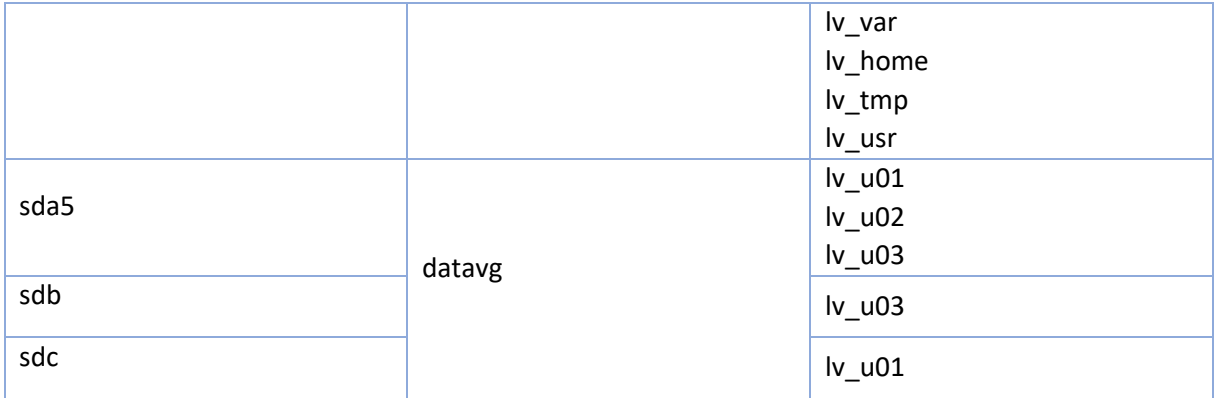

Cette machine possède de nombreux LV, éparpillés sur plusieurs VG et PV, avec des disques dédiés à LVM, des partitions et des partitions étendues. C'est un exemple réel, montrant bien qu'aucun guide ne peut anticiper tous les cas possibles (cette machine cochant à peu près toutes les cases !).

Le volume physique *sda5* est intéressant, il est possible d'afficher le détail de sa répartition avec la commande pvdisplay -m :

```
root@lucario:~# pvdisplay /dev/sda5 -m
  --- Physical volume ---
 PV Name /dev/sda5
 VG Name datavg<br>PV Size 28.27
                    28,27 GiB / not usable 4,00 MiB<br>yes<br>4.00 MiB
 Allocatable yes<br>PE Size 4,00 MiB
 PE Size 4,00<br>Total PE 7236
 Total PE
  Free PE 730
 Allocated PE
  PV UUID dUmPwC-RriO-oVtH-Yx9z-rk3Y-5f2M-Fru1fL
  --- Physical Segments ---
 Physical extent 0 to 3749:
 Logical volume /dev/datavg/lv_u01
 Logical extents 0 to 3749
  Physical extent 3750 to 4999:
 Logical volume /dev/datavg/lv_u02
 Logical extents 0 to 1249
  Physical extent 5000 to 6505:
 Logical volume /dev/datavg/lv_u03
 Logical extents 0 to 1505
  Physical extent 6506 to 7235:
    FREE
```
Le retour de la commande montre la taille des extents (4 Mo), le nombre total d'extents (7236) et ceux qui sont libres (730). Ensuite, le détail de la répartition de chaque extent entre les volumes logiques est donnée.

# <span id="page-52-0"></span>6.2 Regroupement de groupes de volumes

# 6.2.1 Description du cas

La machine de l'exemple possède un disque système *sda* et deux disques secondaires *sdb* et *sdc* utilisés par LVM de la façon suivante :

• deux volumes physiques (PV) : *sdb* et *sdc* ;

- deux groupes de volumes (VG) : *vgDemo1* et *vgDemo2*, contenant chacun le PV correspondant ;
- deux volumes logiques (LV) : *lvDemo1* et *lvDemo2*, chacun associé au VG correspondant.

L'objectif est de regrouper les deux groupes de volumes. Le groupe *vgDemo2* va disparaître et tous les PV qu'il contient vont être intégrés au groupe *vgDemo1*. Dans le cas de l'exemple, cela n'a aucun intérêt. Mais cela est utile pour partager les ressources entre deux groupes de volumes. Par exemple, si le disque *sdb* est plein et non extensible, alors qu'il reste de la place (c.-à-d. des extents non alloués) sur le disque *sdc*, regrouper les deux groupes permet d'exploiter cette espace libre.

**Note** : L'opération se fait sans perte de données et sans déplacement. Elle ne fait que modifier le VG associé au PV.

**Note** : La fusion de deux VG n'est possible que si la taille de leurs extents est identique. En effet cette valeur est définie dans le VG pour l'ensemble des PV qu'il contient. Tous les PV d'un VG doivent donc avoir la même taille pour leurs extents.

**Note** : Cette opération ne peut pas se faire à chaud, les LV du groupe de volumes à fusionner doivent être inactifs et les systèmes de fichiers qu'ils contiennent doivent être démontés. En effet, le chemin vers le périphérique est de la forme « /dev/vgName/lvName », il contient le nom du VG. Comme ce dernier change, les instructions pour monter le volume sont à modifier aussi.

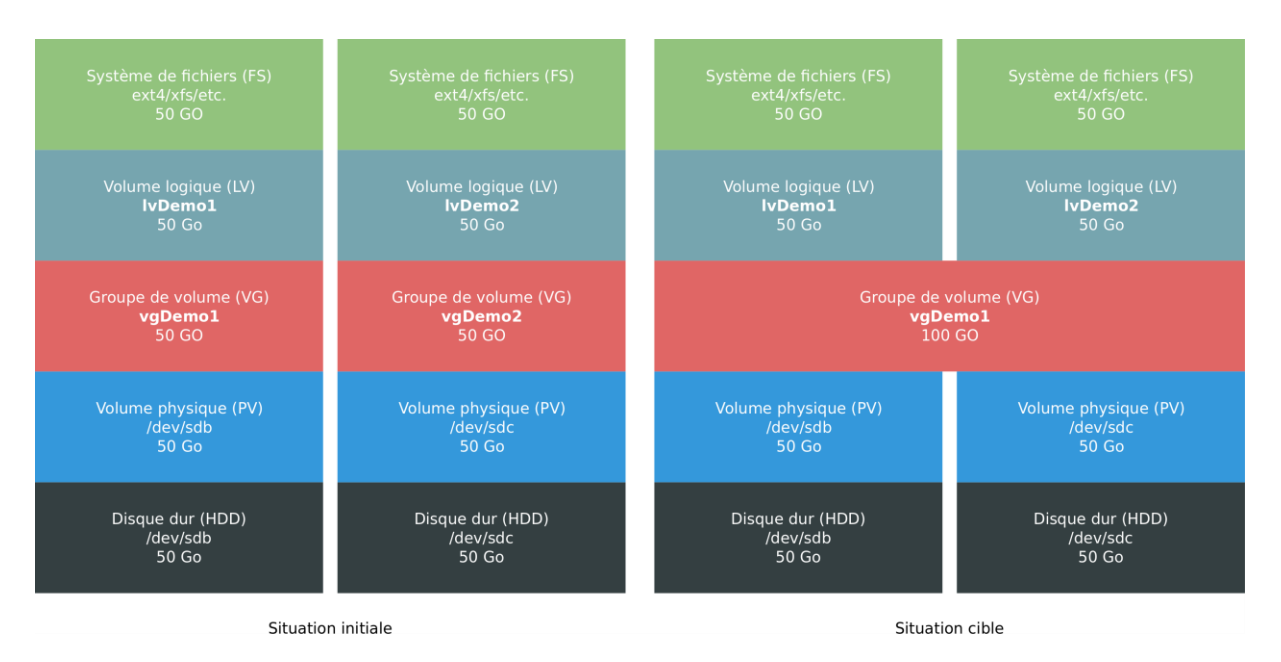

*Figure 20 – Regroupement de deux groupes de volumes avant/après*

## 6.2.2 Résumé des commandes

- 1. Prérequis : taille des extents identique entre les VG, LV impactés et points de montages tous identifiés.
- 2. Démonter tous les points de montage des LV à migrer : umount */mountPath*
- 3. Désactiver les LV à migrer : vgchange -a n *vgName2*
- 4. Fusionner les VG (le second dans le premier) : vgmerge *vgName1 vgName2*
- 5. Réactiver les LV migrés : vgchange -a y *vgName1*
- 6. Modifier les instructions de montage dans le fichier */etc/fstab*, remplacer « /dev/vgName2 » par « /dev/vgName1 ».
- 7. Monter tous les systèmes de fichiers : mount -a

## 6.2.3 Détail

- 1. Analyser la configuration de la machine avec les commandes  $1$ sb $1$ k, pvs, vgs et  $1$ vs.
	- a. La commande lsblk donne une vision d'ensemble de la situation. Les disques *sdb* et *sdc* sont utilisés par LVM et contiennent les volumes logiques *lvDemo1* et *lvDemo2* qui sont montés, respectivement, sur */data* et */storage* :

```
root@lucario:~# lsblk
NAME MAJ:MIN RM SIZE RO TYPE MOUNTPOINT<br>sda                       8:0               50G   0   disk
sda 8:0 0 50G 0 disk
               8:1 0 500M 0 part /boot
               8:2 0 49,5G 0 part
   ├─centos-swap 253:0 0 2G 0 lvm [SWAP]
 └─centos-root 253:1 0 47,5G 0 lvm /
sdb 8:16 0 50G 0 disk
└─vgDemo1-lvDemo1 253:2 0 50G 0 lvm /data
sdc 8:32 0 50G 0 disk
L-vgDemo2-lvDemo2 253:3 0 50G 0 lvm /storage
sr0 11:0 1 1024M 0 rom
```
b. La commande pvs liste les volumes physiques et le groupe de volumes associé. Les volumes physiques *sdb* et *sdc* sont affectés respectivement aux groupes de volumes *vgDemo1* et *vgDemo2* :

```
root@lucario:~# pvs
PV VG Fmt Attr PSize PFree
  /dev/sda2 centos lvm2 a-- <49,51g 44,00m
  /dev/sdb vgDemo1 lvm2 a-- <50,00g 0
  /dev/sdc vgDemo2 lvm2 a-- <50,00g 0
```
c. La commande vgs liste les groupes de volumes présents. Les groupes de volumes *vgDemo1* et *vgDemo2* sont présents :

```
root@lucario:~# vgs
  VG #PV #LV #SN Attr VSize VFree
  centos 1 2 0 wz--n- <49,51g 44,00m
 vgDemo1 1 1 0 wz--n- <50,00g 0
 vgDemo2  1  1  0 wz--n- <50,00g  0
```
d. La commande lvs liste les volumes logiques et le groupe de volumes associé. Les volumes *lvDemo1* et *lvDemo2* sont affectés respectivement aux groupes de volumes *vgDemo1* et *vgDemo2* :

```
55
root@lucario:~# lvs
 LV VG Attr LSize Pool Origin Data% Meta% Move L
og Cpy%Sync Convert
  root centos -wi-ao---- 47,46g
  swap centos -wi-ao---- 2,00g
 lvDemo1 vgDemo1 -wi-ao---- <50,00g
  lvDemo2 vgDemo2 -wi-ao---- <50,00g
```
La situation de l'exemple est donc la suivante :

- les VG *vgDemo1* et *vgDemo2* vont être fusionnés, entraînant la suppression du VG *vgDemo2* ;
- le VG *vgDemo2* possède un seul PV *sdc* qui sera intégré au VG *vgDemo1* ;
- le VG *vgDemo2* contient un LV *lvDemo2* dont le système de fichiers est monté dans */storage*, il devra être démonté le temps de l'opération et le fichier */etc/fstab* modifié pour reparamétrer le montage du système de fichiers.
- 2. Vérifier que les extents des deux groupes de volumes à fusionner ont bien la même taille avec vgdisplay, elle est ici de 4 Mo pour les deux :

```
root@lucario:~# vgdisplay vgDemo1
  --- Volume group ---
  VG Name vgDemo1
  System ID
 Format lvm2
 Metadata Areas 1
  Metadata Sequence No 2
VG Access read/write
VG Status resizable
MAX LV 0
 Cur LV 1<br>Open LV 1
 Open LV 1<br>Max PV        0
 Max PV 0<br>Cur PV 1
 Cur PV
  Act PV 1
               、<br><50,00 GiB<br>4,00 MiB
PE Size 4,00 MiB
 Total PE 12799
  Alloc PE / Size 12799 / <50,00 GiB
 Free PE / Size 0 / 0
 VG UUID bmvy0z-sv6J-MUaW-tFjp-XUOZ-3IqP-ATOmPR
root@lucario:~# vgdisplay vgDemo2
  --- Volume group ---
  VG Name vgDemo2
  System ID
 Format lvm2
 Metadata Areas 1
  Metadata Sequence No 2
VG Access read/write
VG Status resizable
MAX LV 0
 Cur LV 1<br>Open LV 1
 Open LV<br>
Max PV        0
 Max PV
 Cur PV 1<br>Act PV 1
 Act PV
 VG Size<br>
PE Size \leftarrow 4,00 MiB<br>
PE Size \leftarrow 4,00 MiB
PE Size 4,00 MiB
 Total PE 12799
  Alloc PE / Size 12799 / <50,00 GiB
 Free PE / Size 0 / 0
 VG UUID u6n8PK-uXKH-jH5k-oHtA-A0mf-HEeJ-urhqCr
```
3. Démonter tous les systèmes de fichiers liés au groupe de volumes qui va être supprimé avec umount. Ici, le groupe *vgDemo2* contient un seul volume logique *lvDemo2* monté sur */storage* :

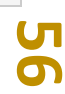

root@lucario:~# umount /storage

4. Désactiver tous les volumes logiques liés au groupe de volumes qui va être supprimé avec vgchange. Ici, le groupe *vgDemo2* contient un seul volume logique *lvDemo2* :

```
root@lucario:~# vgchange -a n vgDemo2
  0 logical volume(s) in volume group "vgDemo2" now active
```
5. Effectuer un test de fusion des groupes de volumes *vgDemo1* et *vgDemo2* avec vgmerge -vt. La commande doit indiquer un succès de l'opération :

```
root@lucario:~# vgmerge -vt vgDemo1 vgDemo2
  TEST MODE: Metadata will NOT be updated and volumes will not be (de)activ
ated.
    Checking for volume group "vgDemo1"
    Checking for volume group "vgDemo2"
    Test mode: Skipping archiving of volume group.
    Test mode: Skipping archiving of volume group.
    Writing out updated volume group
    Test mode: Skipping backup of volume group.
  Volume group "vgDemo2" successfully merged into "vgDemo1"
    Test mode: Wiping internal cache
    Wiping internal VG cache
```
6. Fusionner les groupes de volumes *vgDemo1* et *vgDemo2* avec vgmerge :

```
root@lucario:~# vgmerge vgDemo1 vgDemo2
  Volume group "vgDemo2" successfully merged into "vgDemo1"
```
7. Vérifier la fusion avec pvs, vgs et lvs. Le volume physique *sdc* et le volume logique *lvDemo2* sont maintenant liés au groupe *vgDemo1*. Et le groupe de volumes *vgDemo2* n'existe plus :

```
root@lucario:~# pvs
 PV    VG Fmt Attr PSize PFree
 /dev/sda2 centos lvm2 a-- <49,51g 44,00m
 /dev/sdb vgDemo1 lvm2 a-- <50,00g 0
 /dev/sdc vgDemo1 lvm2 a-- <50,00g 0
root@lucario:~# lvs
  LV VG Attr LSize Pool Origin Data% Meta% Move Log Cpy
%Sync Convert
  root centos -wi-ao---- 47,46g
  swap centos -wi-ao---- 2,00g
  lvDemo1 vgDemo1 -wi-ao---- <50,00g
  lvDemo2 vgDemo1 -wi------- <50,00g
root@lucario:~# vgs
  VG #PV #LV #SN Attr VSize VFree
  centos 1 2 0 wz--n- <49,51g 44,00m
 vgDemo1 2 2 0 wz--n- 99,99g 0
```
8. Effectuer un scan des volumes logiques avec lvscan, cela montre que le volume logique *lvDemo2* est toujours inactif :

**57**

root@lucario:~# lvscan

```
 ACTIVE '/dev/centos/swap' [2,00 GiB] inherit
 ACTIVE '/dev/centos/root' [47,46 GiB] inherit
 ACTIVE '/dev/vgDemo1/lvDemo1' [<50,00 GiB] inherit
 inactive '/dev/vgDemo1/lvDemo2' [<50,00 GiB] inherit
```
9. Réactiver tous les volumes logiques migrés avec vgchange :

```
root@lucario:~# vgchange -a y vgDemo1
  2 logical volume(s) in volume group "vgDemo1" now activel
```
10. Effectuer un scan des volumes logiques avec lvscan, ils sont désormais tous actifs :

```
root@lucario:~# lvscan
  ACTIVE '/dev/centos/swap' [2,00 GiB] inherit
  ACTIVE '/dev/centos/root' [47,46 GiB] inherit
  ACTIVE '/dev/vgDemo1/lvDemo1' [<50,00 GiB] inherit
 ACTIVE '/dev/vgDemo1/lvDemo2' [<50,00 GiB] inherit
```
11. Modifier le paramétrage du montage des systèmes de fichiers migrés dans le fichier */etc/fstab*. Dans l'exemple, la ligne suivante est à modifier :

```
/dev/vgDemo2/lvDemo2 /storage xfs defaults 0 0
```
Nouvelle version :

```
/dev/vgDemo1/lvDemo2 /storage xfs defaults 0 0
```
12. Monter tous les systèmes de fichiers avec mount :

root@lucario:~# mount -a

13. Vérifier la situation avec lsblk. Le disque *sdc* contient toujours le volume logique *lvDemo2*, appartenant désormais au groupe *vgDemo1* et dont le système de fichiers est monté correctement dans */storage* :

```
root@lucario:~# lsblk
NAME MAJ:MIN RM SIZE RO TYPE MOUNTPOINT
sda 8:0 0 50G 0 disk
├─sda1        8:1   0 500M 0 part /boot
-sda2 8:2 0 49,56 0 part
 ├─centos-swap 253:0 0 2G 0 lvm [SWAP]<br>└─centos-root 253:1 0 47,5G 0 lvm /
└─centos-root 253:1 0 47,5G 0 lvm /
sdb 8:16 0 50G 0 disk
└─vgDemo1-lvDemo1 253:2 0 50G 0 lvm /data
sdc 8:32 0 50G 0 disk
LvgDemo1-lvDemo2 253:3 0 50G 0 lvm /storage
sr0 11:0 1 1024M 0 rom
```
# <span id="page-57-0"></span>6.3 Séparation d'un groupe de volumes en deux

## 6.3.1 Description du cas

La machine de l'exemple possède un disque système *sda* et deux disques secondaires *sdb* et *sdc* utilisés par LVM de la façon suivante :

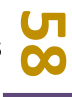

- deux volumes physiques (PV) : *sdb* et *sdc* ;
- un groupe de volumes (VG) : *vgDemo1*, contenant les deux PV *sdb* et *sdc* ;
- deux volumes logiques (LV) : *lvDemo1* et *lvDemo2*, tous deux contenus dans le VG *vgDemo1*.

L'objectif est de séparer les deux volumes logiques dans des groupes de volumes dédiés *vgDemo1* et *vgDemo2*. Tous les PV contenant des données de *lvDemo2* vont donc être transférés vers le groupe *vgDemo2*.

La commande vgsplit va être utilisée pour cela. Elle permet de déplacer des volumes logiques d'un groupe à un autre, en créant un nouveau groupe si besoin. Il est possible d'indiquer soit une liste de PV à déplacer, soit un LV. Comme un LV ne peut appartenir qu'à un seul VG, s'il est déplacé, tous les PV sous-jacents le seront. De même, un PV ne peut appartenir qu'à un seul VG. S'il est déplacé, tous les LV s'appuyant sur ce PV doivent être déplacés.

**Note** : L'opération se fait sans perte de données et sans déplacement. Elle ne fait que modifier le VG associé au PV.

**Note** : La séparation d'un VG (ou le déplacement de PV/LV) vers un VG déjà existant n'est possible que si la taille de leurs extents est identique. En effet cette valeur est définie dans le VG pour l'ensemble des PV qu'il contient. Tous les PV d'un VG doivent donc avoir la même taille pour leurs extents.

**Note** : Cette opération ne peut pas se faire à chaud, les LV à migrer doivent être inactifs et les systèmes de fichiers qu'ils contiennent doivent être démontés. En effet, le chemin vers le périphérique est de la forme « /dev/vgName/lvName », il contient le nom du VG. Comme ce dernier change, les instructions pour monter le volume sont à modifier aussi.

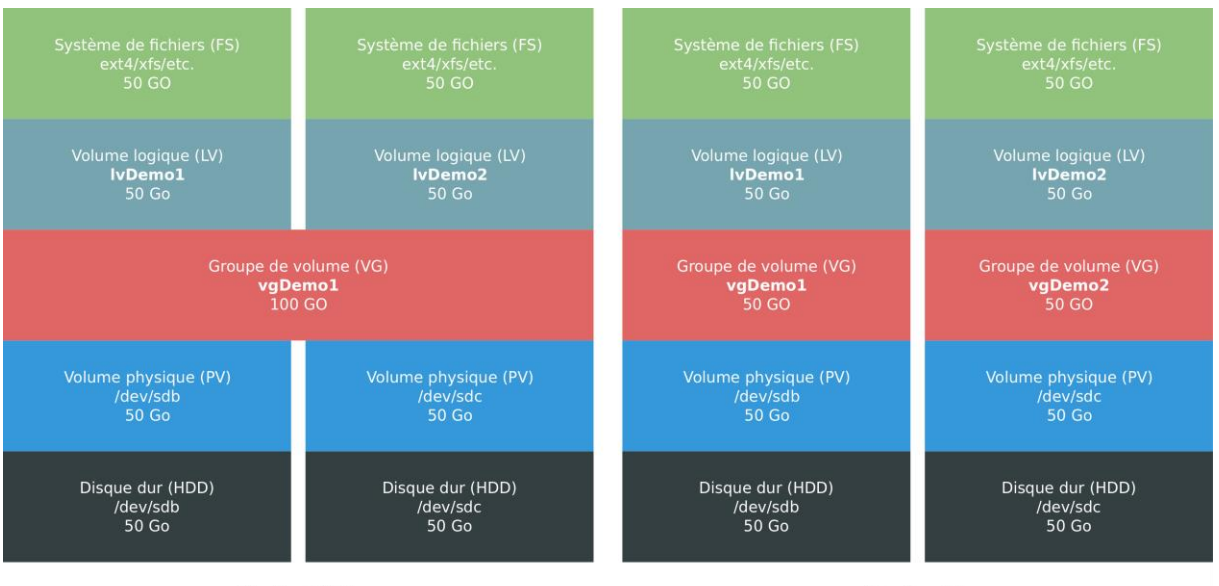

Situation initiale

Situation cible

*Figure 21 – Séparation d'un groupe de volumes en deux avant/après*

# 6.3.2 Résumé des commandes

1. Prérequis : taille des extents identique entre les VG, LV impactés et points de montages tous identifiés.

- 2. Démonter tous les points de montage des LV à migrer : umount */mountPath*
- 3. Désactiver les LV à migrer : lvgchange -a n /dev/*vgName1/lvName*
- 4. Diviser le VG (en en créant un nouveau) : vsplit -n *lvName vgName1 vgName2*
- 5. Réactiver les LV migrés : vgchange -a y *vgName2*
- 6. Modifier les instructions de montage dans le fichier */etc/fstab*, remplacer « /dev/vgName1/lvName » par « /dev/vgName2/lvName ».
- 7. Monter tous les systèmes de fichiers : mount -a

#### 6.3.3 Détail

- 1. Analyser la configuration de la machine avec les commandes lsblk, pvs, vgs et lvs.
	- a. La commande lsblk donne une vision d'ensemble de la situation. Les disques *sdb* et *sdc* sont utilisés par LVM et contiennent les volumes logiques *lvDemo1* et *lvDemo2* qui sont montés, respectivement, sur */data* et */storage* :

```
root@lucario:~# lsblk
NAME MAJ:MIN RM SIZE RO TYPE MOUNTPOINT
sda 8:0 0 50G 0 disk
├─sda1 8:1 0 500M 0 part /boot<br>└─sda2 8:2 0 49,5G 0 part
              8:2 0 49,5G 0 part
   ├─centos-swap 253:0 0 2G 0 lvm [SWAP]
 \perpcentos-root 253:1 0 47,5G 0 lvm /
sdb 8:16 0 50G 0 disk
└─vgDemo1-lvDemo1 253:2 0 50G 0 lvm /data
sdc 8:32 0 50G 0 disk
└─vgDemo1-lvDemo2 253:3 0 50G 0 lvm /storage
sr0 11:0 1 1024M 0 rom
```
b. La commande pvs liste les volumes physiques et le groupe de volumes associé. Les volumes physiques *sdb* et *sdc* sont affectés au groupe de volumes *vgDemo1* :

```
root@lucario:~# pvs
 PV VG Fmt Attr PSize PFree
  /dev/sda2 centos lvm2 a-- <49,51g 44,00m
 /dev/sdb  vgDemo1 lvm2 a-- <50,00g  0
  /dev/sdc vgDemo1 lvm2 a-- <50,00g 0
```
c. La commande vgs liste les groupes de volumes présents. Le groupe de volumes *vgDemo1* est présent :

```
root@lucario:~# vgs
  VG #PV #LV #SN Attr VSize VFree
  centos 1 2 0 wz--n- <49,51g 44,00m
 vgDemo1 2 2 0 wz--n- 99,99g 0
```
d. La commande lvs liste les volumes logiques et le groupe de volumes associé. Les volumes *lvDemo1* et *lvDemo2* sont affectés au groupe de volumes *vgDemo1* :

```
root@lucario:~# lvs
  LV VG Attr LSize Pool Origin Data% Meta% Move L
og Cpy%Sync Convert
 root centos -wi-ao---- 47,46g
  swap centos -wi-ao---- 2,00g
lvDemo1 vgDemo1 -wi-ao---- <50,00g
```
lvDemo2 vgDemo1 -wi-ao---- <50,00g

La situation de l'exemple est donc la suivante :

- le VG *vgDemo1* va être séparé en deux VG *vgDemo1* et *vgDemo2*, en déplaçant sur le nouveau VG le volume logique *lvDemo2* ;
- le LV *lvDemo2* est associé à un seul PV *sdc* qui lui est dédié, ce PV sera intégré au VG *vgDemo2* ;
- le LV *lvDemo2* contient un système de fichiers est monté dans */storage*, il devra être démonté le temps de l'opération et le fichier */etc/fstab* modifié pour reparamétrer le montage du système de fichiers.
- 2. Démonter tous les systèmes de fichiers liés aux volumes logiques qui seront déplacés avec umount. Ici, le volume *lvDemo2* est monté sur */storage* :

```
root@lucario:~# umount /storage/
```
3. Désactiver tous les volumes logiques qui seront déplacés avec lvchange :

root@lucario:~# lvchange -a n /dev/vgDemo1/lvDemo2

4. Effectuer un test de division du groupe de volumes *vgDemo1* avec vgsplit -vt. La commande doit indiquer un succès de l'opération :

```
root@lucario:~# vgsplit -n lvDemo2 vgDemo1 vgDemo2 -vt
  TEST MODE: Metadata will NOT be updated and volumes will not be (de)activ
ated.
    Checking for volume group "vgDemo1"
    Checking for new volume group "vgDemo2"
    Test mode: Skipping archiving of volume group.
    Writing out updated volume groups
    Test mode: Skipping archiving of volume group.
    Test mode: Skipping backup of volume group.
    Test mode: Skipping backup of volume group.
    Test mode: Skipping backup of volume group.
  New volume group "vgDemo2" successfully split from "vgDemo1"
    Test mode: Wiping internal cache
    Wiping internal VG cache
```
5. Diviser le groupe de volumes *vgDemo1* avec vgsplit :

root@lucario:~# vgsplit -n lvDemo2 vgDemo1 vgDemo2 New volume group "vgDemo2" successfully split from "vgDemo1"

6. Vérifier la division avec pvs, vgs et lvs. Le volume physique *sdc* et le volume logique *lvDemo2* sont maintenant liés au groupe *vgDemo2* qui a été créé durant l'opération :

**61**

root@lucario:~# pvs PV VG Fmt Attr PSize PFree /dev/sda2 centos lvm2 a-- <49,51g 44,00m /dev/sdb vgDemo1 lvm2 a-- <50,00g 0 /dev/sdc vgDemo2 lvm2 a-- <50,00g 0 root@lucario:~# vgs VG #PV #LV #SN Attr VSize VFree

```
 centos 1 2 0 wz--n- <49,51g 44,00m
 vgDemo1  1  1  0 wz--n- <50,00g 0
 vgDemo2  1  1  0 wz--n- <50,00g 0
root@lucario:~# lvs
  LV VG Attr LSize Pool Origin Data% Meta% Move Log Cpy
%Sync Convert
  root centos -wi-ao---- 47,46g
  swap centos -wi-ao---- 2,00g
  lvDemo1 vgDemo1 -wi-ao---- <50,00g
  lvDemo2 vgDemo2 -wi-a----- <50,00g
```
7. Effectuer un scan des volumes logiques avec lvscan, cela montre que le volume logique *lvDemo2* est toujours inactif :

```
root@lucario:~# lvscan
  ACTIVE '/dev/centos/swap' [2,00 GiB] inherit
  ACTIVE '/dev/centos/root' [47,46 GiB] inherit
  ACTIVE '/dev/vgDemo1/lvDemo1' [<50,00 GiB] inherit
  inactive '/dev/vgDemo2/lvDemo2' [<50,00 GiB] inherit
```
8. Réactiver tous les volumes logiques migrés avec lychange :

root@lucario:~# lvchange -a y /dev/vgDemo2/lvDemo2

9. Effectuer un scan des volumes logiques avec lvscan, ils sont désormais tous actifs :

```
root@lucario:~# lvscan
  ACTIVE '/dev/centos/swap' [2,00 GiB] inherit
  ACTIVE '/dev/centos/root' [47,46 GiB] inherit
  ACTIVE '/dev/vgDemo1/lvDemo1' [<50,00 GiB] inherit
 ACTIVE '/dev/vgDemo2/lvDemo2' [<50,00 GiB] inherit
```
10. Modifier le paramétrage du montage des systèmes de fichiers migrés dans le fichier */etc/fstab*. Dans l'exemple, la ligne suivante est à modifier :

/dev/vgDemo1/lvDemo2 /storage xfs defaults 0 0

Nouvelle version :

/dev/vgDemo2/lvDemo2 /storage xfs defaults 0 0

11. Monter tous les systèmes de fichiers avec mount :

root@lucario:~# mount -a

12. Vérifier la situation avec lsblk. Le disque *sdc* contient toujours le volume logique *lvDemo2*, appartenant désormais au groupe *vgDemo2* et dont le système de fichiers est monté correctement dans */storage* :

root@lucario:~# lsblk NAME MAJ:MIN RM SIZE RO TYPE MOUNTPOINT sda 8:0 0 50G 0 disk

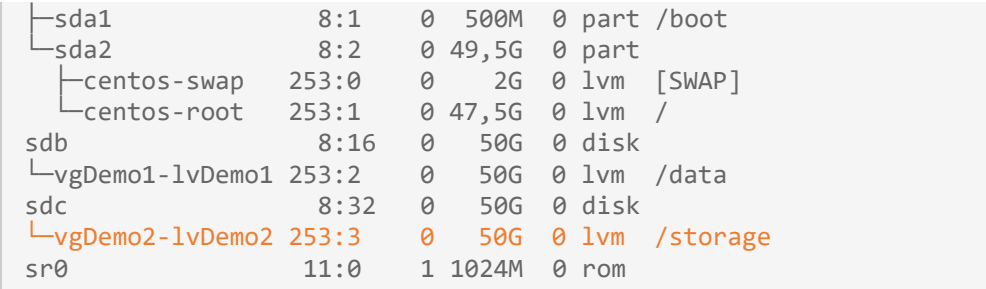

# 6.4 Déplacement d'un volume physique ou logique dans un autre groupe de volumes

La commande vgsplit permet de déplacer un volume logique (et les volumes physiques sous-jacents) d'un groupe de volume à un autre. C'est comme cela qu'elle permet de séparer un groupe en deux. D'ailleurs, pour séparer un groupe de volumes, il est nécessaire d'indiquer soit des PV, soit des LV à déplacer.

L'exemple de la section [6.3](#page-57-0) SEPARATION D'[UN GROUPE DE VOLUMES](#page-57-0) fonctionne également pour le déplacement d'un volume logique entre deux groupes déjà existants. Il faut simplement s'assurer que les deux groupes ont la même taille d'extents. De plus, comme un LV ne peut appartenir qu'à un seul groupe, s'il est déplacé, tous les PV sous-jacents le seront. Réciproquement, un PV ne peut appartenir qu'à un seul groupe. S'il est déplacé, tous les LV s'appuyant sur ce PV doivent être déplacés.

# <span id="page-62-0"></span>6.5 Réorganisation des volumes LVM d'une machine

# 6.5.1 Description du cas

La situation de départ est proche de celle de la fin de la section [5.3.4](#page-46-0) où un disque a été ajouté à la machine pour agrandir un système de fichiers.

La machine de l'exemple possède trois disques :

- un disque système *sda* de 50 Go ;
- un disque *sdb* de 150 Go contenant deux partitions :
	- une partition *sdb1* de 100 Go utilisée par le volume LVM *lvDemo1* ;
	- une partition *sdb2* de 50 Go utilisée par le volume LVM *lvDemo2* ;
- un disque *sdc* de 50 Go utilisée par le volume LVM *lvDemo1*.

**Note** : Dans l'exemple de la section [5.3.4,](#page-46-0) la partition *sdb2* était formatée en xfs sans utiliser LVM, ce qui empêchait une réorganisation efficace. Le problème est résolu dans le cas actuel.

La situation de départ peut connaître deux variantes : les deux volumes logiques regroupés au sein d'un même groupe, ou bien séparés dans des groupes dédiés. Cela n'a aucun impact sur le choix de la solution finale, il est en effet très simple de fusionner ou de séparer deux groupes de volumes (cf. sections [6.2](#page-52-0) et [6.3\)](#page-57-0).

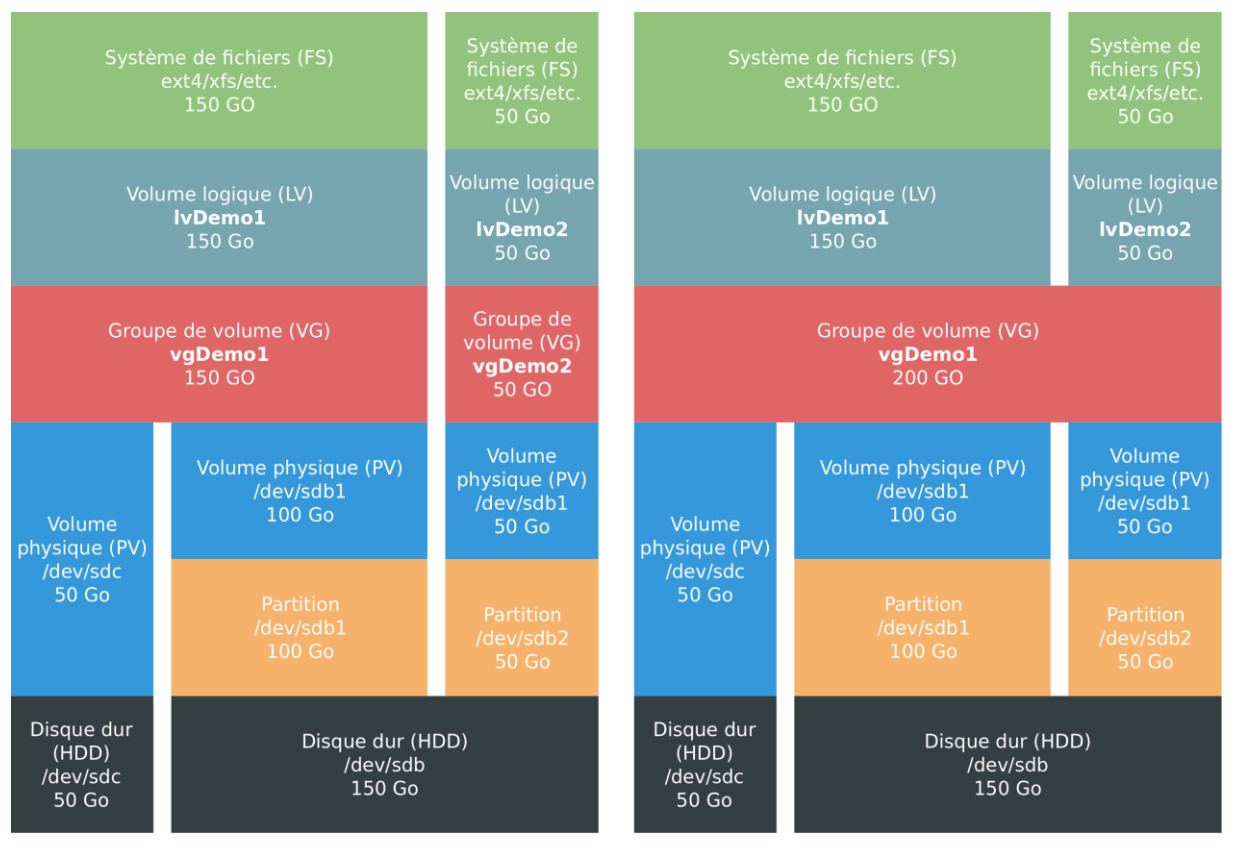

Situation initiale 1 : 2 VG

Situation initiale 2 : 1 VG

*Figure 22 – Réorganisation des disques d'une machine, situations initiales possibles*

Il y a deux problèmes à résoudre :

- le volume logique *lvDemo1* est réparti sur deux volumes physiques (*sdb1* et *sdc*) ;
- le disque *sdb* est partitionné.

Quelle que soit la variante, les solutions possibles sont les suivantes :

- 1. regrouper les deux LV dans le même VG et les réunir sur un seul disque non partitionné ;
- 2. regrouper les deux LV dans le même VG, mais les stocker sur des disques dédiés ;
- 3. séparer les deux LV dans des VG dédiés et donc les stocker sur des disques dédiés.

Les solutions 1 et 3 sont pertinentes, en revanche la seconde proposition est hybride et, bien que possible, elle est plus difficile à justifier et ne sera pas présentée.

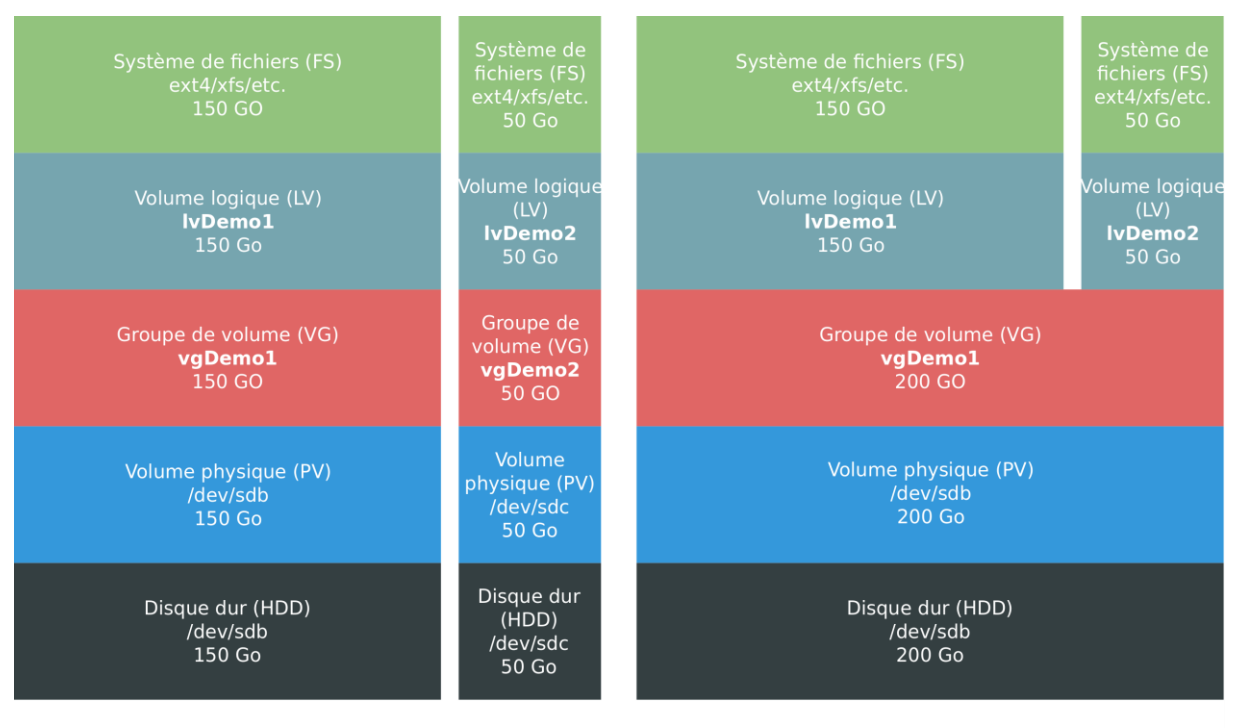

Situation cible 1 : 2 PV, 2 VG

Situation cible 2 : 1 PV, 1 VG

**65**

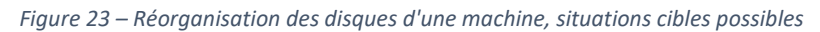

L'exemple présentera le passage de la situation initiale 1 à la situation cible 1 (2 VG) et de la situation initiale 2 à la situation cible 2 (1 VG).

#### 6.5.2 Séparation en deux groupes de volumes

Le principe est le suivant :

- le disque *sdc* sera agrandi pour y transférer les données de *sdb1* ;
- un disque *sdd* sera ajouté pour y transférer les données de *sdb2* ;
- le disque *sdb* sera ensuite retiré du système.

Procédure :

- 1. Analyser la configuration de la machine avec les commandes lsblk, pvs, vgs et lvs.
	- a. La commande lsblk donne une vision d'ensemble de la situation. Les disques *sdb* et *sdc* sont utilisés par LVM et contiennent les volumes logiques *lvDemo1* et *lvDemo2* qui sont montés, respectivement, sur */data* et */storage* :

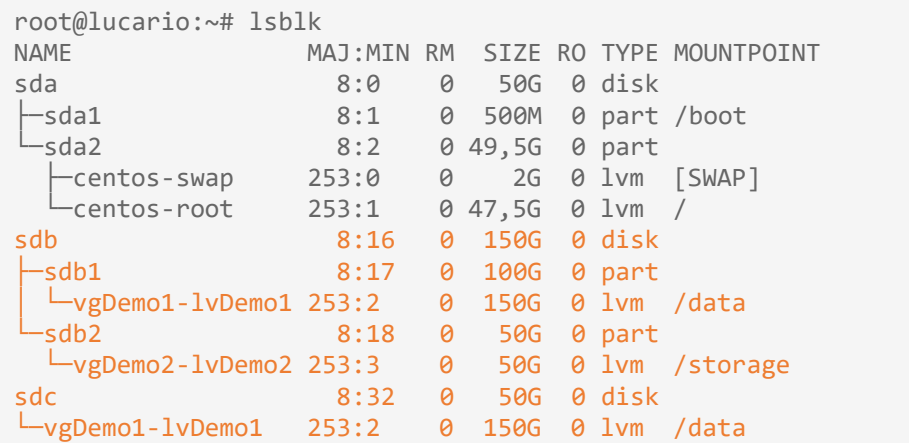

sr0 11:0 1 1024M 0 rom

b. La commande pvs liste les volumes physiques et le groupe de volumes associé. Les volumes physiques *sdb1* et *sdc* sont affectés au groupe de volumes *vgDemo1* et le volume physique *sdb2* au groupe *vgDemo2* :

```
root@lucario:~# pvs
      VG Fmt Attr PSize PFree
  /dev/sda2 centos lvm2 a-- <49,51g 44,00m
  /dev/sdb1 vgDemo1 lvm2 a-- <100,00g 0
  /dev/sdb2 vgDemo2 lvm2 a-- <50,00g 0
  /dev/sdc vgDemo1 lvm2 a-- <50,00g 0
```
c. La commande vgs liste les groupes de volumes présents. Les groupes de volumes *vgDemo1* et *vgDemo2* sont présents :

```
root@lucario:~# vgs
  VG #PV #LV #SN Attr VSize VFree
  centos 1 2 0 wz--n- <49,51g 44,00m
 vgDemo1 2 1 0 wz--n- 149,99g 0
 vgDemo2  1  1  0 wz--n- <50,00g  0
```
d. La commande lvs liste les volumes logiques et le groupe de volumes associé. Les volumes *lvDemo1* et *lvDemo2* sont affectés respectivement aux groupes de volumes *vgDemo1* et *vgDemo2* :

```
root@lucario:~# lvs
  LV VG Attr LSize Pool Origin Data% Meta% Move L
og Cpy%Sync Convert
  root centos -wi-ao---- 47,46g
  swap centos -wi-ao---- 2,00g
  lvDemo1 vgDemo1 -wi-ao---- 149,99g
  lvDemo2 vgDemo2 -wi-ao---- <50,00g
```
- 2. Agrandir le disque *sdc* de 100 Go afin qu'il puisse contenir l'ensemble des données de *lvDemo1* et ajouter un disque *sdd* de 50 Go pour contenir *lvDemo2*.
- 3. Rescanner le disque *sdc* pour prendre en compte sa nouvelle taille :

root@lucario:~# echo 1 > /sys/class/block/sdc/device/rescan

4. Rescanner les disques de la machine pour détecter *sdc* :

```
root@lucario:~# grep mpt /sys/class/scsi_host/host?/proc_name
/sys/class/scsi_host/host0/proc_name:mptspi
root@lucario:~# echo "- - -" > /sys/class/scsi_host/host0/scan
```
5. Étendre le volume physique *sdc* :

```
root@lucario:~# pvresize /dev/sdc
  Physical volume "/dev/sdc" changed
  1 physical volume(s) resized / 0 physical volume(s) not resized
```

```
66
```
6. Vérifier que la modification a bien été prise en compte avec pvs. Le volume *sdc* a une taille de 150 Go, dont 100 Go de libres :

root@lucario:~# pvs PV VG Fmt Attr PSize PFree /dev/sda2 centos lvm2 a-- <49,51g 44,00m /dev/sdb1 vgDemo1 lvm2 a-- <100,00g 0 /dev/sdb2 vgDemo2 lvm2 a-- <50,00g 0 /dev/sdc vgDemo1 lvm2 a-- <150,00g 100,00g

7. Déplacer les extents du volume physique *sdb1* vers le volume physique *sdc* :

```
root@lucario:~# pvmove /dev/sdb1 /dev/sdc
  /dev/sdb1: Moved: 0,01%
  /dev/sdb1: Moved: 2,51%
  /dev/sdb1: Moved: 5,01%
[…] 
  /dev/sdb1: Moved: 99,30%
   /dev/sdb1: Moved: 100,00%
```
8. Vérifier que le volume physique *sdb1* ne contient plus aucune donnée, c'est-à-dire plus aucun extent alloué :

```
root@lucario:~# pvdisplay /dev/sdb1 -m
  --- Physical volume ---
PV Name /dev/sdb1
VG Name vgDemo1
 PV Size 100,00 GiB / not usable 4,00 MiB
 Allocatable yes
PE Size 4,00 MiB
 Total PE 25599
 Free PE 25599
Allocated PE 0
 PV UUID uykjZq-bAce-yVrA-Tawj-v7do-9dZH-xFvpaz
  --- Physical Segments ---
 Physical extent 0 to 25598:
   FREE
```
9. Retirer le volume physique *sdb1* du groupe de volumes :

root@lucario:~# vgreduce vgDemo1 /dev/sdb1 Removed "/dev/sdb1" from volume group "vgDemo1"

10. Supprimer le volume physique *sdb1* de LVM :

root@lucario:~# pvremove /dev/sdb1 Labels on physical volume "/dev/sdb1" successfully wiped.

**67**

11. Vérifier que le volume physique *sdb1* ne fait plus partie de la liste :

root@lucario:~# pvs PV VG Fmt Attr PSize PFree /dev/sda2 centos lvm2 a-- <49,51g 44,00m  /dev/sdb2 vgDemo2 lvm2 a-- <50,00g 0 /dev/sdc vgDemo1 lvm2 a-- <150,00g 4,00m

12. Créer un nouveau volume physique *sdd* :

```
root@lucario:~# pvcreate /dev/sdd
  Physical volume "/dev/sdd" successfully created.
```
13. Ajouter le volume physique *sdd* au groupe de volumes *vgDemo2* :

```
root@lucario:~# vgextend vgDemo2 /dev/sdd
  Volume group "vgDemo2" successfully extended
```
14. Déplacer les extents du volume physique *sdb2* vers le volume physique *sdd* :

```
root@lucario:~# pvmove /dev/sdb2 /dev/sdd
  /dev/sdb2: Moved: 0,01%
  /dev/sdb2: Moved: 5,46%
  /dev/sdb2: Moved: 11,08%
[…] 
  /dev/sdb2: Moved: 98,27%
   /dev/sdb2: Moved: 100,00%
```
15. Vérifier que le volume physique *sdb2* ne contient plus aucune donnée, c'est-à-dire plus aucun extent alloué :

```
root@lucario:~# pvdisplay /dev/sdb2 -m
  --- Physical volume ---
PV Name /dev/sdb2
 VG Name vgDemo2
 PV Size <50,00 GiB / not usable 3,00 MiB
 Allocatable yes
PE Size 4,00 MiB
 Total PE 12799
 Free PE 12799
Allocated PE 0
 PV UUID MUVQF0-oCov-38nL-xZqi-ARJO-AI2M-TisvZH
  --- Physical Segments ---
 Physical extent 0 to 12798:
   FREE
```
16. Retirer le volume physique *sdb2* du groupe de volumes :

```
root@lucario:~# vgreduce vgDemo2 /dev/sdb2
  Removed "/dev/sdb2" from volume group "vgDemo2"
```
#### 17. Supprimer le volume physique *sdb2* de LVM :

```
root@lucario:~# pvremove /dev/sdb2
  Labels on physical volume "/dev/sdb2" successfully wiped.
```
**68**

18. Vérifier que le volume physique *sdb2* ne fait plus partie de la liste :

```
root@lucario:~# pvs
  PV VG Fmt Attr PSize PFree
  /dev/sda2 centos lvm2 a-- <49,51g 44,00m
  /dev/sdc vgDemo1 lvm2 a-- <150,00g 4,00m
  /dev/sdd vgDemo2 lvm2 a-- <50,00g 0
```
- 19. Supprimer le disque *sdb* de la machine, il n'est plus utilisé.
- 20. Redémarrer la machine pour que les modifications soient correctement prises en compte : les disques *sdc* et *sdd* sont automatiquement renommés par le système en *sdb* et *sdc*. Cela ne perturbe en rien le fonctionnement de LVM.
- 21. Vérifier avec 1sb1k que l'ensemble des disques sont bien reconnus et points de montages opérationnels :

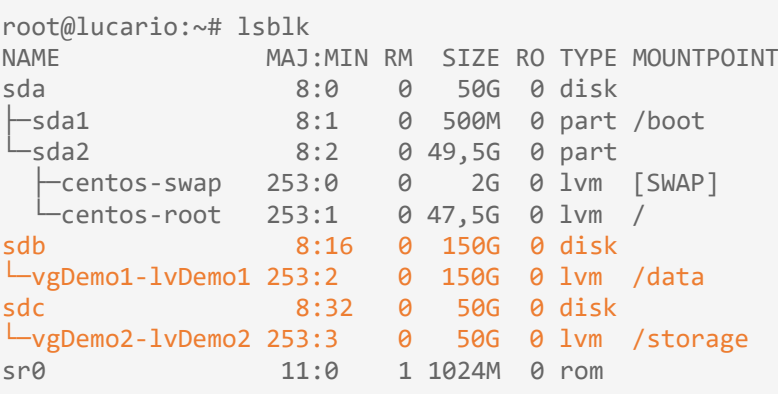

La configuration des disques de la machine est désormais bien plus cohérente et simple à comprendre. Grâce à LVM, les opérations ont pu se faire à chaud, en dehors du redémarrage final permettant de réétiqueter les disques.

## 6.5.3 Regroupement en un seul groupe de volumes

Le principe est le suivant :

- le disque *sdc* sera agrandi pour y transférer les données de *sdb1* et *sdb2* ;
- le disque *sdb* sera ensuite retiré du système.

Procédure :

- 1. Analyser la configuration de la machine avec les commandes lsblk, pvs, vgs et lvs.
	- a. La commande lsblk donne une vision d'ensemble de la situation. Les disques *sdb* et *sdc* sont utilisés par LVM et contiennent les volumes logiques *lvDemo1* et *lvDemo2* qui sont montés, respectivement, sur */data* et */storage* :

```
root@lucario:~# lsblk
NAME MAJ:MIN RM SIZE RO TYPE MOUNTPOINT
sda 8:0 0 50G 0 disk<br>
| sda
├─sda1 8:1 0 500M 0 part /boot<br>└─sda2 8:2 0 49,5G 0 part
              8:2 0 49,5G 0 part
 ├─centos-swap 253:0 0 2G 0 lvm [SWAP]
└─centos-root 253:1 0 47,5G 0 lvm /
sdb 8:16 0 150G 0 disk
├─sdb1 8:17 0 100G 0 part
 │ └─vgDemo1-lvDemo1 253:2 0 150G 0 lvm /data
 -sdb2 8:18 0 50G 0 part
```

```
L-vgDemo1-lvDemo2 253:3 0 50G 0 lvm /storage
sdc 8:32 0 50G 0 disk
└─vgDemo1-lvDemo1 253:2 0 150G 0 lvm /data
sr0 11:0 1 1024M 0 rom
```
b. La commande pvs liste les volumes physiques et le groupe de volumes associé. Les volumes physiques *sdb1*, *sdb2* et *sdc* sont affectés au groupe de volumes *vgDemo1* :

```
root@lucario:~# pvs
  PV VG Fmt Attr PSize PFree
 /dev/sda2 centos lvm2 a-- <49,51g 44,00m
 /dev/sdb1 vgDemo1 lvm2 a-- <100,00g 0
  /dev/sdb2 vgDemo1 lvm2 a-- <50,00g 0
 /dev/sdc vgDemo1 lvm2 a-- <50,00g 0
```
c. La commande vgs liste les groupes de volumes présents. Le groupe de volumes *vgDemo1* est présent :

```
root@lucario:~# vgs
  VG #PV #LV #SN Attr VSize VFree
  centos 1 2 0 wz--n- <49,51g 44,00m
 vgDemo1 2 1 0 wz--n- <200,00g 0
```
d. La commande lvs liste les volumes logiques et le groupe de volumes associé. Les volumes *lvDemo1* et *lvDemo2* sont affectés au groupe de volumes *vgDemo1* :

```
root@lucario:~# lvs
 LV VG Attr LSize Pool Origin Data% Meta% Move L
og Cpy%Sync Convert
  root centos -wi-ao---- 47,46g
  swap centos -wi-ao---- 2,00g
  lvDemo1 vgDemo1 -wi-ao---- 149,99g
  lvDemo2 vgDemo1 -wi-ao---- <50,00g
```
- 2. Agrandir le disque *sdc* de 150 Go afin qu'il puisse contenir l'ensemble des données de *lvDemo1* et de *lvDemo2*.
- 3. Rescanner le disque *sdc* pour prendre en compte sa nouvelle taille :

```
root@lucario:~# echo 1 > /sys/class/block/sdc/device/rescan
```
4. Étendre le volume physique *sdc* :

```
root@lucario:~# pvresize /dev/sdc
  Physical volume "/dev/sdc" changed
  1 physical volume(s) resized / 0 physical volume(s) not resized
```
5. Vérifier que la modification a bien été prise en compte avec pvs. Le volume *sdc* a une taille de 200 Go, dont 150 Go de libres :

**70**

root@lucario:~# pvs PV VG Fmt Attr PSize PFree /dev/sda2 centos lvm2 a-- <49,51g 44,00m /dev/sdb1 vgDemo1 lvm2 a-- <100,00g 0

 /dev/sdb2 vgDemo1 lvm2 a-- <50,00g 0 /dev/sdc vgDemo1 lvm2 a-- <200,00g 150,00g

6. Déplacer les extents des volumes physiques *sdb1* et *sdb2* vers le volume physique *sdc* :

```
root@lucario:~# pvmove /dev/sdb1 /dev/sdc
  /dev/sdb1: Moved: 0,01%
   /dev/sdb1: Moved: 2,51%
   /dev/sdb1: Moved: 5,01%
[…] 
  /dev/sdb1: Moved: 99,30%
   /dev/sdb1: Moved: 100,00%
root@lucario:~# pvmove /dev/sdb2 /dev/sdc
   /dev/sdb2: Moved: 0,01%
   /dev/sdb2: Moved: 5,46%
   /dev/sdb2: Moved: 11,08%
[…] 
   /dev/sdb2: Moved: 98,27%
   /dev/sdb2: Moved: 100,00%
```
7. Vérifier que les volumes physiques *sdb1* et *sdb2* ne contiennent plus aucune donnée, c'est-àdire plus aucun extent alloué :

```
root@lucario:~# pvdisplay /dev/sdb1 -m
  --- Physical volume ---
 PV Name /dev/sdb1<br>VG Name /vgDemo1
VG Name vgDemo1
 PV Size 100,00 GiB / not usable 4,00 MiB
 Allocatable
PE Size 4,00 MiB
  Total PE 25599
 Free PE 25599<br>Allocated PE 25599
 Allocated PE<br>PV UUID
                   uykjZq-bAce-yVrA-Tawj-v7do-9dZH-xFvpaz
  --- Physical Segments ---
 Physical extent 0 to 25598:
   FREE
root@lucario:~# pvdisplay /dev/sdb2 -m
  --- Physical volume ---
 PV Name /dev/sdb2
 VG Name vgDemo2<br>PV Size <50.00
                    < 50,00 GiB / not usable 3,00 MiB
  Allocatable yes
 PE Size 4,00 MiB<br>Total PE 12799
 Total PE
  Free PE 12799
 Allocated PE 0
  PV UUID MUVQF0-oCov-38nL-xZqi-ARJO-AI2M-TisvZH
  --- Physical Segments ---
 Physical extent 0 to 12798:
    FREE
```
8. Retirer les volumes physiques *sdb1* et *sdb2* du groupe de volumes :

```
root@lucario:~# vgreduce vgDemo1 /dev/sdb1
  Removed "/dev/sdb1" from volume group "vgDemo1" 
root@lucario:~# vgreduce vgDemo1 /dev/sdb2
   Removed "/dev/sdb2" from volume group "vgDemo1"
```
9. Supprimer les volumes physiques *sdb1* et *sdb2* de LVM

```
root@lucario:~# pvremove /dev/sdb1
  Labels on physical volume "/dev/sdb1" successfully wiped.
root@lucario:~# pvremove /dev/sdb2
   Labels on physical volume "/dev/sdb2" successfully wiped.
```
10. Vérifier que les volumes physiques *sdb1* et *sdb2* ne font plus partie de la liste :

```
root@lucario:~# pvs
  PV VG Fmt Attr PSize PFree
  /dev/sda2 centos lvm2 a-- <49,51g 44,00m
  /dev/sdc vgDemo1 lvm2 a-- <200,00g 8,00m
```
- 11. Supprimer le disque *sdb* de la machine, il n'est plus utilisé.
- 12. Redémarrer la machine pour que les modifications soient correctement prises en compte : le disque *sdc* est automatiquement renommé par le système en *sdb*. Cela ne perturbe en rien le fonctionnement de LVM.
- 13. Vérifier avec Isb1k que l'ensemble des disques sont bien reconnus et les points de montages opérationnels :

```
root@lucario:~# lsblk
NAME MAJ:MIN RM SIZE RO TYPE MOUNTPOINT
sda 8:0 0 50G 0 disk
├─sda1 8:1 0 500M 0 part /boot
└─sda2 8:2 0 49,5G 0 part
 ├─centos-swap 253:0 0 2G 0 lvm [SWAP]
 └─centos-root 253:1 0 47,5G 0 lvm /
sdb 8:16 0 200G 0 disk
├─vgDemo-lvDemo1 253:2 0 150G 0 lvm /data
└─vgDemo-lvDemo2 253:3 0 50G 0 lvm /storage
sr0 11:0 1 1024M 0 rom
```
La configuration des disques de la machine est désormais bien plus cohérente et simple à comprendre. Grâce à LVM, les opérations ont pu se faire à chaud, en dehors du redémarrage final permettant de réétiqueter les disques.
## 7 Mémento des commandes utiles pour LVM

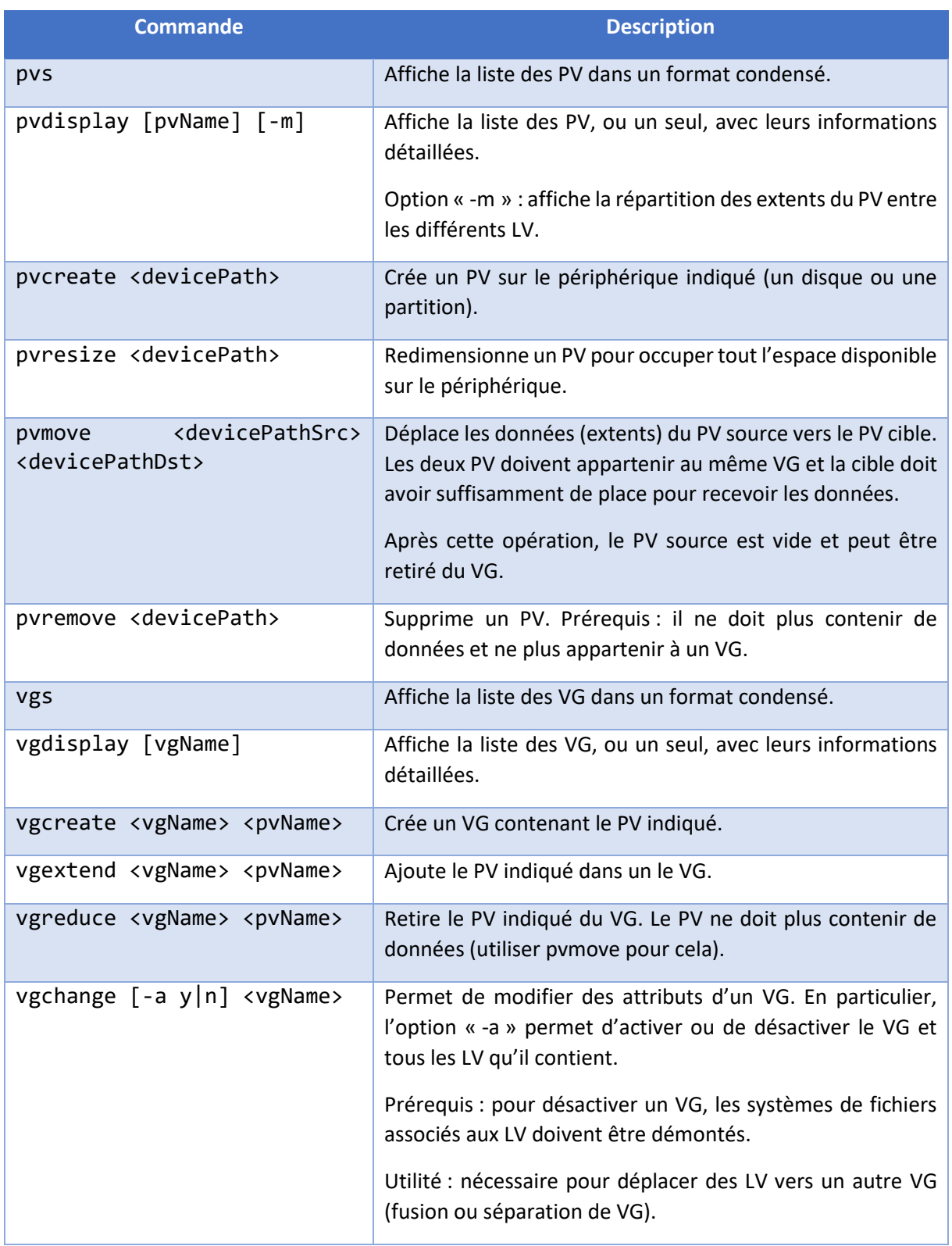

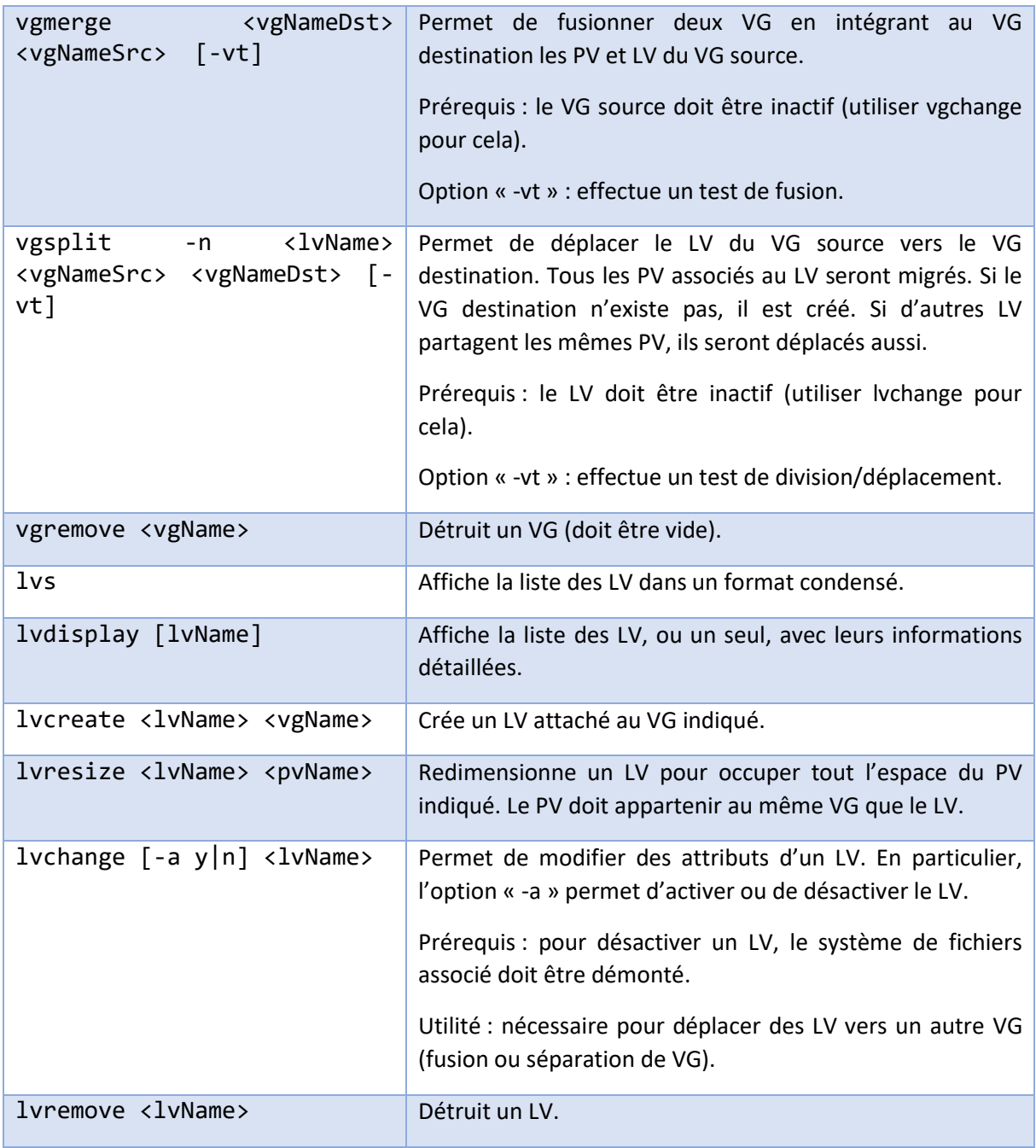

## 8 Sources

- <https://www.admin-linux.fr/memo-logical-volume-manager-lvm2/>
- <https://www.linuxtricks.fr/wiki/lvm-sous-linux-volumes-logiques>
- <https://doc.ubuntu-fr.org/lvm>
- [https://www.rootusers.com/how-to-increase-the-size-of-a-linux-lvm-by-expanding-the](https://www.rootusers.com/how-to-increase-the-size-of-a-linux-lvm-by-expanding-the-virtual-machine-disk/)[virtual-machine-disk/](https://www.rootusers.com/how-to-increase-the-size-of-a-linux-lvm-by-expanding-the-virtual-machine-disk/)
- <https://kb.vmware.com/s/article/1006371>
- <http://xmodulo.com/manage-lvm-volumes-centos-rhel-7-system-storage-manager.html>
- <https://blog.tinned-software.net/lvm-remove-physical-volume-from-volume-group/>
- [https://sites.google.com/site/rhelworldexperience/home/rhel-disk-management---tips-and](https://sites.google.com/site/rhelworldexperience/home/rhel-disk-management---tips-and-tricks/mergingvolumegroupsinrhel-vgmerge)[tricks/mergingvolumegroupsinrhel-vgmerge](https://sites.google.com/site/rhelworldexperience/home/rhel-disk-management---tips-and-tricks/mergingvolumegroupsinrhel-vgmerge)